# **Manuel d'utilisation du Nokia 7200**

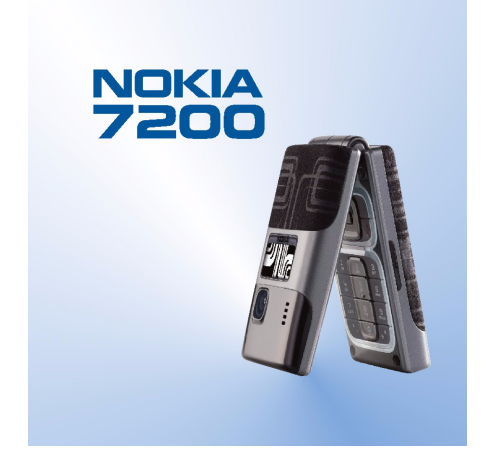

**9311082Édition 1**

#### DÉCLARATION DE CONFORMITÉ

 Nous, NOKIA CORPORATION, déclarons sous notre seule responsabilité la conformité du produit RH-23 aux dispositions de la directive européenne 1999/5/CE. La déclaration de conformité peut être consultée à l'adresse suivante

http://www.nokia.com/phones/declaration\_of\_conformity/.

# **CE168**

Copyright © 2004 Nokia. Tous droits réservés.

La reproduction, le transfert, la distribution ou le stockage d'une partie ou de la totalité du contenu de ce document, sous quelque forme que ce soit, sans l'autorisation écrite préalable de Nokia est interdite.

Nokia, Nokia Connecting People, Xpress-on et Pop-Port sont des marques commerciales ou des marques déposées de Nokia Corporation. Les autres noms de produits et de sociétés mentionnés dans ce document peuvent être des marques commerciales ou des noms de marques de leurs détenteurs respectifs.

Nokia tune est une marque sonore de Nokia Corporation.

Brevet américain n°5818437 et autres brevets en attente. Logiciel T9 Text Input Copyright (C) 1997-2004. Tegic Communications, Inc. Tous droits réservés.

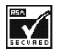

Includes RSA BSAFE cryptographic or security protocol software from RSA Security.

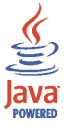

Java est une marque commerciale de Sun Microsystems, Inc.

TOUTE UTILISATION DE CE PRODUIT CONFORME A LA NORME VIDÉO MPEG-4 EST INTERDITE, À L'EXCEPTION DES UTILISATIONS DIRECTEMENT LIÉES AUX (A) DONNÉES OU INFORMATIONS (i) GÉNÉRÉES PAR OU OBTENUES À TITRE GRATUIT D'UN CONSOMMATEUR AGISSANT EN DEHORS DE TOUTE ACTIVITÉ COMMERCIALE, ET (ii) DESTINÉES À UN USAGE STRICTEMENT PERSONNEL ; ET AUX (B) AUTRES UTILISATIONS FAISANT L'OBJET D'UNE LICENCE SPÉCIFIQUE ACCORDÉE SÉPARÉMENT PAR MPEG LA,  $\overline{L}$ 

USE OF THIS PRODUCT IN ANY MANNER THAT COMPLIES WITH THE MPEG-4 VISUAL STANDARD IS PROHIBITED, EXCEPT FOR USE DIRECTLY RELATED TO (A) DATA OR INFORMATION (i) GENERATED BY AND OBTAINED WITHOUT CHARGE FROM A CONSUMER NOT THEREBY ENGAGED IN A BUSINESS ENTERPRISE, AND (ii) FOR PERSONAL USE ONLY; AND (B) OTHER USES SPECIFICALLY AND SEPARATELY LICENSED BY MPEG LA, L.L.C.

Nokia applique une méthode de développement continu. Par conséquent, Nokia se réserve le droit d'apporter des changements et des améliorations à tout produit décrit dans ce document, sans aucun préavis.

Nokia ne peut en aucun cas être tenue pour responsable de toute perte de données ou de revenu, ainsi que de tout dommage particulier, incident, consécutif ou indirect.

Le contenu de ce document est fourni "en l'état". À l'exception des lois obligatoires applicables, aucune garantie sous quelque forme que ce soit, explicite ou implicite, y compris, mais sans s'y limiter, les garanties implicites d'aptitude à la commercialisation et d'adéquation à un usage particulier, n'est accordée quant à la précision, à la fiabilité ou au contenu du document. Nokia se réserve le droit de réviser ce document ou de le retirer à n'importe quel moment sans préavis.

Pour vous assurer de la disponibilité des produits, qui peut varier en fonction des régions, contactez votre revendeur Nokia le plus proche.

9311082 / Édition 1

# Table des matières

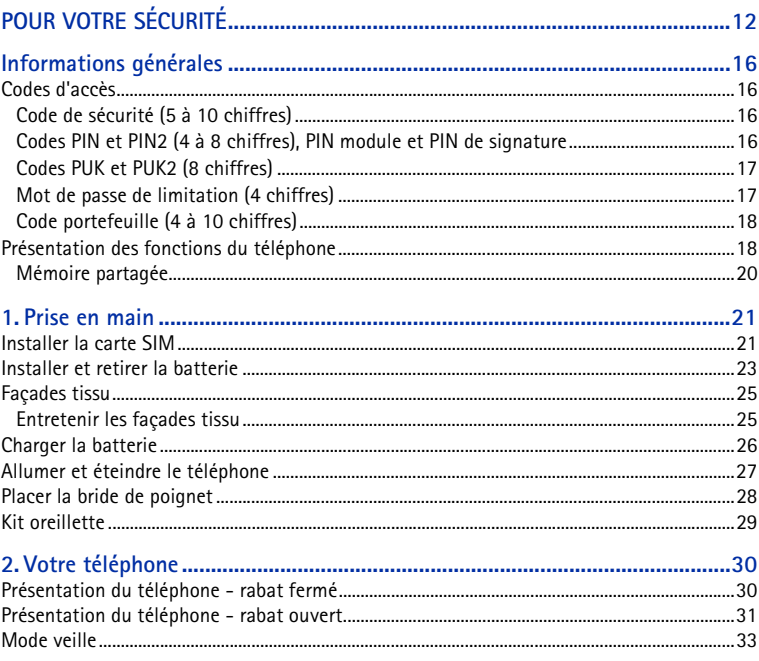

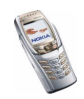

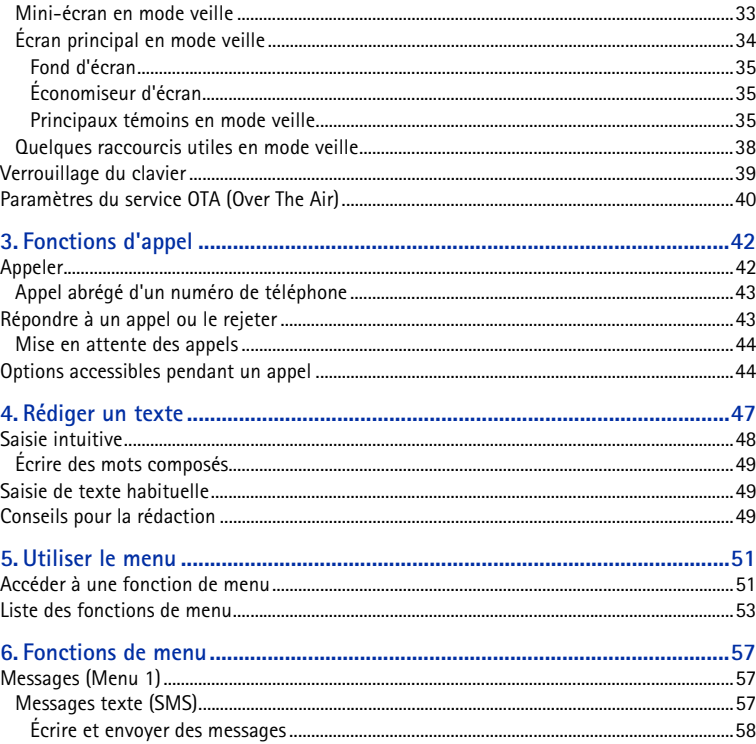

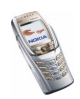

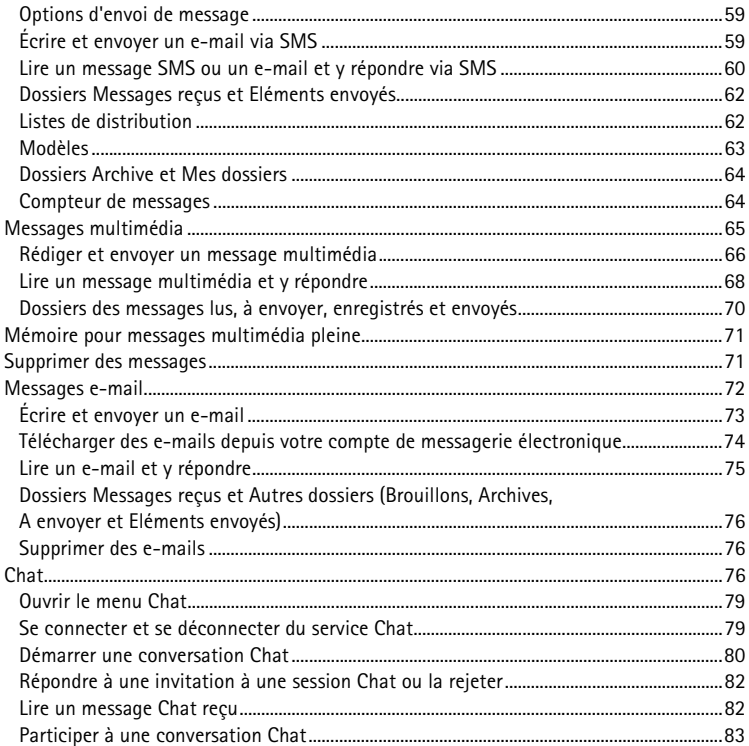

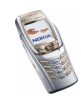

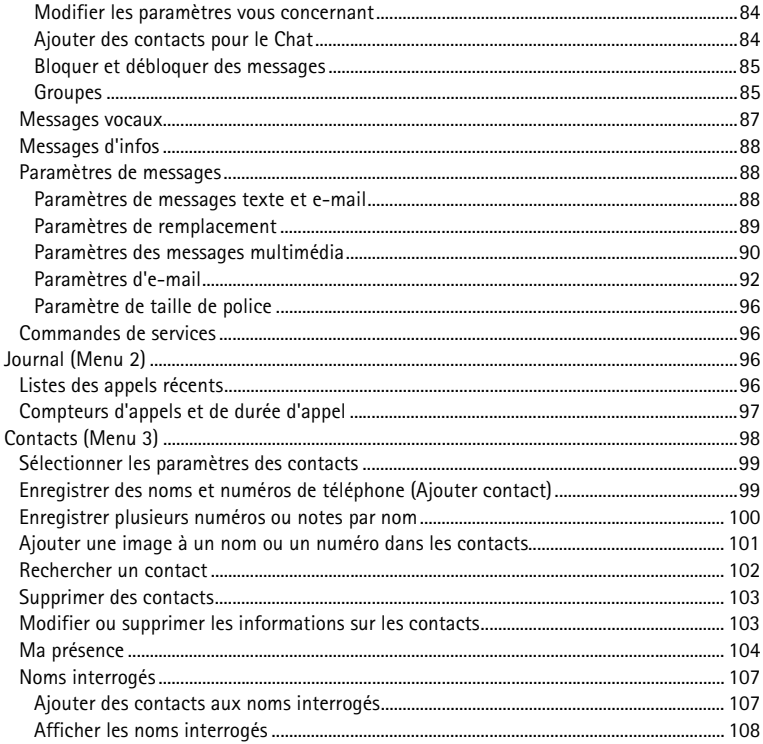

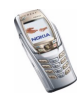

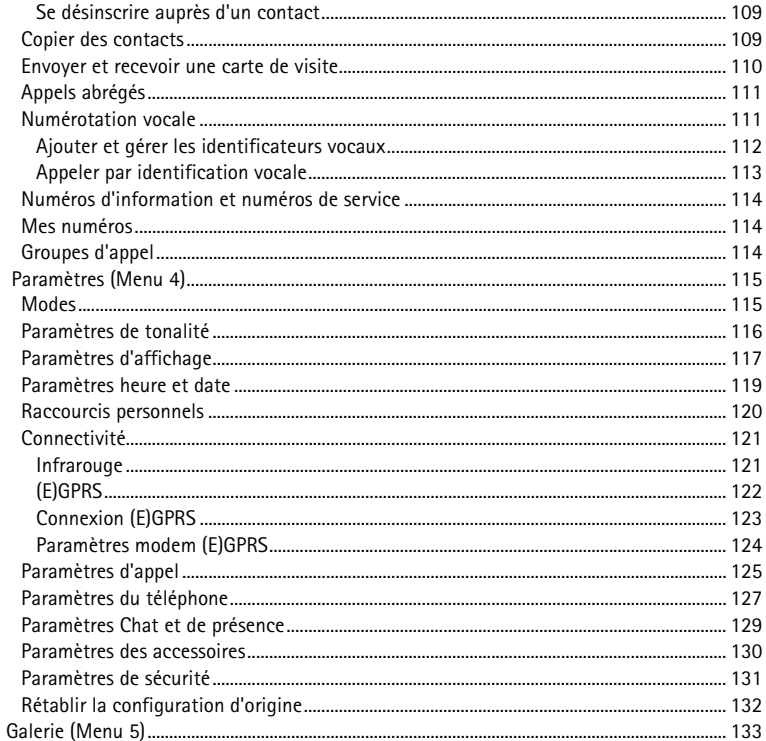

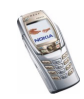

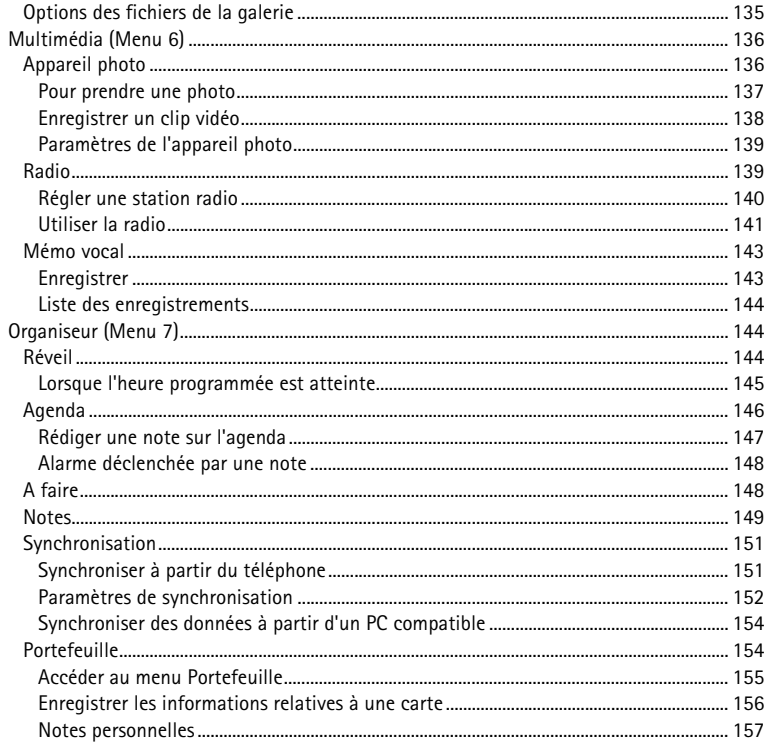

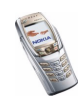

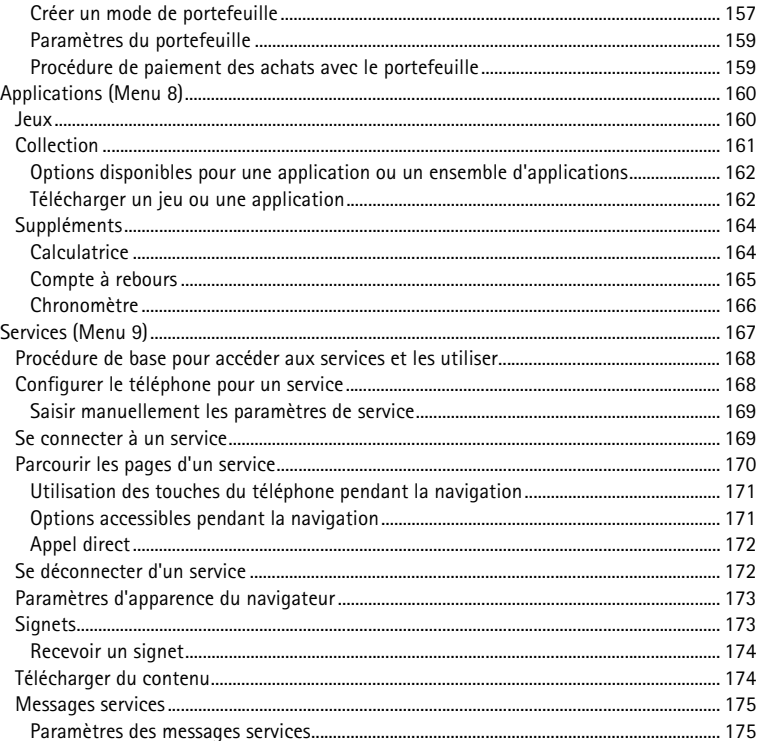

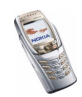

Copyright © 2004 Nokia. All rights reserved.

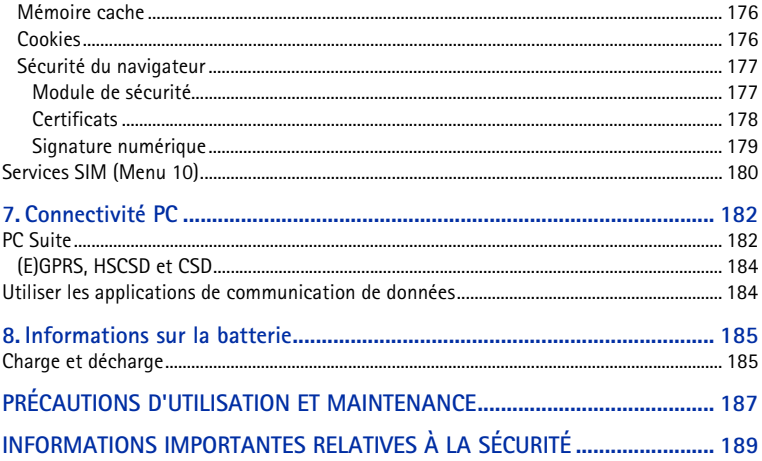

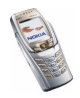

# <span id="page-11-0"></span>**POUR VOTRE SÉCURITÉ**

Veuillez lire ces instructions simples. Il peut être dangereux voire illégal de ne pas respecter ces règles. Des informations détaillées sont fournies plus loin dans ce manuel.

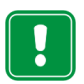

Ne mettez pas votre téléphone sous tension lorsque l'utilisation des téléphones sans fil est interdite ou lorsqu'il risque de provoquer des interférences ou de présenter un danger.

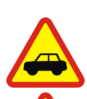

**LA SÉCURITÉ ROUTIÈRE AVANT TOUT**

N'utilisez pas de téléphone portatif lorsque vous êtes au volant d'une voiture.

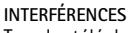

Tous les téléphones sans fil peuvent recevoir des interférences qui risquent d'avoir une incidence sur leurs performances.

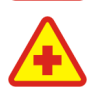

**MISE HORS TENSION DANS LES CENTRES HOSPITALIERS**

Suivez tous les règlements ou toutes les instructions. Éteignez votre téléphone à proximité des équipements médicaux.

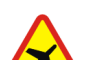

**MISE HORS TENSION DANS LES AVIONS**

Les appareils sans fil peuvent provoquer des interférences dans les avions.

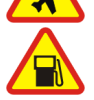

#### **MISE HORS TENSION DANS LES STATIONS-ESSENCE**

N'utilisez pas votre téléphone dans une station-essence, ni à proximité de carburants ou de produits chimiques.

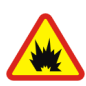

**MISE HORS TENSION DANS LES LIEUX OÙ SONT UTILISÉS DES EXPLOSIFS**N'utilisez pas votre téléphone dans des endroits où sont utilisés des explosifs. Veuillez examiner attentivement les restrictions et suivre les règlements ou les instructions.

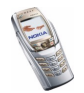

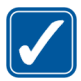

**UTILISATION CORRECTE** N'utilisez votre téléphone que dans sa position normale. Ne touchez pas l'antenne inutilement.

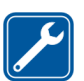

#### **UTILISATION DU PERSONNEL HABILITÉ**

L'installation et la réparation de votre équipement téléphonique doivent être effectuées uniquement par le personnel habilité.

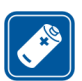

#### **ACCESSOIRES ET BATTERIES**

N'utilisez que des accessoires et des batteries agréés. Ne connectez pas d'appareils incompatibles.

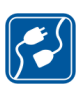

#### **CONNEXION À D'AUTRES APPAREILS**

Lorsque vous connectez votre téléphone à un autre appareil, veuillez consulter le manuel d'utilisation de ce dernier pour en savoir plus sur les instructions relatives à la sécurité. Ne connectez pas d'appareils incompatibles.

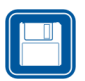

#### **COPIES DE SAUVEGARDE**

N'oubliez pas de faire des copies de sauvegarde de toutes les données importantes.

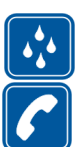

**ÉTANCHÉITÉ**Votre téléphone n'est pas étanche. Maintenez-le au sec.

#### **ÉMISSION DES APPELS**

Assurez-vous que le téléphone est sous tension et dans une zone de service. Entrez le numéro de téléphone, y compris l'indicatif, puis appuyez sur  $\Box$ Pour interrompre un appel, appuyez sur  $\parallel \cdot \parallel$ . Pour répondre à un appel, appuyez sur  $\mathbf u$ 

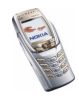

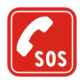

**APPELS D'URGENCE**

Assurez-vous que le téléphone est sous tension et dans une zone de service. Appuyez sur  $\int$  autant de fois que nécessaire (ex. terminer un appel, sortir d'un menu, etc.) pour effacer l'écran. Entrez le numéro d'urgence, puis appuyez  $\mathsf{Surl}\subseteq \mathsf{I}$ . Indiquez l'endroit où vous vous trouvez. N'interrompez pas l'appel avant d'en recevoir l'instruction.

# ■ **Services réseau**

Le téléphone sans fil décrit dans ce manuel est agréé pour les réseaux EGSM 900 et GSM 1800.

La fonction bi-bande n'est pas disponible sur tous les réseaux. Renseignez-vous auprès de votre prestataire de service local pour savoir si vous pouvez vous abonner à cette fonctionnalité et l'utiliser.

Ce téléphone sans fil, le Nokia 7200, fonctionne sur les réseaux GSM 3GPP (version 99) et supporte le service GPRS. Il est également conçu pour fonctionner sur les réseaux GPRS (version 97). Toutefois, nous ne pouvons garantir un bon fonctionnement de l'appareil sur l'ensemble des réseaux GPRS (version 97). Pour plus d'informations, contactez votre prestataire de service ou votre revendeur Nokia le plus proche.

Ce téléphone prend en charge les protocoles WAP 2.0 (HTTP et SSL) basés sur les protocoles TCP/IP. Certaines des fonctionnalités dont il dispose, telles que MMS, navigation, e-mail, Chat, Présence contacts, SyncML à distance et téléchargement de contenu via un navigateur ou par MMS, par exemple, requièrent une prise en charge par le réseau de ces technologies.

Un certain nombre de fonctions spécifiées dans ce manuel sont appelées "services réseau". Il <sup>s</sup>'agit de fonctions spéciales disponibles auprès des opérateurs de téléphonie mobile. Avant de pouvoir bénéficier de ces services, vous devez vous abonner à la ou aux fonction(s) demandée(s) auprès de votre prestataire et vous procurer les instructions nécessaires à leur utilisation.

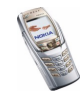

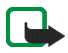

**Remarque :** Certains réseaux ne prennent pas en charge tous les caractères et/ou services spécifiques à une langue.

# ■ **À propos des accessoires**

Vérifiez le numéro de modèle du chargeur avant de l'utiliser avec cet appareil. Cet appareil est conçu pour être utilisé avec une alimentation à partir des chargeurs ACP-12, ACP-8, ACP-7, AC-1, LCH-9 et LCH-12.

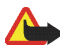

**Attention :** Utilisez uniquement des batteries, des chargeurs et des accessoires agréés par le constructeur du téléphone et conçus pour ce modèle de téléphone spécifique. L'utilisation d'appareils d'un autre type peut annuler toute autorisation ou garantie s'appliquant au téléphone et peut revêtir un caractère dangereux.

Pour vous procurer ces accessoires agréés, veuillez vous adresser à votre revendeur.

#### **Quelques règles pratiques concernant le fonctionnement des accessoires**

- •Gardez tous les accessoires hors de portée des enfants.
- •Lorsque vous débranchez un accessoire, déconnectez-le par la fiche et non par le cordon.
- Vérifiez régulièrement l'installation des accessoires installés dans votre véhicule ainsi que leur bon fonctionnement.
- • L'installation des accessoires de véhicule complexes doit être effectuée uniquement par le personnel habilité.

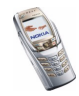

# <span id="page-15-0"></span>**Informations générales**

# <span id="page-15-1"></span>■ **Codes d'accès**

#### <span id="page-15-2"></span>**Code de sécurité (5 à 10 chiffres)**

Il sert à protéger votre téléphone contre toute utilisation de celui-ci à votre insu. Le code prédéfini est 12345. Changez-le et gardez le nouveau code secret en lieu sûr, à l'écart de votre téléphone. Pour changer le code et configurer le téléphone pour qu'il le demande, voir [Paramètres de sécurité](#page-130-0), page [131](#page-130-0).

Si vous saisissez un code de sécurité incorrect cinq fois de suite, le téléphone ignore toute nouvelle tentative de saisie du code. Attendez 5 minutes, puis saisissez à nouveau le code.

#### <span id="page-15-3"></span>**Codes PIN et PIN2 (4 à 8 chiffres), PIN module et PIN de signature**

- Le code PIN (Personal Identification Number) est le numéro d'identification personnel qui protège votre carte SIM contre toute utilisation non autorisée. Le code PIN est généralement fourni avec la carte SIM. Configurez le téléphone pour qu'il demande le code PIN à chaque mise sous tension (voir [Paramètres de](#page-130-0)  [sécurité](#page-130-0), page [131](#page-130-0)).
- Ce code, éventuellement fourni avec la carte SIM, est nécessaire pour accéder à certaines fonctions.

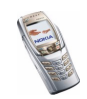

- Le PIN module est requis pour accéder aux informations du module de sécurité. Voir [Module de sécurité](#page-176-1), page [177](#page-176-1). Il est fourni avec la carte SIM lorsque celle-ci contient un module de sécurité.
- Le code PIN de signature est requis pour la signature numérique. Voir [Signature](#page-178-0)  [numérique](#page-178-0), page [179](#page-178-0). Il est fourni avec la carte SIM lorsque celle-ci contient un module de sécurité.

Si vous saisissez un code PIN incorrect trois fois de suite, le message *PIN bloqué* ou *Code PIN bloqué* peut s'afficher sur le téléphone, auquel cas le code PUK vous est demandé.

#### <span id="page-16-0"></span>**Codes PUK et PUK2 (8 chiffres)**

 Le code PUK (Personal Unblocking Key) est la clé personnelle de déblocage nécessaire pour changer un code PIN bloqué. Le code PUK2 est nécessaire pour changer un code PIN2 bloqué.

Si ces codes ne sont pas fournis avec la carte SIM, demandez-les à votre prestataire de services.

#### <span id="page-16-1"></span>**Mot de passe de limitation (4 chiffres)**

Ce mot de passe est requis pour accéder au *Limitation des appels* (voir [Paramètres](#page-130-0)  [de sécurité](#page-130-0), page [131](#page-130-0)). Vous pouvez obtenir ce mot de passe auprès de votre prestataire de services.

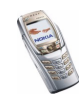

## <span id="page-17-0"></span>**Code portefeuille (4 à 10 chiffres)**

 Le code portefeuille est requis pour accéder aux services du portefeuille. Si vous saisissez un code portefeuille incorrect trois fois de suite, l'accès au portefeuille est bloqué pendant 5 minutes. Si le code est erroné lors des trois tentatives de saisie suivantes, l'application est bloquée durant une période deux fois plus longue. Pour plus d'informations, voir [Portefeuille](#page-153-1), page [154](#page-153-1).

# <span id="page-17-1"></span>■ **Présentation des fonctions du téléphone**

Le Nokia 7200 fournit aux utilisateurs de nombreuses fonctions pratiques, notamment l'agenda, l'horloge, le réveil, la radio et l'appareil photo intégré. Cet appareil photo vous permet d'enregistrer des clips vidéo et de prendre des photos que vous pouvez ensuite, par exemple, définir comme fond d'écran en mode veille ou comme images miniatures dans les *Contacts*.

Votre téléphone supporte également d'autres fonctionnalités, telles que :

• GPRS (General Packet Radio Service) : permet l'utilisation des téléphones mobiles pour émettre et recevoir des données via un réseau IP (Internet Protocol). C'est une porteuse de données permettant l'accès sans fil aux réseaux de données comme Internet. La navigation, les messageries SMS et MMS, le téléchargement d'applications Java<sup>™</sup> et les connexions PC distantes (par exemple, Internet et e-mail) utilisent le GPRS. Pour connaître la disponibilité de ce service et les modalités d'abonnement, renseignez-vous auprès de votre opérateur réseau ou de votre prestataire de services.

Enregistrez les paramètres GPRS pour chacune des applications utilisant cette technologie.

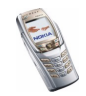

- EDGE (Enhanced Data rates for GSM Evolution). Voir [\(E\)GPRS](#page-121-0), page [122](#page-121-0)). L'EDGE est une technique de modulation utilisant une interface radio qui permet d'améliorer le débit de données GPRS.
- Service de messagerie multimédia (MMS) : permet au téléphone d'envoyer et de recevoir des messages multimédia composés d'un texte, d'une image, d'un clip audio ou d'un clip vidéo. Vous pouvez enregistrer les images et les sonneries pour personnaliser votre téléphone. Voir [Messages multimédia](#page-64-0), page [65](#page-64-0).
- Navigateur xHTML : permet de télécharger et de visualiser du contenu issu des serveurs Web, plus riche en graphismes et couleurs. Voir [Services \(Menu 9\)](#page-166-0), page [167](#page-166-0).
- Les sons polyphoniques servent de sonnerie et de signalisation des messages. Le téléphone supporte le format SP-MIDI (Scalable Polyphonic MIDI).
- Java 2 Micro Edition, J2METM. Votre téléphone contient également quelques applications et jeux en Java, spécialement conçus pour les téléphones mobiles. Vous pouvez également télécharger d'autres applications ou jeux sur le téléphone, voir [Collection](#page-160-0), page [161](#page-160-0).
- Chat : cette fonctionnalité vous permet d'envoyer des messages texte courts qui sont immédiatement transmis aux utilisateurs en ligne. Voir [Chat](#page-75-2), page [76](#page-75-2).
- Présence contacts : cette fonctionnalité vous permet de partager de façon pratique avec vos collègues, votre famille et vos amis les informations relatives à vos disponibilités. Voir [Ma présence](#page-103-0), page [104](#page-103-0).

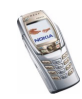

#### <span id="page-19-0"></span>**Mémoire partagée**

La mémoire partagée peut être utilisée par les fonctions suivantes de votre téléphone : contacts, messages texte, Chat et multimédia, e-mails, identificateurs vocaux et listes de distribution SMS, images, sonneries, clips vidéo et audio de la galerie, appareil photo, agenda, notes à faire, jeux et applications Java et application de notes. L'utilisation de l'une de ces fonctions peut réduire l'espace disponible dans la mémoire partagée pour les autres fonctions qui s'en servent. Cela est particulièrement vrai dans le cas d'une utilisation intensive de l'une des fonctions (bien que certaines fonctions disposent d'une quantité réservée de mémoire en plus de l'espace qu'elles utilisent dans la mémoire partagée). Par exemple, pour l'enregistrement de nombreuses images, d'applications Java (etc.), l'ensemble de la mémoire partagée est nécessaire, et un message peut indiquer sur le téléphone que la mémoire partagée est pleine. Dans ce cas, effacez certaines informations ou entrées enregistrées dans la mémoire partagée.

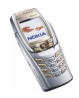

# <span id="page-20-0"></span>**1. Prise en main**

## <span id="page-20-1"></span>■ **Installer la carte SIM**

• Gardez les micros cartes SIM hors de portée des enfants.

La carte SIM et ses contacts pouvant être facilement endommagés par des éraflures ou des torsions, manipulez-la avec précaution lors de son insertion ou de son retrait.

Avant d'installer ou de retirer la carte SIM, vérifiez toujours que le téléphone est éteint et qu'il n'est connecté à aucun accessoire.

1. Lorsque le rabat du téléphone est fermé, exercez une légère pression et retirez la façade de la carte SIM en la faisant glisser (1).

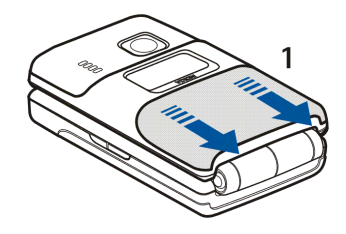

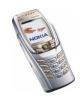

2. Pour libérer l'étui de la carte SIM, faites-le glisser vers l'arrière (2), puis ouvrez-le en soulevant son extrémité (3).

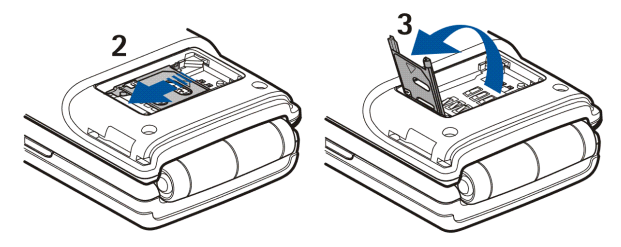

3. Insérez la carte SIM dans l'étui (4). Vérifiez qu'elle est insérée correctement et que ses connecteurs dorés sont orientés vers le bas. Refermez l'étui (5) et faites-le glisser vers l'avant pour le verrouiller (6).

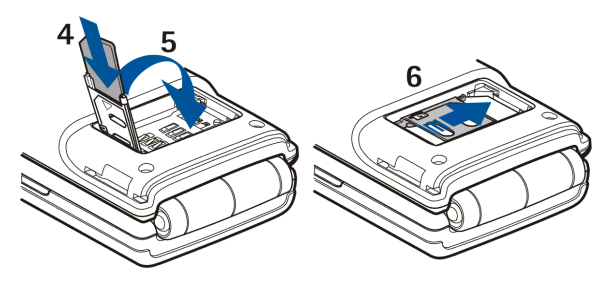

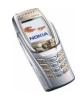

4. Placez la carte SIM en face des loquets de verrouillage du téléphone et faites glisser la façade de la carte SIM pour la mettre en place (7).

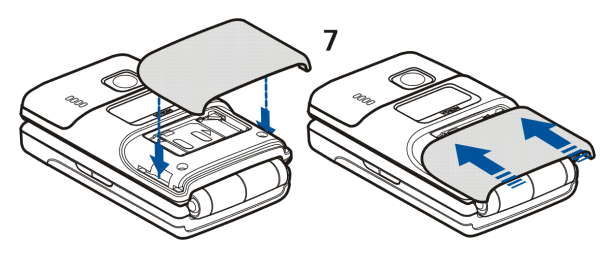

#### <span id="page-22-0"></span>■ **Installer et retirer la batterie**

1. Lorsque le rabat du téléphone est fermé, placez le dos du téléphone face à vous, puis exercez une légère pression et retirez la façade de la batterie en la faisant glisser (1).

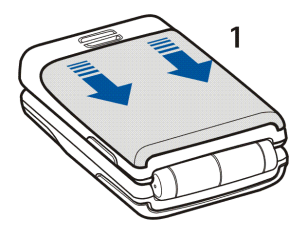

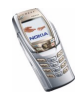

2. Retirez la batterie en soulevant son extrémité grâce à la griffe d'accrochage (2). Replacez la batterie (3).

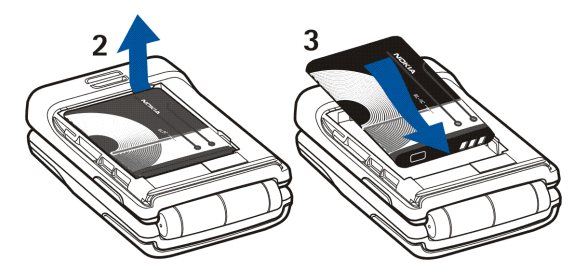

3. Placez les loquets de verrouillage de la façade de la batterie en face de ceux du téléphone et faites glisser la façade pour la mettre en place (4).

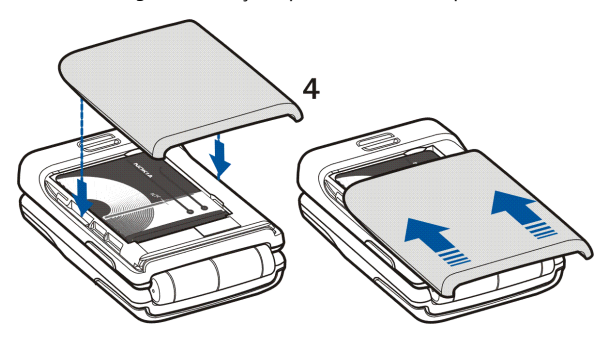

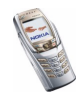

Copyright © 2004 Nokia. All rights reserved. **<sup>24</sup>**

## <span id="page-24-0"></span>■ **Façades tissu**

Avant de procéder au remplacement du façade, mettez toujours le téléphone hors tension et débranchez le chargeur ou tout autre appareil. Evitez tout contact avec les composants électroniques. Veillez à ce que les façades soient toujours bien fixés, que le téléphone soit en cours d'utilisation ou non.

- Pour savoir comment retirer et remettre en place la façade de la carte SIM, reportez-vous aux étapes 1 et 4 de la section [Installer la carte SIM](#page-20-1), page [21](#page-20-1).
- Pour savoir comment retirer et remettre en place la façade de la batterie, reportez-vous aux étapes 1 et 3 de la section [Installer et retirer la batterie](#page-22-0), page [23](#page-22-0).

#### <span id="page-24-1"></span>**Entretenir les façades tissu**

Nettoyez chaque jour l'étoffe des façades à l'aide d'une brosse douce ou d'un chiffon sec.

Retirez les façades du téléphone et nettoyez l'étoffe à l'aide d'un chiffon en coton blanc légèrement humide. L'utilisation de papier/tissu imprimé absorbant est déconseillée, car de l'encre pourrait tacher l'étoffe de la façade. Pour procéder à un nettoyage plus approfondi des façades, retirez celles-ci, puis nettoyez-en l'étoffe avec précaution. Humectez un chiffon doux ou une éponge avec de l'eau claire, puis nettoyez l'intégralité de l'étoffe de la façade, en prenant soin de ne pas la mouiller trop. Rincez ensuite le chiffon ou l'éponge, et répétez l'étape autant de fois que nécessaire. Si l'étoffe est tachée, nettoyez-là à l'aide d'un détergent doux (comme du savon pour les mains, par exemple). Avant de remettre les façades en place, faites-les sécher (jusqu'au lendemain). Lorsque l'étoffe est sèche, brossez-la délicatement à l'aide d'une brosse en soie douce afin de lui redonner son aspect d'origine.

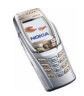

## <span id="page-25-0"></span>■ **Charger la batterie**

- 1. Branchez la fiche du chargeur à la borne femelle située sur la base du téléphone.
- 2. Connectez le chargeur à une prise secteur murale.

Le témoin de charge s'affiche sur l'écran principal durant le chargement. Lorsque le

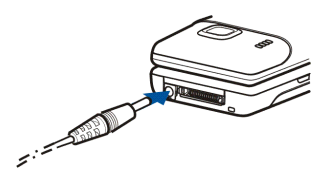

téléphone est sous tension, le message *Batterie en charge* s'affiche brièvement au début du chargement. Si la batterie est complètement vide, quelques minutes peuvent s'écouler avant que le témoin de charge s'affiche à l'écran et avant que vous puissiez effectuer des appels.

Le message *Batterie en charge* s'affiche sur le mini-écran durant le chargement lorsque le rabat est fermé et que le téléphone est hors tension. Seul le témoin de charge est affiché durant le chargement lorsque le rabat est fermé et que le téléphone est hors tension.

Vous pouvez utiliser votre téléphone lorsque le chargeur y est connecté.

Le temps de charge dépend du chargeur et de la batterie utilisés. Par exemple, en mode veille, il faut environ 1 heure et 30 minutes pour recharger une batterie BL-4C avec un chargeur ACP-12.

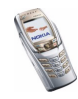

#### <span id="page-26-0"></span>■ **Allumer et éteindre le téléphone**

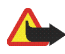

**Attention :** Ne mettez pas votre téléphone sous tension lorsque l'utilisation des téléphones sans fil est interdite ou lorsqu'il risque de provoquer des interférences ou de présenter un danger.

Maintenez la touche marche/arrêt appuyée.

Si le téléphone affiche *Insérez une carte SIM* alors que la carte SIM est correctement insérée, ou bien *Carte SIM non supportée*, contactez votre opérateur réseau ou votre prestataire de service. Votre téléphone ne supporte pas les cartes SIM 5 volts. La carte a peut-être besoin d'être changée.

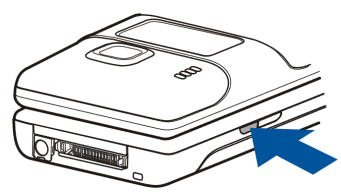

Si le téléphone vous demande le code PIN ou le code de sécurité, ouvrez le rabat, saisissez-le code requis et appuyez sur **Valider**. Voir aussi [Codes d'accès](#page-15-1), page [16](#page-15-1).

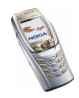

CONSEILS POUR UN BON FONCTIONNEMENT : Votre téléphone est muni d'une antenne intégrée. Comme pour tout autre appareil de transmission par fréquences radioélectriques, ne touchez pas inutilement l'antenne lorsque le téléphone est sous tension. Tout contact avec l'antenne altère la qualité de la communication et risque de faire fonctionner le téléphone à une puissance plus élevée que nécessaire. Évitez de toucher l'antenne pendant un appel pour optimiser ses performances ainsi que la durée de communication du téléphone.

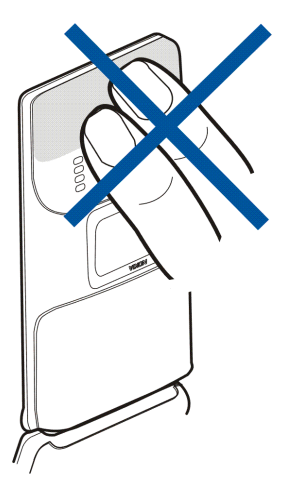

## <span id="page-27-0"></span>■ **Placer la bride de poignet**

Fixez la bride comme indiqué sur la figure, puis serrez-la.

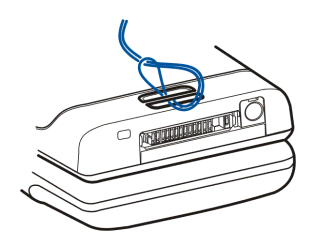

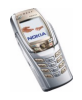

Copyright © 2004 Nokia. All rights reserved. **<sup>28</sup>**

#### <span id="page-28-0"></span>■ **Kit oreillette**

Vous pouvez, par exemple, porter le kit oreillette HS-3 comme illustré ci-contre.

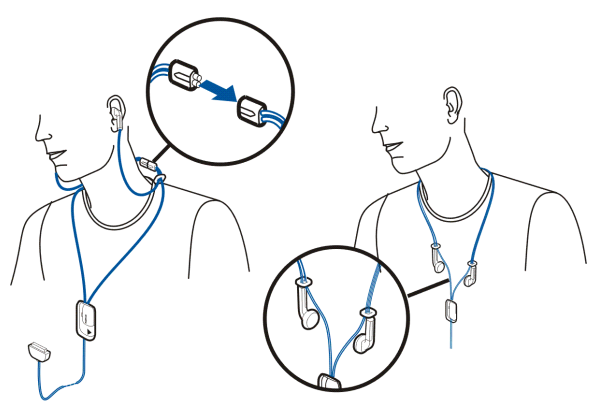

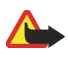

**Attention :** ce kit oreillette peut avoir une incidence sur votre capacité à entendre les sons qui vous entourent. Ne vous en servez pas lorsque son utilisation est susceptible de compromettre votre sécurité.

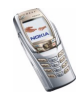

# <span id="page-29-0"></span>**2. Votre téléphone**

## <span id="page-29-1"></span>■ **Présentation du téléphone - rabat fermé**

- 1. **Mini-écran**
- 2. **Objectif de l'appareil photo**
- **3. Connecteur du chargeur**
- 4. **Connecteur Pop-PortTM** pour kit oreillette et câble de données, par exemple.
- 
- 5. **Microphone**
- 6. **Touche marche/arrêt**, pour allumer et éteindre le téléphone.

Si vous appuyez brièvement sur cette touche lorsque le clavier est verrouillé, l'écran s'éclaire pendant 15 secondes environ.

Pour changer de mode à l'aide de la touche marche/arrêt, voir [Modes](#page-114-1), page [115](#page-114-1).

- 7. **Port infrarouge (IR)**
- 8. **Haut-parleur**

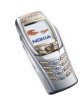

## <span id="page-30-0"></span>■ **Présentation du téléphone - rabat ouvert**

Lorsque vous ouvrez le rabat, celui-ci se positionne automatiquement à environ <sup>150</sup> degrés par rapport au téléphone (1). La charnière flexible vous permet de faire pivoter le rabat jusqu'à environ <sup>180</sup> degrés (2). N'essayez pas de l'ouvrir plus.

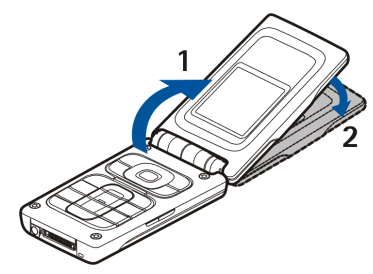

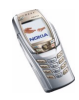

- 1. **Écouteur**
- 2. **Écran principal**
- 3. **Touches écran)** touche **écran centrale**

Les fonctions de ces touches varient suivant le libellé affiché au-dessus de celles-ci. Voir [Mode veille](#page-32-0), page [33](#page-32-0).

4.  $\int$  termine l'appel actif.

Maintenez cette touche enfoncée pour quitter toute fonction.

5. **Touches de défilement dans 4 directions**

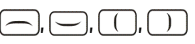

Utilisez ces touches, par exemple, pour faire défiler les contacts, les menus ou les paramètres, ainsi que dans l'agenda ou pour déplacer le curseur durant la rédaction de messages texte.

6.  $\boxed{9^\omega}$  -  $\boxed{\frac{9}{\text{wxyz}}}$  permettent la saisie des chiffres et des caractères.

\*  $\cdot$  et  $\cdot$   $\cdot$  sont utilisées pour diverses fonctions.

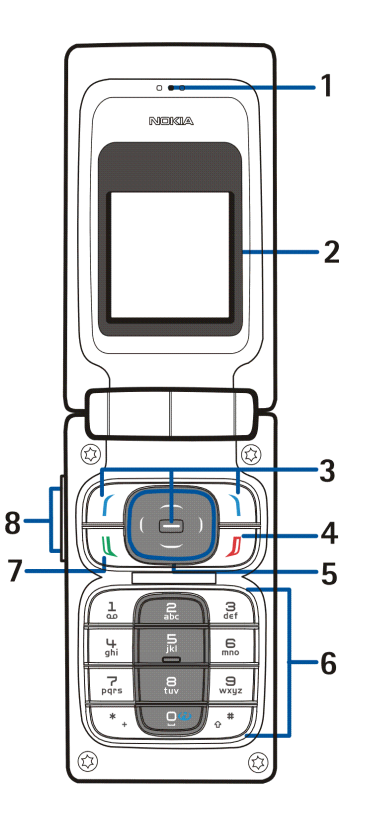

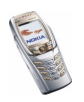

- 7.  $\boxed{C}$  compose un numéro de téléphone et répond à un appel.
- 8. **Touches de volume**, pour régler le volume de l'écouteur, du haut-parleur ou du kit oreillette lorsque celui-ci est connecté au téléphone.

Lorsque le rabat est fermé, elles permettent de couper la sonnerie d'un appel entrant, d'activer la fonction de répétition du réveil, ou de couper, par exemple, l'alarme associée à une note d'agenda.

## <span id="page-32-0"></span>■ **Mode veille**

Lorsque le téléphone est prêt à l'emploi et qu'aucun caractère n'est saisi à l'écran, il est en mode veille.

#### <span id="page-32-1"></span>**Mini-écran en mode veille**

Lorsque le rabat est fermé, différentes informations peuvent s'afficher sur le mini-écran, comme par exemple :

- Le nom du réseau ou, le cas échéant, une note indiquant que le téléphone n'est pas dans une zone de service.
- L'heure et la date, le mode actif et l'alarme des notes enregistrées dans l'agenda ou du réveil.
- Lorsque vous recevez un appel entrant, le nom ou le numéro de téléphone de l'appelant s'affiche (s'il est identifié). Voir [Répondre à un appel ou le rejeter](#page-42-1), page [43](#page-42-1).
- En mode veille, le téléphone active l'écran de veille (voir *Ecran de veille* à la section [Paramètres d'affichage](#page-116-0), page [117\)](#page-116-0).

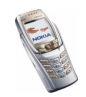

# <span id="page-33-0"></span>**Écran principal en mode veille**

- 1. Affiche le nom du réseau ou le logo de l'opérateur pour indiquer le réseau cellulaire actuellement utilisé par le téléphone.
- 2. Indique la puissance du signal du réseau cellulaire à l'endroit où vous vous trouvez. Plus la barre est haute, plus le signal est puissant.
- 3. Indique le niveau de charge de la batterie. Plus la barre est haute, plus le niveau de charge de la batterie est élevé.

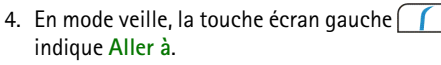

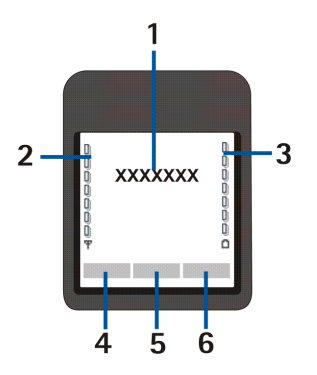

Appuyez sur **Aller à** pour afficher les fonctions qui peuvent être ajoutées à votre liste de raccourcis personnels. Appuyez sur **Options** et sélectionnez :

- *Sélect. fonctions* pour afficher la liste des fonctions disponibles. Faites défiler jusqu'à la fonction voulue et appuyez sur **Marquer** pour ajouter celle-ci à la liste de raccourcis. Pour supprimer une fonction de la liste, appuyez sur **Enlever**.
- • *Organiser* pour réorganiser l'ordre des fonctions dans la liste. Faites défiler jusqu'à la fonction voulue, appuyez sur **Déplacer**, puis sélectionnez l'emplacement voulu.

Si aucune fonction n'est enregistrée dans la liste de raccourcis, appuyez sur **Ajouter** pour ajouter une fonction.

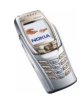

- 5. En mode veille, la touche écran centrale  $\left(-\right)$  indique Menu.
- 6. En mode veille, la touche écran droite  $\Box$  peut indiquer
	- **Contact.**. Dans ce cas, elle vous permet d'accéder au menu *Contacts*.
	- le nom d'un opérateur spécifique pour vous permettre d'accéder à la page d'accueil de celui-ci.
	- une fonction spécifique que vous avez vous-même sélectionnée depuis le menu *Touche écran droite*. Voir [Raccourcis personnels](#page-119-0), page [120](#page-119-0).

#### <span id="page-34-0"></span>**Fond d'écran**

Vous pouvez paramétrer le téléphone pour qu'un fond d'écran s'affiche en mode veille. Voir [Paramètres d'affichage](#page-116-0), page [117](#page-116-0).

#### <span id="page-34-1"></span>**Économiseur d'écran**

En mode veille, l'économiseur d'écran est automatiquement activé sur l'écran principal au terme d'un délai d'inactivité du téléphone, lorsqu'aucune fonction n'est utilisée.

Notez que si vous n'avez pas réglé l'heure, 00:00 est affiché. Pour régler l'heure, voir [Paramètres heure et date](#page-118-0), page [119](#page-118-0).

Vous pouvez configurer séparément l'activation de l'écran de veille du mini-écran (voir [Paramètres d'affichage](#page-116-0), page [117](#page-116-0)).

#### <span id="page-34-2"></span>**Principaux témoins en mode veille**

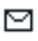

Vous avez reçu un ou plusieurs messages texte ou image. Voir [Lire un](#page-59-0)  [message SMS ou un e-mail et y répondre via SMS](#page-59-0), page [60](#page-59-0).

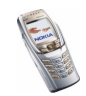

- Vous avez reçu un ou plusieurs messages multimédia. Voir [Lire un](#page-67-0)  [message multimédia et y répondre](#page-67-0), page [68](#page-67-0).
- **21** ou 】 Votre téléphone est connecté au service Chat et votre état de disponibilité est en ligne ou hors ligne. Voir [Se connecter et se déconnecter du service](#page-78-1)  [Chat](#page-78-1), page [79](#page-78-1).
- ⊜

⋐

Vous êtes connecté au service Chat et avez reçu un ou plusieurs messages de ce type. Voir [Se connecter et se déconnecter du service Chat](#page-78-1), page [79](#page-78-1).

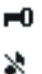

Le clavier est verrouillé. Voir [Verrouillage du clavier](#page-38-0), page [39.](#page-38-0)

Le téléphone ne sonne pas à l'arrivée d'un appel ou d'un message texte lorsque la *Signalisation des appels* est définie à *Désactivée* et/ou lorsqu'aucun des groupes d'appel n'a été activé (paramètre *Signalisation pour*), et que la *Signalisation des messages* est définie à *Pas de tonalité*. Voir [Paramètres de tonalité](#page-115-0), page [116](#page-115-0).

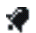

Le réveil est positionné sur *Activé*. Voir [Réveil](#page-143-2), page [144](#page-143-2).

色 σ

G

Le compte à rebours est activé. Voir [Compte à rebours](#page-164-0), page [165](#page-164-0).

- Le chronomètre tourne en arrière-plan. Voir [Chronomètre](#page-165-0), page [166](#page-165-0).
- Lorsque le mode de connexion (E)GPRS sélectionné est *Permanente* et que le service EGPRS est disponible, le témoin est affiché en haut à gauche de l'écran. Voir [Connexion \(E\)GPRS](#page-122-0), page [123](#page-122-0).

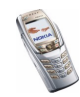
- Ce témoin est affiché dans le coin supérieur gauche de l'écran lorsqu'une G connexion (E)GPRS est établie. Voir [Connexion \(E\)GPRS](#page-122-0), page [123](#page-122-0), et [Parcourir les pages d'un service](#page-169-0), page [170](#page-169-0).
- La connexion (E)GPRS est interrompue (en garde) par exemple lorsqu'il y a 'n. un appel entrant ou sortant durant une connexion (E)GPRS distante. Ce témoin est affiché dans le coin supérieur droit de l'écran.

Témoin de connexion infrarouge (voir [Infrarouge](#page-120-0), page [121](#page-120-0)).  $b...$ 

- 1 ou 2 Si vous disposez de deux lignes téléphoniques, le témoin indique la ligne sélectionnée. Voir *Ligne des appels sortants* à la section [Paramètres](#page-124-0)  [d'appel](#page-124-0), page [125](#page-124-0).
- 
- Tous les appels entrants sont renvoyés vers un autre numéro (*Renvoi de tous les appels vocaux*). Si vous avez deux lignes téléphoniques, le témoin de renvoi est  $\mathbf{1}$  pour la première ligne et  $\mathbf{2}$  pour la seconde. Voir [Paramètres d'appel](#page-124-0), page [125](#page-124-0).
- Le haut-parleur est activé (voir par exemple [Options accessibles pendant](#page-43-0)  매) [un appe](#page-43-0)l, page [44](#page-43-0)).
- Les appels sont restreints à un groupe limité. Voir [Paramètres de sécurité](#page-130-0), 'n. page [131](#page-130-0).

**, , ou** 

Un kit oreillette, un accessoire mains libres, un kit à induction ou un support musical est connecté au téléphone.

Un mode programmé est sélectionné. Voir [Modes](#page-114-0), page [115](#page-114-0).Θ

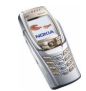

Copyright © 2004 Nokia. All rights reserved. **<sup>37</sup>**

#### **Paramètres heure et date**

Voir [Paramètres heure et date](#page-118-0), page [119](#page-118-0).

### **Quelques raccourcis utiles en mode veille**

- Appuyez une fois sur $\bigcup$  pour accéder à la liste des numéros composés. Faites défiler jusqu'au nom ou numéro voulu et appuyez sur  $\lfloor \sqrt{k} \rfloor$  pour l'appeler.
- $\bullet~$  Pour appeler votre boîte vocale, maintenez la touche  $\left(\begin{array}{c}\frac{1}{\omega}\end{array}\right)$  enfoncée.
- Pour établir une connexion à un service de navigation, maintenez la touche  $\boxed{9\ddot{\bullet}}$  enfoncée.
- Pour ouvrir rapidement le menu *Agenda*, appuyez sur $\textcolor{orange}[ \textcolor{blue}{\bullet} \textcolor{orange} ]$ .
- Pour rechercher rapidement le nom d'un contact, appuyez sur  $[\smile]$ .
- $\bullet$   $\,$  Pour commencer à écrire rapidement des messages texte, appuyez sur $\mid$  (  $\,$  ).
- Pour ouvrir rapidement le viseur de l'appareil photo en vue photo standard, appuyez sur  $\Box$  Pour changer de mode rapidement (pour passer en mode vidéo, par exemple), maintenez la touche  $\Box$  ou  $\Box$  pressée.
- Pour changer de mode rapidement lorsque le clavier n'est pas verrouillé, ouvrez la liste des modes et faites défiler jusqu'au mode voulu en appuyant brièvement sur la touche marche/arrêt. Pour activer ce mode, maintenez la touche marche/arrêt enfoncée.

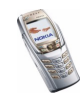

## ■ **Verrouillage du clavier**

Le verrouillage des touches du clavier, de volume et marche/arrêt empêche l'activation accidentelle des touches, par exemple lorsque le téléphone est dans votre sac.

• **Verrouiller le clavier**

En mode veille, appuyez sur Menu, puis sur  $\left\lceil \frac{*}{+} \right\rceil$  dans la seconde et demie qui suit.

Notez que le verrouillage du clavier est désactivé lorsque vous fermez le rabat.

• **Déverrouiller le clavier**

Ouvrez le rabat, appuyez sur Activer, puis sur  $\vert * \vert$  dans la seconde et demie qui suit.

Pour répondre à un appel lorsque le clavier est verrouillé, appuyez sur  $\mathbf \downarrow$ Durant l'appel, les touches du téléphone fonctionnent normalement. Lorsque vous terminez l'appel, ou si vous le rejetez, le verrouillage du clavier s'active à nouveau automatiquement.

Pour plus d'informations sur le verrouillage du clavier, voir *Verrou de sécurité* à la section [Paramètres du téléphone](#page-126-0), page [127](#page-126-0).

Pour verrouiller le clavier pendant un appel, voir [Options accessibles pendant un](#page-43-0)  [appe](#page-43-0)l, page [44](#page-43-0).

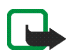

**Remarque :** Lorsque le verrouillage du clavier est activé, il peut être possible d'émettre des appels au numéro d'urgence programmé dans votre téléphone (par exemple, 112, 911 ou tout autre numéro d'urgence officiel). Entrez le numéro d'urgence, puis appuyez sur  $\left| \bigcup \right|$ . Le numéro ne s'affiche qu'après la saisie du dernier chiffre.

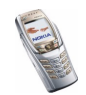

## ■ **Paramètres du service OTA (Over The Air)**

Pour que vous puissiez utiliser les services MMS, (E)GPRS et autres services sans fil, votre téléphone doit être configuré de manière appropriée. Vous pouvez obtenir les paramètres directement par message OTA, puis les enregistrer dans le téléphone. Pour connaître la disponibilité de ces paramètres, contactez votre opérateur réseau, votre prestataire de service ou le revendeur Nokia agréé le plus proche.

Vous pouvez obtenir ainsi les paramètres de connexion relatifs à l'(E)GPRS, aux messages multimédia, à la synchronisation, aux services de Chat et de présence et au navigateur.

Lorsque vous recevez les paramètres de connexion par message OTA, si ceux-ci ne sont pas enregistrés et activés automatiquement dans votre téléphone, le message *Paramètres de connexion reçus* s'affiche à l'écran.

• Pour enregistrer les paramètres reçus, appuyez sur **Options** et sélectionnez *Enregistrer*. Si le message *Entrez PIN pour ces paramètres:* s'affiche sur le téléphone, saisissez le code PIN requis et appuyez sur **Valider**. Pour vous procurer le code PIN, contactez le prestataire de services qui vous a fourni les paramètres.

Si aucun paramètre n'est enregistré dans le téléphone, les paramètres reçus sont enregistrés sous le premier jeu de connexion libre.

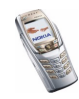

- Pour visualiser les paramètres reçus, appuyez sur **Options** et sélectionnez *Afficher*. Pour enregistrer les paramètres, appuyez sur **Enreg.**.
- Pour effacer les paramètres reçus, appuyez sur **Options** et sélectionnez *Rejetés*. Pour activer les paramètres, voir [Se connecter à un service](#page-168-0), page [169](#page-168-0), par exemple. Pour supprimer un jeu de connexion du téléphone, saisissez \*#335738# (\*#delset# en lettres) en mode veille, sélectionnez le jeu à supprimer et appuyez sur **Suppr.**. Confirmez ensuite votre sélection pour revenir en mode veille.

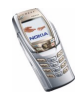

# **3. Fonctions d'appel**

## ■ **Appeler**

1. Ouvrez le rabat et saisissez le numéro de téléphone sans oublier l'indicatif régional. Si vous saisissez un caractère incorrect, appuyez sur **Effacer** pour le supprimer.

Pour les appels internationaux, appuyez deux fois sur  $\vert * \vert$  pour l'indicatif international (le caractère + remplace le code d'accès international) puis saisissez l'indicatif du pays, celui de la région, sans le 0 initial si nécessaire, puis le numéro de téléphone.

- 2. Appuyez sur  $\| \cdot \|$  pour appeler le numéro.
- 3. Appuyez sur  $\int \int$  ou fermez le rabat pour terminer l'appel ou annuler la tentative d'appel.

Voir aussi [Options accessibles pendant un appel](#page-43-0), page [44](#page-43-0).

### **Etablir un appel à l'aide des contacts**

• Pour rechercher un nom/numéro de téléphone que vous avez enregistré dans *Contacts*, voir [Rechercher un contact](#page-101-0), page [102](#page-101-0). Appuyez sur  $\left\{\sqrt{\frac{1}{2}}\right\}$  pour appeler le numéro.

#### **Appeler votre boîte vocale**

• En <u>mode</u> veille, maintenez la touche  $\left( \begin{array}{cc} \frac{1}{4} \end{array} \right|$  appuyée, ou appuyez sur  $\left( \begin{array}{cc} \frac{1}{4} \end{array} \right|$  puis sur

Si le téléphone demande votre numéro de votre boîte vocale, saisissez-le et appuyez sur **Valider**. Voir aussi [Messages vocaux](#page-86-0), page [87](#page-86-0).

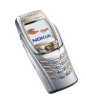

### **Appel abrégé d'un numéro de téléphone**

Avant de pouvoir utiliser la fonction d'appel abrégé, vous devez attribuer un numéro de téléphone à l'une des touches d'appel abrégé, de  $\left[\begin{array}{c} \frac{2}{\pi} \\ \frac{2}{\pi} \end{array}\right]$  à  $\left[\begin{array}{c} \frac{9}{\pi} \\ \frac{1}{\pi} \end{array}\right]$  (voir [Appels abrégés](#page-110-0), page [111\)](#page-110-0). Pour appeler le numéro, procédez de l'une des façons suivantes :

- $\bullet$  Appuyez sur la touche d'appel abrégé voulue, puis sur  $\lfloor \underbar{\mathsf{u}} \rfloor$ .
- Si la fonction *Appels abrégés* est activée, maintenez la touche d'appel pressée jusqu'à ce que l'appel soit émis. Pour activer les touches d'appel abrégé, voir [Paramètres d'appel](#page-124-0), page [125](#page-124-0).

## ■ **Répondre à un appel ou le rejeter**

Lorsque le rabat est fermé, ouvrez-le pour répondre à un appel entrant. Pour rejeter un appel entrant, ouvrez le rabat et, dans la seconde et demie qui suit, refermez-le ou appuyez sur  $\int \mathbf{J}$ 

• Si vous appuyez sur l'une des touches de volume au lieu de répondre à l'appel, seule la sonnerie est coupée.

Lorsque le rabat est ouvert, appuyez sur  $\lfloor \ell \rfloor$  pour répondre à un appel entrant ou sur  $\int \int$  pour le rejeter.

- Si vous appuyez sur **Options** au lieu de répondre à l'appel, la sonnerie est coupée et vous pouvez choisir de répondre à l'appel ou de le rejeter.
- Si vous appuyez sur **Silence**, seule la sonnerie est coupée. Vous pouvez répondre à l'appel ou le rejeter.

Pour mettre fin à l'appel, appuyez sur  $\int \int$  ou fermez le rabat.

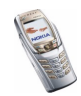

Si un kit oreillette compatible doté d'une touche est connecté au téléphone, vous pouvez prendre et terminer un appel en appuyant sur cette touche.

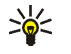

**Conseil :** Si la fonction *Renvoi si occupé* est activée, par exemple pour renvoyer les appels vers votre boîte vocale, les appels entrants rejetés seront eux aussi renvoyés. Voir [Paramètres d'appel](#page-124-0), page [125](#page-124-0).

Notez que, lorsque vous recevez un appel, le téléphone affiche le nom de l'appelant, son numéro de téléphone ou le message *Numéro privé* ou *Appel*. Si les sept derniers chiffres du numéro de téléphone de l'appelant correspondent à plusieurs des noms enregistrés dans *Contacts*, le téléphone affiche uniquement ce numéro, s'il est disponible. Un nom incorrect risque de s'afficher si le numéro de téléphone de l'appelant n'est pas enregistré dans *Contacts* mais qu'un autre nom est enregistré dont les sept derniers chiffres du numéro de téléphone sont identiques à ceux du numéro de téléphone de l'appelant.

### **Mise en attente des appels**

Durant un appel, appuyez sur  $\left| \bigcup \right|$  pour répondre à l'appel en attente. Le premier appel est alors mis en garde. Appuyez sur pour terminer l'appel actif.

Pour activer l'option *Mise en attente des appels*, voir [Paramètres d'appel](#page-124-0), page [125](#page-124-0).

## <span id="page-43-0"></span>■ **Options accessibles pendant un appel**

Beaucoup d'entre elles sont des services réseau. Pour connaître leur disponibilité, contactez votre opérateur réseau ou votre prestataire de services.

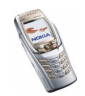

Pendant un appel, appuyez sur **Options** pour accéder aux options suivantes :

- *Couper micro* ou *Activer micro*, *Fin appel*, *Terminer appels*, *Contacts*, *Menu* et *Suspendre* ou *Reprendre*, *Verrouiller clavier*, *Enregistrer*, *Egaliseur*, *Nouvel appel* (service réseau), *Répondre* et *Rejeter*.
- *Conférence* pour établir un appel conférence permettant de réunir jusqu'à cinq personnes en conférence téléphonique (service réseau). Durant un appel, vous pouvez établir un appel vers un autre participant (*Nouvel appel*). Le premier appel est alors mis en garde. Lorsque le nouveau participant a répondu, sélectionnez *Conférence* pour lui permettre de rejoindre la conférence. Pour avoir une conversation privée avec l'un des participants, sélectionnez *En privé*, puis choisissez le participant voulu. Pour rejoindre la conférence, sélectionnez *Conférence*.
- *Avec vol. auto.*/*Sans vol. auto.* pour activer ou désactiver le réglage automatique du volume. Voir [Paramètres d'appel](#page-124-0), page [125](#page-124-0).
- *Envoyer DTMF* pour envoyer des chaînes de signaux DTMF (Dual Tone Multi-Frequency), par exemple des mots de passe ou des numéros de compte bancaire. Tous les téléphones à clavier utilisent le système DTMF. Saisissez la chaîne DTMF voulue ou recherchez-la dans *Contacts*, puis appuyez sur **DTMF**. Notez que vous pouvez saisir le caractère d'attente w (wait) ou celui de pause p en appuyant sur  $\begin{bmatrix} * & \cdot \end{bmatrix}$  de façon répétée.
- *Permuter* pour basculer de l'appel actif à celui en garde (service réseau), *Transférer* pour connecter l'appel en garde à l'appel actif tout en vous déconnectant de ces deux appels (service réseau).

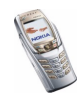

• *Haut-parleur* pour utiliser votre téléphone comme haut-parleur lors d'un appel. Dans ce cas, tenez-le éloigné de votre oreille, car le volume peut être extrêmement fort. Pour activer/désactiver le haut-parleur, sélectionnez respectivement *Haut-parleur*/*Combiné* ou appuyez sur **Ht-parl.**/**Normal**. Le haut-parleur est automatiquement désactivé lorsque vous terminez l'appel ou la tentative d'appel, ou lorsque vous connectez l'unité mains libres ou le kit oreillette au téléphone.

Si vous avez connecté une unité mains libres compatible ou un kit oreillette au téléphone, *Combiné* est remplacé, dans la liste d'options, par *Mains libres* ou *Kit oreillette*, et la touche écran **Normal** par **M. libres** ou **Kit oreil.**, respectivement.

Pour écouter la radio stéréo FM avec le haut-parleur, voir [Utiliser la radio](#page-140-0), page [141](#page-140-0).

Notez que lorsque le haut-parleur est activé, vous pouvez fermer le rabat du téléphone durant un appel. Appuyez sur **Options**, puis fermez le rabat dans les 5 secondes qui suivent.

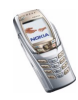

# <span id="page-46-0"></span>**4. Rédiger un texte**

Vous avez la possibilité de taper un texte, par exemple pour rédiger un message, de la façon habituelle ou en utilisant la saisie intuitive.

Lors de la rédaction d'un texte, la saisie intuitive est signalée par  $\mathcal{N}$ , et la saisie habituelle par  $\sum$ , en haut à gauche de l'écran. La casse de caractères est signalée par **Abc**, abc ou **ABC** à côté du témoin de saisie. Pour changer la casse de caractères, appuyez sur  $\sqrt{s}$ , Le mode numérique est signalé par  $\sqrt{23}$ . Vous pouvez basculer entre les modes alphabétique et numérique en maintenant la touche  $\sqrt{s}$  appuyée.

Lors de la rédaction d'un texte, appuyez sur **Options**, puis sélectionnez une fonction, par exemple :

- *Dictionnaire activé* pour activer la saisie intuitive si cette fonction est disponible pour la langue choisie.
- *Dict. désactivé* pour revenir à la saisie habituelle.
- •*Langue d'écriture* pour changer temporairement la langue de saisie des textes.

Pour choisir une langue de saisie et une langue d'affichage des textes différentes, voir *Paramètres de langue* à la section [Paramètres du téléphone](#page-126-0), page [127](#page-126-0).

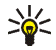

**Conseil :** Pour activer ou désactiver rapidement la saisie intuitive lors de la rédaction, appuyez sur  $\int_{\mathbb{R}}^*$  deux fois ou maintenez la touche **Options** enfoncée.

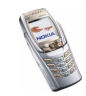

## ■ **Saisie intuitive**

Vous permet de saisir tout caractère par une seule pression de touche. Ce mode de saisie se base sur un dictionnaire intégré auquel vous pouvez par ailleurs ajouter de nouveaux mots.

1. Commencez à écrire un mot en utilisant les touches  $\begin{bmatrix} 2 \ \pi \end{bmatrix}$   $\begin{bmatrix} 9 \ \pi \pi \end{bmatrix}$ . Appuyez sur chaque touche une seule fois pour chaque lettre. Le mot change à chaque pression de touche.

Pour insérer un chiffre lorsque vous êtes en mode alphabétique, maintenez la touche numérique voulue appuyée.

Pour plus d'informations concernant la saisie, voir [Conseils pour la rédaction](#page-48-0) page [49](#page-48-0).

2. Lorsque le mot est entièrement écrit et correct, confirmez-le en ajoutant un espace avec la touche  $\sqrt{9}$  ou en appuyant sur l'une des touches de défilement. Les touches de défilement permettent de déplacer le curseur.

Si le mot n'est pas correct :

Appuyez sur  $\begin{bmatrix} * & 0 \end{bmatrix}$  de façon répétitive ou appuyez sur **Options** et sélectionnez *Correspondances*. Lorsque le mot voulu apparaît, confirmez-le.

Si le caractère ? apparaît après le mot, cela signifie que le mot que vous avez voulu écrire n'est pas dans le dictionnaire. Pour ajouter ce mot au dictionnaire, appuyez sur **Orthogr.**, saisissez le mot (la saisie habituelle est utilisée) et appuyez sur **Enreg.**. Lorsque le dictionnaire est plein, le mot nouveau remplace le plus ancien parmi les mots ajoutés.

3. Commencez à écrire le mot suivant.

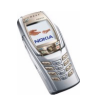

## **Écrire des mots composés**

Saisissez la première partie du mot et confirmez en appuyant sur  $( )$  ). Saisissez la deuxième partie du mot et confirmez-la.

## ■ **Saisie de texte habituelle**

Appuyez sur une touche numérique,  $\left[ \begin{array}{c} \frac{2}{3c} \\ \frac{1}{3c} \end{array} \right]$  à plusieurs reprises, jusqu'à ce que le caractère voulu apparaisse à l'écran. Tous les caractères accessibles par une touche ne sont pas imprimés sur celle-ci. Ils dépendent de la langue choisie dans le menu pour la rédaction d'un texte.

Pour insérer un chiffre lorsque vous êtes en mode alphabétique, maintenez la touche numérique voulue appuyée.

- Si la lettre que vous voulez taper est située sur la même touche que la lettre précédente, attendez que le curseur réapparaisse, ou appuyez sur l'une des touches de défilement puis saisissez-la.
- Les signes de ponctuation et les caractères spéciaux les plus courants sont accessibles par la touche numérique  $\begin{bmatrix} 1 \\ 2 \\ 0 \end{bmatrix}$ .

Pour plus d'informations concernant la saisie, voir [Conseils pour la rédaction](#page-48-0) page [49](#page-48-0).

## <span id="page-48-0"></span>■ **Conseils pour la rédaction**

Les fonctions suivantes sont disponibles pour la rédaction d'un texte :

• Pour insérer un espace, appuyez sur

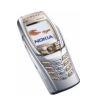

- Pour déplacer le curseur vers la gauche ou la droite, le haut ou le bas, appuyez sur les touches de défilement  $\Box$ ,  $\Box$  ,  $\Box$  ou  $\Box$  respectivement.
- Pour effacer le caractère à gauche du curseur, appuyez sur **Effacer**. Maintenez la touche **Effacer** pressée pour supprimer les caractères plus rapidement. Pour effacer tous les caractères lors de la rédaction d'un message, appuyez sur **Options** et sélectionnez *Effacer texte*.
- Pour insérer un mot lorsque vous employez la saisie intuitive, appuyez sur **Options** et sélectionnez *Insérer mot*. Écrivez le mot en utilisant la saisie habituelle et appuyez sur **Enreg.**. Le mot est également ajouté au dictionnaire.
- Pour insérer un caractère spécial lorsque la saisie intuitive est activée, appuyez sur  $\left[ \begin{array}{c} * & \ * \\ * & \ \end{array} \right]$ . Lorsqu'elle est intuitive, maintenez la touche  $\left[ \begin{array}{c} * & \ * \\ * & \ \end{array} \right]$ enfoncée, ou appuyez sur **Options** et sélectionnez *Insérer symbole*.

Déplacez-vous dans la liste à l'aide des touches de défilement et appuyez sur **Insérer** pour sélectionner le caractère.

Vous pouvez aussi vous déplacer jusqu'au caractère voulu en appuyant sur  $\frac{2}{\pi}$ ,  $\frac{1}{\pi}$ ,  $\frac{1}{\pi}$ ,  $\frac{1}{\pi}$  ou  $\frac{1}{\pi}$ , et le sélectionner en appuyant sur  $\frac{1}{\pi}$ 

Les options ci-après sont disponibles pour la rédaction des messages texte :

- Pour saisir un numéro lorsque vous êtes en mode alphabétique, appuyez sur **Options** et sélectionnez *Insérer numéro*. Saisissez le numéro de téléphone voulu ou recherchez-le dans les *Contacts*, puis appuyez sur **Valider**.
- Pour insérer un nom à partir des *Contacts*, appuyez sur **Options** et sélectionnez *Insérer contact*. Pour insérer un numéro de téléphone ou un texte associé à ce nom, appuyez sur **Options** et sélectionnez *Afficher détails*.

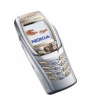

# **5. Utiliser le menu**

Le téléphone propose une large gamme de fonctions regroupées en menus. La plupart des fonctions des menus sont accompagnées d'un bref message d'aide. Pour consulter le texte d'aide, faites défiler jusqu'à la fonction de menu souhaitée et attendez 15 secondes. Pour quitter ce texte, appuyez sur **Retour**. Voir [Paramètres du téléphone](#page-126-0), page [127](#page-126-0).

## ■ **Accéder à une fonction de menu**

#### **Par défilement**

- 1. Pour accéder au menu, appuyez sur **Menu**.
- 2. Faites défiler la liste des menus à l'aide de la touche  $\Box$  ou  $\Box$ , ou à l'aide de la touche de défilement de votre choix lorsque l'affichage du menu sous forme de grille est sélectionné, comme illustré ci-contre.

Sélectionnez, par exemple, *Paramètres* en appuyant sur **Sélect.**.

Pour changer d'affichage du menu, voir *Affichage du menu* sous [Paramètres](#page-116-0)  [d'affichage](#page-116-0), page [117](#page-116-0).

3. Si le menu contient des sous-menus, sélectionnez celui qui vous intéresse, par exemple *Paramètres d'appel*.

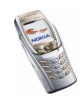

- 4. Si le sous-menu sélectionné contient d'autres sous-menus, répétez l'étape 3.
- 5. Choisissez le paramètre voulu.
- 6. Appuyez sur **Retour** pour revenir au menu précédent et sur **Quitter** pour quitter le menu.

#### **Par un raccourci**

Les options de menu ou de sous-menu et les paramètres sont numérotés ; vous pouvez accéder à certains d'entre eux par ce numéro de raccourci.

Pour accéder au menu, appuyez sur **Menu**. Saisissez rapidement, dans un délai de 2 secondes, le numéro de la fonction à laquelle vous voulez accéder.

Appuyez sur **Retour** pour revenir au menu précédent et sur **Quitter** pour quitter le menu.

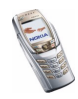

## ■ **Liste des fonctions de menu**

- **1. Messages**
	- 1. Messages textes
	- 2. Msgs multimédias
	- 3. E-mail
	- 4. Chat
	- 5. Messages vocaux
	- 6. Messages d'infos
	- 7. Paramètres msgs
	- 8. Cmdes de services
- **2. Journal**
	- 1. Appels en absence
	- 2. Appels reçus
	- 3. Numéros composés
	- 4. Supprimer liste derniers appels
	- 5. Durée des appels
	- 6. Compteur de données GPRS
	- 7. Compteur de connexion GPRS
- **3. Contacts**
	- 1. Chercher
	- 2. Ajouter contact
	- 3. Supprimer
	- 4. Ma présence

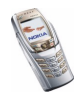

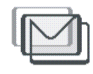

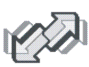

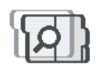

- 5. Noms interrogés
- 6. Copier
- 7. Paramètres
- 8. Appels abrégés
- 9. Id. vocaux
- 10.Numéros Info<sup>1</sup>
- 11.Nº de service1
- 12.Mes numéros<sup>2</sup>
- 13.Groupes d'appel2
- **4. Paramètres**
	- 1. Modes
	- 2. Paramètres de tonalité
	- 3. Paramètres d'affichage
	- 4. Paramètres heure et date
	- 5. Raccourcis personnels
	- 6. Connectivité
	- 7. Paramètres d'appel
	- 8. Paramètres du téléphone
	- 9. Paramètres Chat et de présence
	- 10.Paramètres des accessoires
	- 1. Cette fonction n'apparaît que si la carte SIM la gère. Pour connaître la disponibilité de ce service, contactez votre opérateur réseau ou votre prestataire de service.
	- 2. Si la fonction Numéros Info, Nº de service (ou les deux) n'est pas supportée, le numéro de cette option de menu est modifié en conséquence.

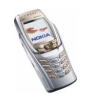

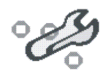

11.Paramètres de sécurité

- 12.Rétablir la configuration d'origine
- **5. Galerie**
	- 1. Photos
	- 2. Clips vidéo
	- 3. Icones
	- 4. Tonalités
	- 5. Enreg.

#### **6. Multimédia**

- 1. Appareil photo
- 2. Radio
- 3. Mémo vocal
- **7. Organiseur**
	- 1. Réveil
	- 2. Agenda
	- 3. A faire
	- 4. Notes
	- 5. Synchroniser
	- 6. Portefeuille

#### **8. Applications**

- 1. Jeux
- 2. Collection

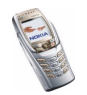

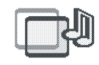

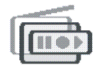

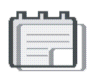

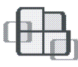

- 3. Suppléments
	- 1. Calculatrice
	- 2. Compte à rebours
	- 3. Chronomètre

#### **9. Services**

- 1. Page d'accueil
- 2. Signets
- 3. Messages services
- 4. Paramètres
- 5. Aller à adresse
- 6. Vider le cache
- **10.Services SIM<sup>1</sup>**

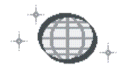

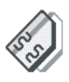

<sup>1.</sup> Cette fonction n'apparaît que si la carte SIM la gère. Le nom et le contenu de ce menu varient en fonction de la carte SIM.

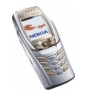

# **6. Fonctions de menu**

## ■ **Messages (Menu 1)**

Vous pouvez lire, écrire, envoyer, recevoir et enregistrer des messages texte, multimédia et e-mail. Tous les messages sont stockés dans des dossiers.

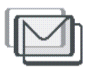

Pour pouvoir envoyer des messages texte, image ou e-mail, vous devez enregistrer le numéro de votre centre de messages (voir [Paramètres de messages](#page-87-0), page [88](#page-87-0)).

### **Messages texte (SMS)**

Grâce au SMS (Short Message Service), votre téléphone peut envoyer et recevoir des messages composés de plusieurs messages texte simples (service réseau). L'utilisation de cette fonction peut avoir une incidence sur la facturation des messages.

Vous pouvez aussi envoyer et recevoir des messages texte contenant des images.

La fonction de messagerie texte utilise la mémoire partagée (voir [Mémoire](#page-19-0)  [partagée](#page-19-0), page [20](#page-19-0)).

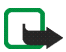

**Remarque :** La fonction de message image est utilisable à condition d'être prise en charge par votre opérateur réseau ou par votre prestataire de service. Seuls les téléphones offrant des fonctions de message image peuvent recevoir et afficher ce type de message.

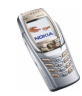

### **Écrire et envoyer des messages**

Le nombre de caractères disponibles et le numéro de section du message composé apparaissent dans le coin supérieur droit de l'écran, par exemple 120/2. Les caractères spéciaux (Unicode), tels que á, peuvent occuper plus d'espace que les autres.

1. Appuyez sur **Menu**, sélectionnez *Messages*, *Messages textes*, puis *Créer message*.

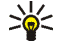

- **Conseil :** Pour commencer à écrire rapidement des messages, appuyez sur[( ] en mode veille.
- 2. Saisissez le message. Voir [Rédiger un texte](#page-46-0), page [47](#page-46-0). Pour insérer des modèles de texte ou une image dans un message, voir [Modèles](#page-62-0), page [63](#page-62-0). Chaque message image est composé de plusieurs messages texte. Par conséquent, l'envoi d'un message image risque de coûter plus cher que celui d'un message texte.
- 3. Pour envoyer le message, appuyez sur **Envoyer** ou  $\mathbf{\mathbf{\mathbf{\mathbb{Q}}}}$
- 4. Saisissez le numéro du destinataire ou recherchez-le dans *Contacts*. Appuyez sur **Valider** pour envoyer le message.

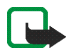

**Remarque :** Lors de l'envoi de messages via le service de réseau SMS, votre téléphone peut afficher le texte suivant : *Message envoyé*. Cela signifie que votre téléphone a envoyé le message au numéro de centre de messages programmé dans votre téléphone. Cela ne signifie pas pour autant que le message est arrivé à destination. Pour plus d'informations sur les services SMS, veuillez contacter votre prestataire de service.

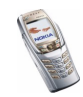

### **Options d'envoi de message**

Après avoir rédigé le message, appuyez sur **Options** et sélectionnez *Options d'envoi*.

- Pour envoyer un message à plusieurs destinataires, sélectionnez *Envoi multiple*. Lorsque vous avez choisi tous les destinataires de votre message, appuyez sur **Effect.**.
- Pour envoyer un message à une liste de distribution, sélectionnez *Envoyer vers liste*.

Pour créer une liste de distribution, voir [Listes de distribution](#page-61-0), page [62](#page-61-0).

• Pour envoyer un message en utilisant un mode d'envoi particulier, sélectionnez *Mode d'envoi*, puis le mode voulu.

Pour définir un mode d'envoi, voir [Paramètres de messages](#page-87-0), page [88](#page-87-0).

### **Écrire et envoyer un e-mail via SMS**

Pour pouvoir envoyer un e-mail par SMS, vous devez enregistrer les paramètres d'envoi d'e-mail (voir [Paramètres de messages](#page-87-0), page [88](#page-87-0)). Pour connaître la disponibilité du service e-mail et les modalités d'abonnement, renseignez-vous auprès de votre opérateur réseau ou de votre prestataire de services. Pour enregistrer une adresse e-mail dans les *Contacts*, voir [Enregistrer plusieurs](#page-99-0)  [numéros ou notes par nom](#page-99-0), page [100.](#page-99-0)

- 1. Appuyez sur **Menu**, sélectionnez *Messages*, *Messages textes*, puis *Créer e-mail SMS*.
- 2. Entrez l'adresse e-mail du destinataire ou recherchez-la dans les *Contacts*, puis appuyez sur **Valider**.

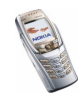

- 3. Vous pouvez saisir un objet pour le message si vous le souhaitez. Appuyez ensuite sur **Valider**.
- 4. Écrivez votre e-mail. Voir [Rédiger un texte](#page-46-0), page [47](#page-46-0). Le nombre total de caractères que vous pouvez saisir est indiqué dans le coin supérieur droit de l'écran. est indiqué en haut à droite de l'écran.

Voir aussi [Modèles](#page-62-0), page [63](#page-62-0). Vous ne pouvez pas insérer d'image.

5. Pour envoyer l'e-mail, appuyez sur **Envoyer** ou sur  $\left\| \bigcup \right\|$ . Si vous n'avez pas enregistré les paramètres d'envoi d'e-mail, le téléphone demande le numéro du serveur d'e-mail. Appuyez sur **Valider** pour envoyer l'e-mail.

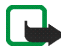

**Remarque :** Lors de l'envoi d'e-mails via le service de réseau SMS, votre téléphone peut afficher le texte suivant : *Message envoyé*. Il indique que l'e-mail a été envoyé au serveur d'e-mail. Cela ne signifie pas pour autant que l'e-mail est arrivé à destination. Pour plus d'informations sur les services de courrier électronique, veuillez contacter votre prestataire de service.

#### **Lire un message SMS ou un e-mail et y répondre via SMS**

Lorsque vous recevez un message ou un e-mail, le témoin  $\Box$  et le nombre de nouveaux messages suivi du texte *messages reçus* s'affichent.

Le symbole  $\square$  clignotant indique que la mémoire de stockage des messages est pleine. Pour pouvoir recevoir de nouveaux messages, supprimez quelques messages anciens dans le dossier *Messages reçus*.

1. Appuyez sur **Afficher** pour voir le nouveau message, ou sur **Quitter** si vous souhaitez le lire ultérieurement.

#### **Pour lire le message ultérieurement :**

Appuyez sur **Menu**, sélectionnez *Messages*, *Messages textes*, puis *Messages*   $recus$ . Le symbole  $\Box$  est affiché en regard de tout message non lu de la liste.

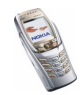

- 2. Si vous avez reçu plusieurs messages, faites défiler jusqu'à celui de votre choix et appuyez sur **Sélect.** pour le lire.
- 3. Appuyez sur **Options** pour afficher une liste d'options vous permettant, par exemple, de supprimer, de transférer ou d'éditer le message comme un message texte ou un e-mail, ou encore de renommer le message que vous lisez ou de le déplacer vers un autre dossier.

Pour copier le texte de début du message dans l'agenda du téléphone comme note de rappel du jour, sélectionnez *Copier ds agenda*.

Sélectionnez *Détails du msg* pour afficher, le cas échéant, le nom et le numéro de téléphone de l'expéditeur, le centre de messages utilisé pour l'envoi ainsi que la date et l'heure de réception.

Sélectionnez *Utiliser détail* pour extraire les numéros, adresses e-mail et adresses Internet du message actif.

Lorsque vous lisez un message image, sélectionnez *Enregistrer image* pour enregistrer l'image dans le dossier *Modèles*.

4. Appuyez sur **Répond.** pour répondre à un message. Sélectionnez *Texte original* pour inclure le message d'origine dans la réponse, ou sélectionnez une réponse standard à inclure dans la réponse, ou bien sélectionnez *Ecran vide*.

Lorsque vous répondez à un e-mail, confirmez ou modifiez l'adresse e-mail et l'objet. Écrivez ensuite votre réponse.

Appuyez sur **Envoyer** ou sur  $\| \cdot \|$ , puis sur **Valider** pour envoyer le message vers le numéro affiché.

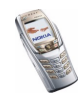

### **Dossiers Messages reçus et Eléments envoyés**

Les messages texte entrants sont stockés dans le dossier *Messages reçus*, et les messages envoyés dans le dossier *Eléments envoyés* du sous-menu *Messages textes*.

Vous pouvez enregistrer les messages à envoyer ultérieurement dans le dossier *Archives*, *Mes dossiers* ou *Modèles*.

### <span id="page-61-0"></span>**Listes de distribution**

Si vous devez envoyer des messages régulièrement à un même groupe de destinataires, vous pouvez définir à cette fin une liste de distribution. Les listes de distribution peuvent être enregistrées dans la mémoire du téléphone. Notez que le message est envoyé séparément à chacun des destinataires de la liste. Par conséquent, l'envoi d'un message à l'aide d'une liste de distribution risque de coûter plus cher que celui d'un message à un destinataire unique.

Les listes de distribution utilisent la mémoire partagée (voir [Mémoire partagée](#page-19-0), page [20](#page-19-0)).

Appuyez sur **Menu**, sélectionnez *Messages*, *Messages textes*, puis *Listes distribut.*. Les noms des listes de distribution disponibles s'affichent.

- Si vous n'avez enregistré aucune liste, appuyez sur **Ajouter** pour en créer une. Saisissez un nom pour la liste et appuyez sur **Valider**. Pour ajouter un nom à la liste, appuyez sur **Afficher** et sur **Ajouter**, puis sélectionnez un contact dans la mémoire du répertoire ou de la carte SIM.
- Sinon, faites défiler jusqu'à une liste et
	- appuyez sur **Afficher** pour afficher les contacts de la liste sélectionnée. Faites défiler jusqu'au contact voulu, appuyez sur **Options** et choisissez de supprimer le contact ou d'en afficher les détails.

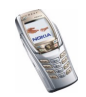

• appuyez sur **Options** et sélectionnez *Ajouter liste* pour ajouter une liste, *Renommer liste* pour renommer une liste, *Effacer liste* pour effacer le contenu de la liste, ou *Supprimer liste* pour la supprimer.

Si l'envoi du message à certains destinataires de la liste de distribution échoue, sélectionnez *Non transmis*. Appuyez sur **Renv.** pour envoyer à nouveau le message, ou sur **Options** et sélectionnez

- *Supprimer liste* pour supprimer la liste *Non transmis*.
- *Afficher message* pour afficher le message qui n'a pas pu être envoyé.

#### <span id="page-62-0"></span>**Modèles**

Votre téléphone propose une liste de modèles texte signalés par  $\equiv$ , et de modèles image signalés par **...** 

Pour accéder à la liste de modèles, appuyez sur **Menu**, et sélectionnez *Messages*, *Messages textes* puis *Modèles*. Pour insérer un modèle texte ou image dans un message, sélectionnez celui de votre choix, appuyez sur **Options** et sélectionnez *Modifier* (ou *Modifier texte* pour un modèle image) pour compléter le message.

Pour ajouter un modèle lors de la rédaction d'un message ou d'une réponse, appuyez sur **Options** et sélectionnez

- *Utiliser modèle* pour insérer un modèle texte dans un message ou un e-mail.
- *Insérer image* et choisissez une image pour la visualiser. Appuyez sur **Insérer** pour insérer une image dans le message texte.

Le témoin  $\blacksquare$  affiché en en-tête du message signale qu'une image y est attachée. Le nombre de caractères que vous pouvez insérer dans un message dépend de la taille de l'image.

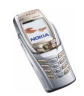

Pour visualiser le texte et l'image intégralement avant d'envoyer le message, appuyez sur **Options** et sélectionnez *Aperçu*.

#### **Dossiers Archive et Mes dossiers**

Pour organiser vos messages, vous pouvez en déplacer certains vers le dossier *Archives*, ou encore créer de nouveaux dossiers pour leur stockage.

Pendant la lecture du message, appuyez sur **Options**. Sélectionnez *Déplacer*, faites défiler jusqu'au dossier où vous souhaitez archiver le message et appuyez sur **Sélect.**.

Pour ajouter ou supprimer un dossier, appuyez sur **Menu**, et sélectionnez *Messages* puis *Messages textes* et *Mes dossiers*.

- Pour ajouter un dossier, appuyez sur **Options** et sélectionnez *Ajouter dossier*. Si vous n'avez enregistré aucun dossier, appuyez sur **Ajouter**.
- Pour supprimer un dossier ou le renommer, faites défiler jusqu'au dossier voulu, appuyez sur **Options** et sélectionnez *Supprimer dossier* ou sur *Renommer dossier*.

#### **Compteur de messages**

Pour afficher le nombre de messages que vous avez envoyés et reçus, appuyez sur **Menu** et sélectionnez *Messages*, *Messages textes*, puis *Compteur de msgs*.

• Sélectionnez *Messages envoyés* ou *Messages reçus* pour afficher les noms, numéros ou adresses e-mail des messages envoyés et reçus.

Appuyez sur **Options** pour, par exemple, enregistrer un numéro ou une adresse e-mail, ou pour passer un appel ou envoyer un message ou un e-mail.

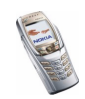

Appuyez sur **Détails** pour afficher l'expéditeur ou le destinataire du message et l'heure d'envoi ou de réception de celui-ci.

• Sélectionnez *Mettre compteurs à zéro* pour remettre les compteurs à zéro.

#### **Messages multimédia**

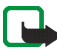

**Remarque :** Cette fonction est utilisable à condition d'être prise en charge par votre opérateur réseau ou par votre prestataire de service. Seuls les téléphones offrant des fonctions de message multimédia compatibles peuvent recevoir et afficher ce type de message.

Un message multimédia peut contenir du texte, du son et une image ou un clip vidéo. Le téléphone supporte les messages multimédia de 100 Ko maximum. Si la taille d'un message est supérieure, le téléphone risque de ne pas pouvoir réceptionner le message. Selon le réseau, vous recevrez un message texte contenant l'adresse Internet où vous pouvez consulter le message multimédia.

Si le message contient une image, le téléphone la réduit à la taille de l'écran.

La fonction de messagerie multimédia utilise la mémoire partagée (voir [Mémoire](#page-19-0)  [partagée](#page-19-0), page [20](#page-19-0)).

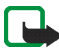

**Remarque :** Si *Autoriser réception multimédias* est défini à *Oui* ou à *Ds réseau abonné*, votre opérateur ou votre prestataire de service peut vous facturer chaque message que vous recevez.

La messagerie multimédia supporte les formats suivants :

• Image : JPEG, GIF, WBMP, BMP, OTA-BMP et PNG.

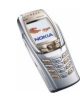

- Son : sonneries SP-MIDI (Scalable Polyphonic MIDI), audio AMR et monophoniques.
- Clips vidéo au format 3GP (ligne de base H.263 et mpeg-4 profil simple).

Le téléphone ne supporte pas nécessairement toutes les variantes des formats de fichier mentionnés. Si le message reçu contient des éléments non supportés, ceux-ci peuvent être remplacés par le nom de fichier et le texte *Format objet non supporté*.

Notez qu'il n'est pas possible de recevoir de message multimédia si vous avez un appel en cours, que vous avez lancé un jeu ou que vous exécutez une autre application Java, ou encore lors d'une session de navigation via GSM (voir [Saisir](#page-168-1)  [manuellement les paramètres de service](#page-168-1), page [169](#page-168-1)). La réception des messages multimédia pouvant échouer pour diverses raisons, n'utilisez pas uniquement ce type de message pour vos communications importantes.

#### <span id="page-65-0"></span>**Rédiger et envoyer un message multimédia**

Pour connaître la disponibilité de ce service et les modalités d'abonnement, renseignez-vous auprès de votre opérateur réseau ou de votre prestataire de service. Pour définir les paramètres de la messagerie multimédia, voir [Paramètres](#page-89-0)  [des messages multimédia](#page-89-0), page [90](#page-89-0).

Certaines images, sonneries et autres contenus protégés par un copyright peuvent être impossible à copier, à modifier ou à transférer.

1. Appuyez sur **Menu**, sélectionnez *Messages*, *Msgs multimédias*, puis *Créer message*.

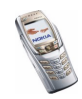

- 2. Saisissez le message. Voir [Rédiger un texte](#page-46-0), page [47](#page-46-0).
	- Pour insérer un fichier dans le message, appuyez sur **Options**, sélectionnez *Insérer*, puis l'option voulue. Vous ne pouvez pas sélectionnez une option qui est grisée. La liste des dossiers disponibles dans la *Galerie* s'affiche. Ouvrez un dossier, faites défiler jusqu'au fichier voulu, appuyez sur **Options** et sélectionnez *Insérer*. La présence d'un fichier joint est signalée par le nom du fichier dans le message.
	- Votre téléphone peut envoyer et recevoir des messages multimédia contenant plusieurs pages (ou "diapositives"). Pour insérer une diapositive dans le message, appuyez sur **Options** et sélectionnez *Insérer*, puis *Diapositive*. Chaque diapositive peut contenir du texte, une image et un clip audio.

Si le message contient plusieurs diapositives, ouvrez celle de votre choix en appuyant sur **Options** et en sélectionnant *Diapo précédente*, *Diapo suivante* ou *Liste des diapos*.

Pour définir le temps d'affichage des diapositives, appuyez sur **Options** et sélectionnez *Minutage diapos*.

Pour déplacer le texte vers le haut ou vers le bas du message, appuyez sur **Options** et sélectionnez *Texte en haut* or *Texte en bas*.

• Pour insérer un nom à partir des *Contacts*, appuyez sur **Options**, puis sélectionnez *Autres options* et *Insérer contact*. Faites défiler jusqu'au nom voulu et appuyez sur **Sélect.**.

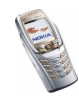

- Pour insérer un numéro, appuyez sur **Options**, et sélectionnez *Autres options* puis *Insérer numéro*. Saisissez le numéro voulu ou recherchez-le dans les *Contacts*, puis appuyez sur **Valider**.
- 3. Pour visualiser le message avant de l'envoyer, appuyez sur **Options** et choisissez *Aperçu*.
- 4. Pour envoyer le message, appuyez sur **Envoyer** ou sur  $\left\| \cdot \right\|$ , ou appuyez sur **Options** et sélectionnez *Envoyer à e-mail* ou *Envoi multiple*.
- 5. Entrez le numéro de téléphone (ou l'adresse e-mail) du destinataire, ou recherchez-le dans les *Contacts*. Appuyez sur **Valider**. Le message est placé dans le dossier *A envoyer*.

L'envoi d'un message multimédia prend plus de temps que celui d'un message texte. Pendant l'envoi du message multimédia, le témoin animé et est affiché, et vous pouvez utiliser d'autres fonctions du téléphone. Si l'envoi du message est interrompu, le téléphone essaie de l'envoyer à nouveau un certain nombre de fois. En cas d'échec, le message est conservé dans le dossier *A envoyer*, ce qui vous permet de faire un nouvel essai ultérieurement.

Le message envoyé est alors enregistré dans le dossier *Eléments envoyés* si le paramètre *Enregistrer messages envoyés* est défini à *Oui*. Voir [Paramètres des](#page-89-0)  [messages multimédia](#page-89-0), page [90](#page-89-0). Cela ne signifie pas pour autant que le message est arrivé à destination.

#### **Lire un message multimédia et y répondre**

Pendant la réception d'un message multimédia, le témoin animé  $\mathbf{\subseteq}$  est affiché. Une fois le message reçu, le témoin  $\subseteq$  et le texte *Message multimédia reçu* sont affichés.

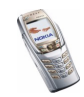

Le symbole  $\subseteq$  clignotant indique que la mémoire de stockage des messages multimédia est pleine (voir [Mémoire pour messages multimédia pleine](#page-70-0), page [71](#page-70-0)).

1. Appuyez sur **Afficher** pour voir le message ou sur **Quitter** si vous souhaitez le consulter ultérieurement.

**Pour lire le message ultérieurement :** Appuyez sur **Menu**, sélectionnez *Messages, Msgs multimédias, puis Messages reçus.* Le symbole **□** est affiché en regard de tout message non lu dans la liste des messages. Faites défiler jusqu'au message voulu.

- 2. Pour consulter le message, appuyez sur **Sélect.**. La fonction de la touche écran centrale varie en fonction de la pièce jointe affichée.
	- Pour répondre au message, appuyez sur **Répond.**.
	- Si le message reçu contient une présentation, appuyez sur **Lecture** pour visualiser le message entier.

Sinon, appuyez sur **Lecture** pour écouter un clip audio ou visionner un clip vidéo joint au message, sur **Zoom** pour zoomer sur une image, ou sur **Afficher** pour afficher une carte de visite ou une note d'agenda.

Appuyez sur **Options** pour pouvoir choisir parmi certaines des options suivantes.

- •*Commencer prés.* pour afficher la présentation associée au message.
- *Afficher texte* pour afficher uniquement le texte du message.
- *Ouvrir image*, *Ouvrir clip audio* ou *Ouvrir clip vidéo* pour ouvrir le fichier correspondant. Appuyez sur **Options** pour enregistrer le fichier dans la *Galerie*, par exemple.

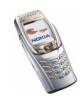

- *Ouvrir note ag.* ou *Ouvrir carte de vis.* pour afficher une carte de visite ou une note d'agenda.
- *Enregistrer photo*, *Enreg. clip audio* ou *Enreg. clip vidéo* pour enregistrer le fichier correspondant dans la *Galerie*.
- *Détails* pour afficher les détails sur le fichier joint.
- *Supprimer msg* pour supprimer le message enregistré.
- *Répondre à tous* pour répondre au message. Pour envoyer votre réponse, appuyez sur **Envoyer**.
- Sélectionnez *Utiliser détail* pour extraire les numéros, adresses e-mail et adresses Internet du message actif.
- *Transféré vers Nº*, *Transf. vers e-mail* ou *Transfert multiple* pour transférer le message.
- *Modifier* pour modifier le message. Vous pouvez modifier uniquement les messages que vous avez créés. Voir [Rédiger et envoyer un message](#page-65-0)  [multimédia](#page-65-0), page [66](#page-65-0).
- *Détails du msg* pour voir l'objet, la taille et le type du message.
- Reportez-vous aussi aux options disponibles dans la *Galerie* (voir [Galerie](#page-132-0)  [\(Menu 5\)](#page-132-0), page [133\)](#page-132-0).

Reportez-vous aussi aux options disponibles dans la *Galerie* (voir [Galerie](#page-132-0)  [\(Menu 5\)](#page-132-0), page [133](#page-132-0)).

### **Dossiers des messages lus, à envoyer, enregistrés et envoyés**

Les messages multimédia reçus sont stockés dans le dossier *Messages reçus* du sous-menu *Msgs multimédias*.

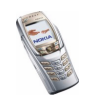

Les messages multimédia non encore envoyés sont placés dans le dossier *A envoyer* du sous-menu *Msgs multimédias*.

Vous pouvez enregistrer les messages multimédia à envoyer ultérieurement dans le dossier *Elém. enregistrés* du sous-menu *Msgs multimédias*.

Les messages multimédia envoyés sont enregistrés dans le dossier *Eléments envoyés* du sous-menu *Msgs multimédias* si le paramètre *Enregistrer messages envoyés* est défini à *Oui*. Voir [Paramètres des messages multimédia](#page-89-0), page [90](#page-89-0).

### <span id="page-70-0"></span>**Mémoire pour messages multimédia pleine**

Si un nouveau message multimédia est en attente et que la mémoire de stockage de ce type de message est pleine, le témoin **e** clignote et le texte *Mém. multiméd. pleine, afficher msg en attente* s'affiche. Pour visualiser le message en attente, appuyez sur **Afficher**. Pour enregistrer le message, appuyez sur **Enreg.** et supprimez un ou plusieurs anciens messages en sélectionnant le dossier correspondant, puis le ou les message(s) choisi(s).

Pour supprimer le message en attente, appuyez sur **Quitter** puis sur **Oui**. Si vous appuyez sur **Non**, vous pouvez consulter le message.

### **Supprimer des messages**

1. Pour supprimer des messages texte, appuyez sur **Menu**, et sélectionnez *Messages* puis *Messages textes* et enfin *Supprimer msgs*.

Pour supprimer tous les messages contenus dans tous les dossiers, sélectionnez *Tous les msgs* et, lorsque le message *Supprimer tous les messages de tous les dossiers?* s'affiche, appuyez sur **Oui**. Si les dossiers contiennent des messages non lus, le téléphone demande si vous souhaitez également les effacer.

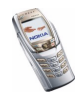

Pour supprimer des messages multimédia, appuyez sur **Menu**, et sélectionnez *Messages* puis *Msgs multimédias* et enfin *Supprimer msgs*.

2. Pour effacer tous les messages d'un dossier, sélectionnez le dossier dont vous souhaitez effacer le contenu et appuyez sur **Oui**. Si le dossier contient des messages non lus, le téléphone demande si vous souhaitez également les effacer.

### **Messages e-mail**

L'application de messagerie électronique vous permet d'accéder à votre compte par le biais de votre téléphone lorsque vous êtes en déplacement, par exemple. Le système de messagerie électronique compatible que vous utilisez au bureau ou chez vous peut être pris en charge par la fonction de messagerie électronique de votre téléphone. Vous pouvez rédiger, envoyer et lire des e-mails avec votre téléphone. Vous pouvez également enregistrer et supprimer des e-mails depuis un PC compatible. Votre téléphone supporte les serveurs e-mail POP3 et IMAP4.

La fonction de messagerie électronique utilise la mémoire partagée (voir Mémoire [partagée](#page-19-0), page [20](#page-19-0)).

Pour pouvoir envoyer et récupérer des e-mails, il se peut que vous deviez effectuer les opérations suivantes :

- Obtenir un nouveau compte de messagerie électronique ou utiliser votre compte actuel. Pour connaître la disponibilité de votre compte de messagerie électronique, renseignez-vous auprès de votre prestataire de services.
- Pour vérifier les paramètres requis pour ce service, renseignez-vous auprès de votre opérateur réseau ou de votre prestataire de services. Pour obtenir les

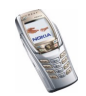
paramètres de messagerie électronique par message OTA, voir [Paramètres du](#page-39-0)  [service OTA \(Over The Air\)](#page-39-0), page [40](#page-39-0).

• Pour définir les paramètres de messagerie électronique sur votre téléphone, appuyez sur **Menu** et sélectionnez *Paramètres msgs*, puis *E-mails*. Voir [Paramètres d'e-mail](#page-91-0), page [92](#page-91-0).

## <span id="page-72-0"></span>**Écrire et envoyer un e-mail**

Vous pouvez rédiger un e-mail avant de vous connecter au service de messagerie électronique, ou commencer par vous connecter, puis écrire et envoyer votre e-mail.

- 1. Appuyez sur **Menu**, sélectionnez *Messages*, *E-mail* puis *Ecrire un e-mail*. La note d'attente s'affiche.
- 2. Entrez l'adresse e-mail du destinataire et appuyez sur **Valider** ou sur **Modifier**, saisissez l'adresse e-mail voulue, puis appuyez sur **Valider**.

Pour rechercher l'adresse e-mail dans les *Contacts*, appuyez sur **Options** et sélectionnez *Chercher*.

3. Vous pouvez saisir l'objet du message si vous le souhaitez. Appuyez ensuite sur **Valider**.

Appuyez sur **Options** pour accéder à l'une des options suivantes : éditeur de message, ajouter un nouveau destinataire, ajouter un destinataire en copie ou en copie cachée.

- 4. Rédigez votre e-mail (voir [Rédiger un texte](#page-46-0), page [47\)](#page-46-0). Le nombre total de caractères que vous pouvez saisir apparaît en haut à droite de l'écran.
- 5. Pour envoyer l'e-mail, appuyez sur **Envoyer**. Sélectionnez

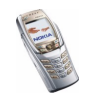

- *Env. maintenant* pour envoyer l'e-mail immédiatement. Si vous n'êtes pas connecté à votre compte de messagerie électronique, le téléphone établit la connexion puis envoie l'e-mail.
- *Envoyer plus tard* pour envoyer cet e-mail ultérieurement. Ce message est alors enregistré dans le dossier *A envoyer*. Si vous souhaitez modifier l'e-mail ou finir de le rédiger plus tard, vous pouvez l'enregistrer dans *Brouillons* en sélectionnant *Enreg. brouillon*.

**Envoyer l'e-mail ultérieurement :** Appuyez sur **Menu** et sélectionnez *Messages*, *E-mail*, *Autres options*, puis *Env. maintenant* ou *Récup. et envoyer*.

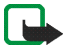

**Remarque :** Lors de l'envoi d'e-mails, votre téléphone peut afficher le texte suivant : *Message envoyé*. Il indique que l'e-mail a été envoyé au serveur d'e-mail. Cela ne signifie pas pour autant que l'e-mail est arrivé à destination. Pour plus d'informations sur les services de courrier électronique, veuillez contacter votre prestataire de service.

#### **Télécharger des e-mails depuis votre compte de messagerie électronique**

1. Pour télécharger les e-mails reçus sur votre compte de messagerie électronique, appuyez sur **Menu** et sélectionnez *Messages*, *E-mail*, puis *Récupérer*. Ou :

Appuyez sur **Menu** et sélectionnez *Messages*, *E-mail*, *Autres options*, puis *Récup. et envoyer* pour télécharger de nouveaux e-mails et envoyer ceux enregistrés dans le dossier *A envoyer*.

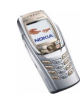

Si la mémoire destinée aux messages est saturée, supprimez certains de vos anciens messages avant de lancer le téléchargement de nouveaux messages.

- 2. Le téléphone établit alors une connexion avec le service de messagerie électronique. Une barre de progression est affichée pendant le téléchargement des e-mails vers votre téléphone.
- 3. Appuyez sur **Sélect.** pour afficher le nouveau message dans *Messages reçus*, ou sur **Retour** pour le consulter ultérieurement.

Si vous avez reçu plusieurs messages, sélectionnez le message que vous voulez lire. Un message texte non lu est indiqué par le témoin  $\Box$ .

#### **Lire un e-mail et y répondre**

- 1. Appuyez sur **Menu**, sélectionnez *Messages*, *E-mail* et *Messages reçus*.
- 2. Pendant la lecture du message, appuyez sur **Options**.

Les options disponibles permettent, par exemple, d'afficher les détails du message sélectionné, de marquer le message comme non lu, de supprimer, de transférer ou de déplacer le message vers un autre dossier.

3. Pour répondre à un e-mail, appuyez sur **Répond.**. Pour inclure dans la réponse le message d'origine, sélectionnez *Texte d'origine*. Dans le cas contraire, sélectionnez *Ecran vide*.

Lorsque vous répondez à un e-mail, confirmez ou modifiez d'abord l'adresse e-mail et l'objet, puis rédigez votre réponse.

4. Pour envoyer le message, appuyez sur **Envoyer** et sélectionnez *Env. maintenant*.

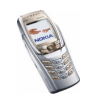

#### **Dossiers Messages reçus et Autres dossiers (Brouillons, Archives, A envoyer et Eléments envoyés)**

Le menu *E-mail* de votre téléphone comporte les dossiers suivants :

- *Messages reçus*, qui contient les e-mails téléchargés depuis votre compte de messagerie électronique.
- *Autres dossiers* contient les dossiers suivants : *Brouillons* destiné aux e-mails non terminés, *Archives* qui permet de stocker et de classer vos e-mails, *A envoyer* qui contient les e-mails en attente d'envoi, si vous avez sélectionné l'option *Envoyer plus tard* (voir [Écrire et envoyer un e-mail](#page-72-0), page [73\)](#page-72-0) et *Eléments envoyés* qui contient les e-mails envoyés.

#### **Supprimer des e-mails**

Pour supprimer des e-mails, appuyez sur **Menu**, et sélectionnez *Messages*, puis *E-mail*, *Autres options* et enfin *Supprimer msgs*.

Pour effacer tous les messages d'un dossier, sélectionnez le dossier dont vous souhaitez effacer le contenu et appuyez sur **Oui**. Pour effacer tous les messages de tous les dossiers, sélectionnez *Tous les msgs* et appuyez sur **Oui**.

Notez que la suppression d'un e-mail de votre téléphone n'entraîne pas sa suppression du serveur.

## **Chat**

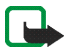

**Remarque :** Cette fonction est utilisable à condition d'être prise en charge par votre opérateur réseau ou par votre prestataire de service. Seuls les téléphones offrant des fonctions de chat compatibles peuvent recevoir et afficher ce type de message.

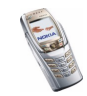

La fonctionnalité Chat permet d'envoyer des messages texte courts qui sont immédiatement transmis, via TCP/IP, aux utilisateurs en ligne (service réseau). Grâce à votre liste de contacts, vous pouvez savoir quels contacts sont en ligne et peuvent participer à une conversation via la fonction Chat. Une fois votre message rédigé et envoyé, il reste affiché à l'écran. Le message de réponse apparaît au-dessous de votre message d'origine.

Avant de pouvoir utiliser la fonction Chat, vous devez vous abonner à ce service. Pour connaître la disponibilité de celui-ci et les modalités d'abonnement et de facturation, contactez l'opérateur réseau ou le prestataire de services qui vous a fourni votre ID unique et votre mot de passe, ainsi que les paramètres requis pour le Chat.

Pour définir les paramètres requis pour le service Chat, voir [Paramètres Chat et de](#page-128-0)  [présence](#page-128-0), page [129](#page-128-0).

Vous pouvez utiliser les autres fonctions disponibles sur le téléphone tout en étant connecté au service Chat. La session Chat reste active en arrière-plan. En fonction du réseau, la session Chat active peut décharger la batterie du téléphone plus rapidement et vous devrez peut-être brancher le téléphone sur le chargeur.

Le Chat utilise la mémoire partagée (voir [Mémoire partagée](#page-19-0), page [20\)](#page-19-0).

#### **Procédure de base d'utilisation du Chat**

- Pour ouvrir le menu Chat (hors ligne), voir [Ouvrir le menu Chat](#page-78-0), page [79](#page-78-0).
- Pour vous connecter au service Chat (en ligne), voir [Se connecter et se](#page-78-1)  [déconnecter du service Chat](#page-78-1), page [79](#page-78-1).

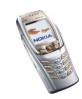

• Pour démarrer une session Chat avec un contact, voir *Contacts Chat* à la section [Démarrer une conversation Chat](#page-79-0), page [80](#page-79-0).

Pour créer votre propre liste de contacts pour le Chat, voir [Ajouter des contacts](#page-83-0)  pour [le Chat](#page-83-0), page [84](#page-83-0).

• Pour rejoindre une session Chat publique, voir *Groupes* à la section [Démarrer](#page-79-0)  [une conversation Chat](#page-79-0), page [80](#page-79-0).

Pour rejoindre une session Chat en groupe après avoir reçu un message d'invitation, voir [Répondre à une invitation à une session Chat ou la rejeter](#page-81-0), page [82](#page-81-0).

Pour créer vos propres groupes de Chat ou pour rejoindre ou supprimer un groupe public, voir [Groupes](#page-84-0), page [85](#page-84-0).

- Pour modifier les informations vous concernant, voir [Modifier les paramètres](#page-83-1)  [vous concernant](#page-83-1), page [84](#page-83-1).
- Pour rechercher des utilisateurs et des groupes, voir *Chercher* à la section [Démarrer une conversation Chat](#page-79-0), page [80](#page-79-0).
- Pour lire un message lors d'une nouvelle session Chat, voir [Lire un message](#page-81-1)  [Chat reçu](#page-81-1), page [82](#page-81-1).
- Pour rédiger et envoyer des messages durant une session Chat, voir [Participer à](#page-82-0)  [une conversation Chat](#page-82-0), page [83](#page-82-0).
- Pour afficher, renommer ou supprimer les conversations Chat enregistrées, sélectionnez *Convers. enreg.* après avoir ouvert le menu *Chat*.
- Pour bloquer ou débloquer des contacts, voir [Bloquer et débloquer des](#page-84-1)  [messages](#page-84-1), page [85](#page-84-1).

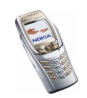

Copyright © 2004 Nokia. All rights reserved. **<sup>78</sup>**

• Pour vous déconnecter du service Chat, voir [Se connecter et se déconnecter du](#page-78-1)  [service Chat](#page-78-1), page [79](#page-78-1).

#### <span id="page-78-0"></span>**Ouvrir le menu Chat**

Pour ouvrir le menu *Chat* lorsque vous êtes hors ligne, appuyez sur **Menu**, puis sélectionnez *Messages* et *Chat*. Vous avez le choix parmi les options suivantes :

• *Se connecter* pour vous connecter au service Chat.

Pour configurer le téléphone pour se connecter automatiquement au service Chat lors de l'ouverture du menu *Chat*, voir [Se connecter et se déconnecter du](#page-78-1)  [service Chat](#page-78-1), page [79](#page-78-1).

- *Convers. enreg.* pour afficher, effacer ou renommer les conversations Chat enregistrées durant une session Chat. Vous pouvez sélectionner *Convers. enreg.* tout en étant connecté au service Chat.
- *Param. connexion* pour modifier les paramètres requis pour la messagerie Chat et la connexion au service de présence. Voir [Paramètres Chat et de présence](#page-128-0), page [129](#page-128-0). Vous pouvez sélectionner *Param. connexion* tout en étant connecté au service Chat.

#### <span id="page-78-1"></span>**Se connecter et se déconnecter du service Chat**

Pour vous connecter au service Chat, ouvrez le menu *Chat* et sélectionnez *Se connecter*. La liste des services Chat disponibles s'affiche. Sélectionnez un service. Une fois la connexion établie, le message *Connexion établie* apparaît à l'écran.

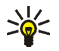

**Conseil :** Pour configurer le téléphone pour se connecter automatiquement au service Chat lors de l'ouverture du menu *Chat*, connectez-vous au service voulu, puis sélectionnez *Mes paramètres*, *Connexion automatique* et *A l'ouvert. du Chat*.

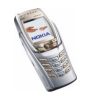

Pour vous déconnecter du service Chat, sélectionnez *Se déconnecter*.

#### <span id="page-79-0"></span>**Démarrer une conversation Chat**

Ouvrez le menu *Chat* et connectez-vous à un service Chat. Vous avez le choix parmi les options suivantes :

• *Conversations* pour afficher la liste des nouvelles sessions Chat et invitations, ou de celles que vous avez déjà lues, durant la session Chat courante. Faites défiler jusqu'à un message ou à une invitation et appuyez sur **Ouvrir** pour le (la) lire.

 $\equiv$  permet de repérer les nouveaux messages Chat et  $\equiv$ , les messages lus.

**permet de repérer les nouveaux messages de groupe et**  $\mathbb{R}$ **, les messages** lus.

**p.** permet de repérer les invitations.

Les témoins et messages qui s'affichent à l'écran peuvent varier d'un service Chat à l'autre.

• *Contacts Chat* pour inclure les contacts provenant de la mémoire du téléphone que vous avez ajoutés à vos listes. Faites défiler jusqu'au contact avec lequel vous souhaitez communiquer et appuyez sur **Chat**.

Lorsque vous recevez un message provenant d'un contact, sa présence est indiquée par  $\equiv$ .

**Pa** permet de repérer les contacts qui sont en ligne et <sub>en</sub>, ceux qui sont hors ligne dans la mémoire.

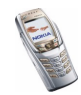

 permet de repérer un contact bloqué (reportez-vous à la section [Bloquer et](#page-84-1)  [débloquer des messages](#page-84-1), page [85\)](#page-84-1).

Pour ajouter des contacts à la liste, voir [Ajouter des contacts pour le Chat](#page-83-0), page [84](#page-83-0).

- *Groupes* et *Groupes publics*. La liste des signets renvoyant vers des groupes publics fournie par votre opérateur réseau ou votre prestataire de service <sup>s</sup>'affiche. Pour démarrer une conversation Chat, faites défiler jusqu'à un groupe et appuyez sur **Rejoind.**. Saisissez le nom d'écran qui vous servira de surnom durant la conversation. Lorsque vous rejoignez une conversation de groupe, le message *Groupe rejoint:* et le nom du groupe s'affichent sur le téléphone et vous pouvez démarrer une session Chat en groupe. Pour créer un groupe privé, voir [Groupes](#page-84-0), page [85](#page-84-0).
- Sélectionnez *Chercher*, puis *Utilisateurs* ou *Groupes* pour rechercher d'autres personnes utilisant la fonction Chat ou d'autres groupes publics sur le réseau.
	- Sélectionnez *Utilisateurs* pour rechercher un utilisateur à partir d'un numéro de téléphone, d'un nom d'écran, d'une adresse e-mail ou d'un nom.
	- Sélectionnez *Groupes* pour rechercher un groupe à partir d'un membre de celui-ci ou d'une rubrique, d'un ID ou du nom d'un groupe.

Pour démarrer une session Chat après avoir trouvé l'utilisateur ou le groupe avec lequel vous voulez communiquer, appuyez sur **Options** et sélectionnez *Chat* ou *Rejoindre groupe*.

• Pour démarrer une session Chat depuis les contacts, voir [Afficher les noms](#page-107-0)  [interrogés](#page-107-0), page [108](#page-107-0).

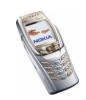

## <span id="page-81-0"></span>**Répondre à une invitation à une session Chat ou la rejeter**

En mode veille, lorsque vous êtes connecté au service Chat et que vous recevez une invitation à participer à une session Chat, le message *Nouvelle invitation reçue* s'affiche à l'écran. Appuyez sur **Lire** pour la lire.

Si vous avez reçu plusieurs invitations, le nombre de messages suivi du texte *nouvelles invitations reçues* s'affiche à l'écran. Appuyez sur **Lire**, faites défiler jusqu'à l'invitation voulue et appuyez sur **Ouvrir**.

- Appuyez sur **Accepter** pour rejoindre la conversation privée de groupe. Saisissez le nom d'écran qui vous servira de surnom durant la conversation Chat. Lorsque vous rejoignez une conversation de groupe, le message *Groupe rejoint:* et le nom du groupe s'affichent sur le téléphone.
- Appuyez sur **Options** et sélectionnez :
	- *Rejeter* pour entrer un motif de rejet.
	- *Supprimer* pour supprimer l'invitation.

## <span id="page-81-1"></span>**Lire un message Chat reçu**

En mode veille, lorsque vous êtes connecté au service Chat et que vous recevez un nouveau message Chat concernant une conversation inactive, le message *Nouveau message instantané* s'affiche à l'écran. Appuyez sur **Lire** pour la lire.

• Si vous avez reçu plusieurs messages, le nombre de messages suivi du texte *nouv. messages instantanés* s'affiche à l'écran. Appuyez sur **Lire**, faites défiler jusqu'au message voulu, puis appuyez sur **Ouvrir**.

Les messages reçus durant une session Chat active sont stockés dans le dossier *Conversations* du menu *Chat*. Lorsque vous recevez un message Chat provenant

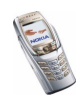

d'une personne dont les informations de contact ne figurent pas dans votre liste de contacts (*Contacts Chat*), l'ID de l'expéditeur s'affiche à l'écran. Si les informations de contact se trouvent dans la mémoire du téléphone et que celui-ci les reconnaît, c'est le nom de la personne qui s'affiche. Pour enregistrer un nouveau contact, appuyez sur **Options**, puis sélectionnez

- *Enreg. contact* et saisissez le nom de la personne en question. Le contact est alors enregistré dans la mémoire du téléphone.
- *Ajouter au contact*, puis le contact auquel vous voulez ajouter des informations, et appuyez sur **Ajouter**.

## <span id="page-82-0"></span>**Participer à une conversation Chat**

Pour participer à une conversation Chat ou en lancer une, appuyez sur **Ecrire** ou commencez à rédiger un message.

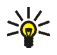

**Conseil :** Si vous recevez durant une session Chat un message provenant d'une personne qui ne participe pas à la session Chat actuelle, le témoin s'affiche en haut de l'écran.

Saisissez votre message et appuyez sur **Envoyer** ou sur  $\mathbb{Q}$  pour l'envoyer. Appuyez sur **Options** pour avoir accès à certaines des options suivantes :

- *Afficher convers.* pour afficher la conversation en cours. Pour l'enregistrer, appuyez sur **Enreg.** et saisissez le nom de votre choix.
- *Enreg. contact*, reportez-vous à la section [Lire un message Chat reçu](#page-81-1), page [82](#page-81-1).
- *Ajouter au contact*, reportez-vous à la section [Lire un message Chat reçu](#page-81-1), page [82](#page-81-1).

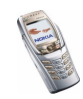

- *Membres du grpe* pour afficher la liste des membres sélectionnés que vous avez créée pour le groupe privé.
- *Bloquer contact* pour bloquer les messages qui proviennent d'un contact participant à la session Chat courante.
- *Terminer convers.* pour clore la conversation en cours.
- *Dictionnaire*, reportez-vous à la section [Rédiger un texte](#page-46-0), page [47](#page-46-0).

#### <span id="page-83-1"></span>**Modifier les paramètres vous concernant**

Ouvrez le menu *Chat* et connectez-vous au service Chat. Sélectionnez *Mes paramètres* pour afficher et modifier les informations relatives à vos disponibilités ou votre nom d'écran. Sélectionnez *Disponibilité* et *Présent pour tous* ou *Prés. pr contacts* (ou *Absent*) pour que tous les autres utilisateurs de la fonction Chat, ou seulement les contacts de votre liste de contacts, voient que vous êtes en ligne lorsque vous vous connectez au service Chat. Lorsque vous êtes connecté au service Chat, le témoin  $\blacksquare$  indique aux autres utilisateurs que vous êtes en ligne, et le témoin : que vous n'êtes pas visible.

#### <span id="page-83-0"></span>**Ajouter des contacts pour le Chat**

Vous pouvez ajouter des contacts de la mémoire du téléphone à la liste de contacts définie pour les sessions Chat.

Connectez-vous au service Chat, sélectionnez *Contacts Chat*, puis

• pour ajouter un contact, appuyez sur **Options** et sélectionnez *Ajouter contact*, ou, si aucun contact n'est ajouté, appuyez sur **Ajouter**. Sélectionnez le nom du contact que vous souhaitez ajouter à votre liste de contacts pour le Chat. Une fois le contact ajouté, le message *Ajouté aux contacts Chat:* et le nom du contact s'affichent à l'écran.

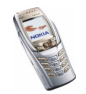

Faites défiler jusqu'à un contact et appuyez sur **Chat** pour démarrer une session Chat.

Appuyez sur **Options** et sélectionnez :

- *Infos contact* pour afficher les détails du contact sélectionné. Pour modifier ces informations, voir [Modifier ou supprimer les informations sur les contacts](#page-102-0), page [103](#page-102-0).
- *Bloquer contact* (ou *Débloquer contact*) pour bloquer (ou débloquer) les messages provenant du contact sélectionné.
- *Ajouter contact* pour ajouter un contact provenant de la mémoire du téléphone.
- *Retirer contact* pour retirer un contact de la liste de contacts pour le Chat.

### <span id="page-84-1"></span>**Bloquer et débloquer des messages**

Connectez-vous au service Chat et sélectionnez *Conversations* ou *Contacts Chat*pour rejoindre une conversation ou démarrer une session Chat. Sélectionnez le contact dont vous souhaitez bloquer les messages entrants. Appuyez sur **Options**, sélectionnez *Bloquer contact* et appuyez sur **Valider** pour confirmer.

Pour débloquer les messages provenant de ce contact, connectez-vous au service Chat et sélectionnez *Liste bloquée*. Faites défiler jusqu'au contact dont vous voulez débloquer les messages et appuyez sur **Débloq.**.

Vous pouvez également débloquer les messages provenant de la liste de contacts (voir [Ajouter des contacts pour le Chat](#page-83-0), page [84\)](#page-83-0).

#### <span id="page-84-0"></span>**Groupes**

Vous pouvez créer vos propres groupes privés pour une session Chat ou utiliser les groupes publics fournis par votre prestataire de services. Les groupes privés

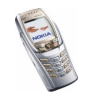

<sup>n</sup>'existent que pour la durée d'une session Chat. Vous ne pouvez ajouter dans un groupe privé que des contacts qui sont en ligne et qui figurent dans votre liste de contacts (et par conséquent dans la mémoire du téléphone). Voir [Enregistrer des](#page-98-0)  [noms et numéros de téléphone \(Ajouter contact\)](#page-98-0), page [99](#page-98-0).

#### **Groupes publics**

Vous pouvez enregistrer les signets correspondant à un groupe public géré par votre prestataire de services. Connectez-vous au service Chat, sélectionnez *Groupes*, puis *Groupes publics*. Appuyez sur **Rejoind.**. Si vous ne faites pas partie du groupe, saisissez le nom d'écran de votre choix. Appuyez sur **Options** et sélectionnez :

- *Supprimer groupe* pour supprimer un groupe de la liste.
- *Chercher groupes* pour rechercher un groupe à partir d'un membre de celui-ci ou d'une rubrique, d'un ID ou du nom d'un groupe.

#### **Créer un groupe privé**

Connectez-vous au service Chat, sélectionnez *Groupes*, puis *Créer groupe*. Saisissez le nom du groupe voulu, puis le nom d'écran que vous utiliserez dans ce groupe. Vous pouvez utiliser un nom d'écran différent pour les autres groupes. Appuyez sur **Ajouter** pour afficher la liste des contacts. Dans celle-ci, sélectionnez un nom à ajouter à la liste de groupes privés. Pour ajouter d'autres noms à la liste, appuyez sur **Ajouter** et sélectionnez un nouveau nom.

Pour retirer un nom de la liste de groupes privés, faites défiler jusqu'au nom voulu, appuyez sur **Options** et sélectionnez *Retirer membre*.

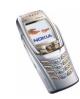

Vous devez alors envoyer une invitation aux membres que vous avez ajoutés au groupe. Pour cela, appuyez sur **Options** et sélectionnez *Envoyer invitation*. Lorsque le texte *Invitation:* s'affiche à l'écran, rédigez l'invitation.

Vous ne pouvez sélectionner que des contacts qui sont en ligne (signalés par  $\frac{1}{6}$ dans la mémoire du téléphone). Les contacts qui ne sont pas en ligne sont signalés par  $\mathbb{R}$  ; les contacts bloqués par  $\mathbb{X}$ .

## **Messages vocaux**

La boîte vocale est un service réseau pour lequel un abonnement supplémentaire peut être nécessaire. Pour plus d'informations ou pour obtenir votre numéro de boîte vocale, contactez votre prestataire de service.

Appuyez sur **Menu**, sélectionnez *Messages*, puis *Messages vocaux*. Sélectionnez

• *Ecouter messages vocaux* pour appeler votre boîte vocale au numéro que vous avez enregistré dans le menu *Numéro de boîte vocale*.

Si vous disposez de deux lignes téléphoniques (service réseau), chaque ligne téléphonique peut posséder son propre numéro de boîte vocale. Voir [Paramètres d'appel](#page-124-0), page [125](#page-124-0).

• *Numéro de boîte vocale* pour saisir, rechercher ou modifier le numéro de votre boîte vocale et appuyez sur **Valider** pour l'enregistrer.

Si le réseau supporte cette fonction, le témoin  $\Box$  indique la réception de nouveaux messages vocaux. Appuyez sur **Ecouter** pour appeler votre boîte vocale.

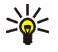

**Conseil** : En maintenant la touche  $\begin{bmatrix} \frac{1}{2} \\ \frac{1}{2} \end{bmatrix}$  pressée, vous appelez votre boîte vocale.

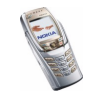

# **Messages d'infos**

Le service réseau *Messages d'infos* vous permet de recevoir des messages provenant de votre prestataire de services. Ces messages peuvent porter sur divers sujets. comme des bulletins météo ou sur la circulation routière, par exemple. Pour connaître la disponibilité de ce service, les rubriques disponibles et les numéros correspondants, contactez votre prestataire de service.

# **Paramètres de messages**

Les paramètres de messages régissent l'envoi, la réception et l'affichage des messages.

## **Paramètres de messages texte et e-mail**

- 1. Appuyez sur **Menu**, sélectionnez *Messages*, *Paramètres msgs*, *Messages textes* et *Mode d'envoi*.
- 2. Si votre carte SIM peut supporter plusieurs modes d'envoi, choisissez celui que vous voulez changer.
	- Sélectionnez *Numéro du centre de messagerie* pour enregistrer le numéro du centre de messages requis pour l'envoi des messages texte. Vous pouvez obtenir ce numéro auprès de votre prestataire de services.
	- Sélectionnez *Type des messages* pour choisir le type de message *Texte*, *E-mail*, *Msg instantané* ou *Fax*.
	- Sélectionnez *Validité des messages* pour choisir la durée pendant laquelle le réseau tentera d'envoyer les messages.

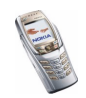

• Pour les messages de type *Texte*, sélectionnez *Numéro du destinataire par défaut* pour enregistrer le numéro par défaut auquel envoyer les messages dans ce mode-là.

Pour les messages de type *E-mail*, sélectionnez *Serveur e-mail* pour enregistrer le numéro du serveur d'e-mail.

- Sélectionnez *Accusés de réception* pour demander au réseau d'envoyer des accusés de réception de vos messages (service réseau).
- Sélectionnez*Utiliser GPRS*, puis *Oui*, pour définir GPRS comme porteuse SMS préférée. Définissez également *Connexion GPRS* à la valeur *Permanente* (voir [Connexion \(E\)GPRS](#page-122-0), page [123](#page-122-0)).
- Sélectionnez *Réponse par le même centre* pour permettre au destinataire de votre message de vous envoyer une réponse via votre centre de messages (service réseau).
- Sélectionnez *Renommer mode d'envoi* pour renommer le mode sélectionné. Les modes d'envoi sont affichés uniquement si votre carte SIM peut en gérer plusieurs.

#### **Paramètres de remplacement**

Lorsque la mémoire des messages texte est pleine, le téléphone ne peut ni recevoir ni envoyer de message. Vous pouvez cependant configurer le téléphone pour qu'il remplace automatiquement les anciens messages texte des dossiers *Messages reçus* et *Eléments envoyés* par les nouveaux messages.

Appuyez sur **Menu** et sélectionnez *Messages*, *Paramètres msgs*, *Messages textes* et *Remplacement ds Elém. envoyés* ou *Remplacement ds Messages reçus*.

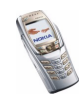

Sélectionnez *Autorisé* pour que le téléphone remplace les anciens messages texte par les nouveaux respectivement dans le dossier *Eléments envoyés* ou *Messages reçus*.

#### **Paramètres des messages multimédia**

Vous pouvez recevoir les paramètres de connexion multimédia sous forme de message OTA provenant de votre opérateur réseau ou de votre prestataire de service. Pour obtenir les paramètres par message OTA, voir [Paramètres du service](#page-39-0)  [OTA \(Over The Air\)](#page-39-0), page [40](#page-39-0).

#### **Saisir les paramètres manuellement**

Appuyez sur **Menu**, sélectionnez *Messages*, *Paramètres msgs*, puis *Msgs multimédias*. Sélectionnez

- *Enregistrer messages envoyés*. Sélectionnez *Oui* pour que les messages multimédia envoyés soient enregistrés dans le dossier *Eléments envoyés*. Si vous sélectionnez *Non*, les messages envoyés ne sont pas enregistrés.
- *Accusés de réception* pour demander au réseau d'envoyer des accusés de réception de vos messages (service réseau).
- *Minutage des diapos par défaut* pour sélectionner la valeur par défaut pour le minutage des diapositives.
- *Autoriser réception multimédias*. Sélectionnez *Non*, *Oui* ou *Ds réseau abonné* pour utiliser le service multimédia. Si vous choisissez *Ds réseau abonné*, vous ne pourrez pas recevoir de message multimédia en dehors de votre réseau nominal. Le paramètre par défaut est *Ds réseau abonné*.

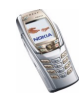

- *Messages multimédias entrants*. Sélectionnez *Récupérer* pour que les nouveaux messages multimédia entrants soient récupérés automatiquement, ou *Rejeter* si vous ne souhaitez pas recevoir de message multimédia. Cette option n'est pas affichée si *Autoriser réception multimédias* est défini à *Non*.
- *Paramètres de connexion* pour définir les paramètres de connexion pour la récupération des messages multimédia. Sélectionnez *Paramètres multimédias actifs*, puis activez le jeu dans lequel vous souhaitez enregistrer les paramètres de connexion. Sélectionnez *Modifier param. multimédias actifs*, puis modifiez les paramètres actifs.

Sélectionnez les paramètres, un par un, et saisissez la valeur requise. Pour connaître ces paramètres, contactez votre opérateur réseau ou votre prestataire de service.

- *Nom des paramètres*. Saisissez un nouveau nom pour le jeu de connexion et appuyez sur **Valider**.
- *Page d'accueil*. Saisissez l'adresse de la page d'accueil du prestataire de services voulu (appuyez sur  $\boxed{\frac{1}{20}}$  pour le point), puis appuyez sur **Valider**.
- *Serveurs proxy*. Choisissez *Activer* ou *Désactiver*.
- Si vous avez activé les serveurs proxy, vous pouvez sélectionner les options *Serveur proxy primaire* et *Serveur proxy secondaire*, puis les modifier.
- *Porteuse de données*. Sélectionnez *GPRS*.
- *Paramètres de la porteuse de donn.* pour définir les paramètres de la porteuse sélectionnée.

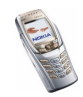

- *Point d'accès GPRS*. Saisissez le nom du point d'accès pour établir une connexion à un réseau GPRS et appuyez sur **Valider**.
- *Type d'authentification*. Choisissez *Sécurisée* ou *Normale*.
- *Nom d'utilisateur*. Saisissez le nom d'utilisateur et appuyez sur **Valider**.
- *Mot de passe*. Saisissez le mot de passe et appuyez sur **Valider**.
- *Autoriser publicités*. Vous pouvez recevoir ou rejeter les publicités. Cette option <sup>n</sup>'est pas affichée si *Autoriser réception multimédias* est défini à *Non*.

#### <span id="page-91-0"></span>**Paramètres d'e-mail**

Vous pouvez recevoir les paramètres d'e-mail sous forme de message OTA provenant de votre opérateur réseau ou de votre prestataire de service. Pour obtenir les paramètres par message OTA, voir [Paramètres du service OTA \(Over The](#page-39-0)  [Air\)](#page-39-0), page [40](#page-39-0).

#### **Saisir les paramètres manuellement**

Appuyez sur **Menu**, sélectionnez *Messages*, *Paramètres msgs* puis *E-mails*.

• Sélectionnez *Paramètres e-mail actifs*, puis activez le jeu dans lequel vous souhaitez enregistrer les paramètres de connexion. Sélectionnez *Modifier paramètres e-mail actifs*, puis modifiez les paramètres actifs.

Sélectionnez les paramètres, un par un, et saisissez la valeur requise. Pour connaître ces paramètres, contactez votre opérateur réseau ou votre prestataire de service de messagerie électronique.

• *Nom de la boîte aux lettres*. Saisissez le nom que vous souhaitez donner à la boîte (à votre convenance).

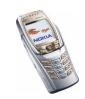

- •*Adresse e-mail*. Entrez votre adresse e-mail.
- • *Mon nom*. Saisissez votre nom ou votre surnom. Votre nom et votre adresse e-mail sont alors affichés.
- *Serveur (SMTP) sortant*. Saisissez l'adresse du serveur.
- *Type de serveur entrant*. Sélectionnez *POP3* ou *IMAP4*, selon le système de messagerie électronique que vous utilisez. Si les deux types sont supportés, sélectionnez *IMAP4*. Toute modification du type de serveur entraîne un changement du numéro de port entrant.
- Si vous avez sélectionnez *POP3* comme type de serveur, *Serveur (POP3) entrant*, *Nom d'utilisateur POP3* et *Mot de passe POP3* s'affichent. Si vous avez sélectionnez *IMAP4* comme type de serveur, *Serveur (IMAP4) entrant*, *Nom d'utilisateur IMAP4* et *Mot de passe IMAP4* s'affichent. Entrez l'adresse du serveur e-mail entrant, puis le nom d'utilisateur et le mot de passe d'accès à la boîte aux lettres. Si vous n'avez pas défini de *Nom d'utilisateur SMTP* ou de *Mot de passe SMTP*, le serveur e-mail utilise à la place le nom d'utilisateur POP3/IMAP4.
- *Autres paramètres*, puis :
	- *Insérer signature*. Vous pouvez définir une signature qui sera insérée automatiquement à la fin des messages que vous rédigez.
	- *Utiliser autorisation SMTP*. Si votre prestataire de service demande une authentification pour l'envoi d'e-mails, sélectionnez **Oui**. Dans ce cas, vous devez également définir un *Nom d'utilisateur SMTP* et un *Mot de passe SMTP*.

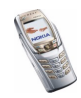

- • *Nom d'utilisateur SMTP*. Saisissez le nom d'utilisateur que vous a fourni votre prestataire de service de messagerie électronique pour les e-mails sortants.
- *Mot de passe SMTP*. Saisissez le mot de passe que vous souhaitez utiliser pour les e-mails sortants.
- *Port (SMTP) sortant*. Indiquez le numéro du port du serveur de courrier sortant. La valeur par défaut la plus courante est 25. Si vous avez sélectionné *POP3* comme type de serveur, les options suivantes apparaissent :
- *Port (POP3) entrant*. Saisissez le numéro de port que vous a fourni votre prestataire de services de messagerie électronique.
- *Adresse de réponse*. Saisissez l'adresse e-mail à laquelle vous souhaitez que les réponses soient adressées.
- *Connexion sécurisée*. Sélectionnez *Connexion sécurisée activée* pour une connexion nécessitant une connexion cryptée, sinon, laissez l'option paramétrée à *Connexion sécurisée désactivée*. En cas de doute, contactez votre prestataire de services. L'utilisation d'une connexion cryptée permet d'augmenter le niveau de sécurité des noms d'utilisateur et mots de passe, mais pas celui de la connexion en elle-même.
- *Récupération des e-mails*. Indiquez le nombre maximal d'e-mails que vous souhaitez récupérer en même temps.
- *Paramètres de connexion SMTP* pour définir les paramètres de connexion requis pour le courrier sortant.

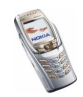

• *Paramètres de connexion POP3* pour définir les paramètres de connexion requis pour le courrier entrant. Voir [Saisir manuellement les paramètres](#page-168-0)  [de service](#page-168-0), page [169](#page-168-0).

Sélectionnez les paramètres, un par un, et saisissez la valeur requise. Contactez votre prestataire de service de messagerie électronique pour obtenir ces paramètres.

Si vous avez sélectionné *IMAP4* comme type de serveur, les options suivantes apparaissent :

- *Port (IMAP4) entrant*. Saisissez le numéro de port que vous a fourni votre prestataire de services de messagerie électronique.
- *Adresse de réponse*. Saisissez l'adresse e-mail à laquelle vous souhaitez que les réponses soient adressées.
- *Récupération des e-mails*. Indiquez le nombre d'e-mails que vous souhaitez récupérer en même temps.
- *Méthode de récupération*. Sélectionnez *Dernier e-mail* pour récupérer tous les nouveaux e-mails reçus, ou *Dern. e-mail non lu* pour ne récupérer que ceux que vous n'avez pas lus.
- *Paramètres de connexion SMTP* pour définir les paramètres de connexion requis pour le courrier sortant.
- *Paramètres de connexion IMAP4* pour définir les paramètres de connexion requis pour le courrier entrant. Voir [Saisir manuellement les](#page-168-0)  [paramètres de service](#page-168-0), page [169](#page-168-0).

Sélectionnez les paramètres, un par un, et saisissez la valeur requise. Contactez votre prestataire de service de messagerie électronique pour obtenir ces paramètres.

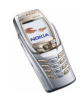

#### **Paramètre de taille de police**

Pour sélectionner la taille de police des messages que vous rédigez ou lisez, appuyez sur **Menu**, puis sélectionnez *Messages*, *Paramètres msgs*, *Autres param.* et enfin *Taille de police*.

#### **Commandes de services**

Appuyez sur **Menu**, sélectionnez *Messages*, puis *Cmdes de services*. Saisissez et envoyez à votre prestataire de service des requêtes de service (appelées également commandes USSD), par exemple des commandes d'activation de services réseau.

# ■ **Journal (Menu 2)**

Le téléphone enregistre les numéros des appels en absence, des appels reçus et composés, ainsi que la durée approximative de vos appels.

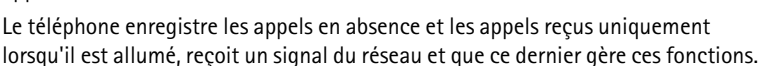

Si vous appuyez sur **Options** dans le menu *Appels en absence*, *Appels reçus* ou *Numéros composés*, vous pouvez consulter la date et l'heure d'appel, modifier ou effacer le numéro de téléphone associé de la liste, l'enregistrer dans les *Contacts*, ou envoyer un message à ce numéro.

#### **Listes des appels récents**

Appuyez sur **Menu**, sélectionnez *Journal* puis :

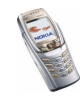

• *Appels en absence* pour consulter les 20 derniers numéros de téléphone à partir desquels quelqu'un a essayé de vous joindre sans succès (service réseau). Le nombre précédant le nom ou le numéro de téléphone correspond aux tentatives de l'appelant.

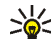

**Conseil :** la note signalant des appels en absence s'affiche sur l'écran

- principal et sur le mini-écran. Appuyez sur **Liste** pour accéder à la liste des numéros de téléphone. Faites défiler jusqu'au numéro que vous souhaitez rappeler et appuyez sur  $\mathbf \downarrow$
- *Appels reçus* pour consulter les 20 derniers numéros d'appels que vous avez acceptés (service réseau).
- *Numéros composés* pour consulter les 20 derniers numéros composés, que l'appel ait abouti ou non.

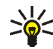

- **Conseil :** En mode veille, appuyez une fois sur **Quality pour accéder à la** liste des derniers numéros composés. Faites défiler jusqu'au nom ou numéro voulu et appuyez sur  $\| \cdot \|$  pour l'appeler.
- *Supprimer liste derniers appels* pour effacer les listes d'appels récents. Choisissez si vous souhaitez supprimer tous les numéros des listes d'appels récents, ou seulement ceux de la liste des appels en absence, des appels reçus ou des numéros composés. Vous ne pourrez pas annuler cette opération.

# **Compteurs d'appels et de durée d'appel**

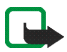

**Remarque :** Le montant facturé pour vos appels et les services fournis par le prestataire de service peut varier selon les fonctions du réseau, l'arrondissement au niveau de la facturation, les taxes, etc.

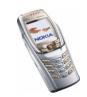

Appuyez sur **Menu**, sélectionnez *Journal* puis :

• *Durée des appels* pour consulter la durée approximative de vos appels entrants ou sortants en heures, minutes et secondes. Votre code de sécurité est indispensable pour remettre les compteurs à zéro.

Si vous disposez de deux lignes téléphoniques (service réseau), chaque ligne téléphonique possède ses propres compteurs d'appel. Les compteurs affichés correspondent à la ligne sélectionnée. Voir [Paramètres d'appel](#page-124-0), page [125](#page-124-0).

- *Compteur de données GPRS*. Faites défiler pour vérifier le volume approximatif de données envoyées ou reçues lors de la dernière session, le volume total de données envoyées et reçues, ou pour remettre ces compteurs à zéro. L'unité de comptage est l'octet. Le code de sécurité est indispensable pour remettre les compteurs à zéro.
- *Compteur de connexion GPRS*. Faites défiler pour contrôler la durée approximative de la dernière connexion GPRS ou bien la durée totale de connexion GPRS. Vous pouvez également remettre ces compteurs à zéro. Votre code de sécurité est indispensable pour remettre les compteurs à zéro.

# ■ **Contacts (Menu 3)**

Vous pouvez enregistrer des noms et des numéros de téléphone (contacts) dans la mémoire du téléphone et dans celle de la carte SIM.

• La mémoire du téléphone peut contenir jusqu'à 500 noms avec des numéros et des notes de texte concernant chaque nom. Vous pouvez également enregistrer une image pour un certain nombre de noms. Le nombre total de noms pouvant être enregistrés dépend de leur longueur, ainsi que du nombre et de la longueur des numéros et des notes associés.

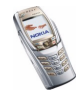

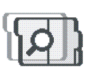

Les contacts utilisent la mémoire partagée (voir [Mémoire partagée](#page-19-0), page [20](#page-19-0)).

• Le téléphone accepte des cartes SIM pouvant stocker jusqu'à 250 noms et numéros de téléphone. Les noms et numéros stockés sur la carte SIM sont signalés par  $\square$ .

Grâce aux contacts dynamiques (*Ma présence*), vous pouvez informer toutes les personnes ayant accès à ce service (et demandant cette information) de votre état de disponibilité. Pour connaître la disponibilité des contacts sélectionnés, ouvrez le menu *Noms interrogés* ou la vue détaillée d'un nom dans *Contacts*.

#### <span id="page-98-1"></span>**Sélectionner les paramètres des contacts**

Appuyez sur **Menu** et sélectionnez *Contacts*, puis *Paramètres*. Sélectionnez

- *Mémoire utilisée* pour sélectionner la mémoire à utiliser pour vos contacts. Pour rechercher des noms et numéros de téléphone dans les deux mémoires de contacts, sélectionnez *Tél. et carte SIM*. Dans ce cas, les noms et les numéros seront enregistrés dans la mémoire du téléphone.
- *Affichage de Contacts* pour choisir le mode d'affichage des noms, des numéros et des images dans les contacts.
- *Etat de la mémoire* pour afficher la quantité de mémoire disponible pour les contacts.

## <span id="page-98-0"></span>**Enregistrer des noms et numéros de téléphone (Ajouter contact)**

Les noms et les numéros seront enregistrés dans la mémoire utilisée (voir [Sélectionner les paramètres des contacts](#page-98-1) ci-dessus).

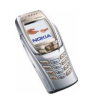

- 1. Appuyez sur **Menu** et sélectionnez *Contacts*, puis *Ajouter contact*.
- 2. Saisissez le nom et appuyez sur **Valider**. Voir [Saisie de texte habituelle](#page-48-0), page [49](#page-48-0).
- 3. Entrez le numéro de téléphone et appuyez sur **Valider**. Pour saisir des numéros, voir [Appeler](#page-41-0), page [42](#page-41-0).
- 4. Lorsque le nom et le numéro sont enregistrés, appuyez sur **Effect.**.

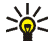

**Conseil : Enregistrement rapide** En mode veille, entrez le numéro de téléphone. Appuyez sur **Enreg.**. Saisissez le nom et appuyez sur **Valider** puis sur **Effect.**.

## **Enregistrer plusieurs numéros ou notes par nom**

Vous pouvez enregistrer différents types de numéro de téléphone et de brèves notes de texte sous chaque nom dans la mémoire interne réservée aux contacts.

Le premier numéro enregistré est automatiquement défini comme numéro par défaut et signalé par un cadre autour de l'icône du type de numéro, par exemple Lorsque vous sélectionnez un nom dans les contacts, par exemple pour l'appeler, le numéro par défaut est utilisé, sauf si vous en choisissez un autre.

- 1. Assurez-vous que la mémoire utilisée est *Téléphone* ou *Tél. et carte SIM*. Voir [Sélectionner les paramètres des contacts](#page-98-1), page [99](#page-98-1).
- 2. Pour accéder à la liste des noms et des numéros enregistrés, appuyez sur  $\bigcirc$ en mode veille.
- 3. Faites défiler jusqu'au nom, stocké dans la mémoire interne réservée aux contacts, auquel vous souhaitez ajouter un numéro ou une note de texte et appuyez sur **Détails**.

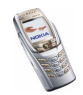

- 4. Appuyez sur **Options** et sélectionnez *Ajouter numéro* ou *Ajouter détail*.
- 5. Pour ajouter un numéro de téléphone ou des informations, sélectionnez l'un des types de numéro ou de texte, respectivement.
	- Si vous sélectionnez le type de texte *ID utilisateur* :

Sélectionnez *Chercher* pour rechercher un ID à partir d'un numéro de téléphone mobile ou d'une adresse e-mail sur le serveur de l'opérateur ou du prestataire de service (si vous êtes connecté au service approprié). Voir [Ma présence](#page-103-0), page [104](#page-103-0). Si le système ne trouve qu'un seul ID, celui-ci est enregistré automatiquement. Sinon, appuyez sur **Options**, et sélectionnez *Enregistrer* pour l'enregistrer.

Pour saisir l'ID, sélectionnez *Entrer ID manuel.*. Saisissez l'ID et appuyez sur **Valider** pour l'enregistrer.

Pour changer le type de numéro ou de texte, sélectionnez *Changer type* dans la liste d'options. Notez que le type d'ID ne peut pas être modifié lorsque celui-ci figure dans la liste de *Contacts Chat* ou de *Noms interrogés*.

Pour définir le numéro sélectionné comme numéro par défaut, activez l'option *Définir par défaut*.

- 6. Entrez le numéro ou le texte et appuyez sur **Valider** pour l'enregistrer.
- 7. Appuyez sur **Retour**, puis sur **Quitter** pour retourner en mode veille.

## **Ajouter une image à un nom ou un numéro dans les contacts**

Vous pouvez ajouter une image d'un format supporté à un certain nombre de contacts enregistrés dans la mémoire interne du téléphone.

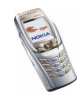

Appuyez sur  $\sim$  en mode veille, faites défiler jusqu'au contact auquel vous souhaitez ajouter une image et appuyez sur **Détails**. Appuyez sur **Options** et sélectionnez *Ajouter photo*. La liste des dossiers de la *Galerie* s'affiche. Ouvrez le dossier de votre choix, faites défiler jusqu'à l'image voulue, appuyez sur **Options**, puis sélectionnez *Enreg. ds Contacts*. Une copie de l'image est alors associée au contact.

## <span id="page-101-0"></span>**Rechercher un contact**

- 1. Appuyez sur **Menu** et sélectionnez *Contacts*, puis *Chercher*, ou, pour rechercher rapidement le nom d'un contact, appuyez sur  $\Box$  en mode veille.
- 2. Vous pouvez taper les premières lettres du nom que vous recherchez dans la fenêtre.

Appuyez sur  $\Box$  et  $\Box$  pour faire défiler la liste, et sur  $\Box$  et  $\Box$  pour déplacer le curseur dans la fenêtre.

3. Faites défiler jusqu'au nom du contact voulu et appuyez sur **Détails**. Faites défiler les informations sur le contact sélectionné pour les lire.

L'affichage des noms inscrits varie en fonction des paramètres *Affichage de Contacts* sélectionnés à la section [Sélectionner les paramètres des contacts](#page-98-1), page [99](#page-98-1). Le témoin de disponibilité peut être affiché seul ou accompagné d'un logo personnalisé et du message d'état. Appuyez sur **Détails** pour afficher l'ensemble des informations dynamiques.

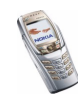

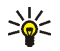

**Conseil : afficher un contact.** Pour afficher rapidement un nom et le numéro de téléphone par défaut correspondant, maintenez enfoncée la touche  $\frac{1}{2}$   $\frac{1}{2}$  au niveau de ce nom pendant que vous faites défiler les noms.

Pour afficher la totalité du message d'état, appuyez sur **Détails** et maintenez enfoncée la touche  $\vert * \vert$  au niveau du contact dynamique pendant que vous faites défiler les noms.

# **Supprimer des contacts**

Appuyez sur **Menu** et sélectionnez *Contacts*, puis *Supprimer* pour supprimer des contacts et l'ensemble des informations qui leur sont associées.

- Pour supprimer des contacts un par un, choisissez *Un par un*, puis faites défiler jusqu'au nom à supprimer. Appuyez sur **Suppr.**, puis sur **Oui** pour confirmer. Si l'ID du contact figure dans la liste *Contacts Chat* ou *Noms interrogés*, le texte *Les infos de présence seront supprimées* s'affiche avant que le contact ne soit supprimé.
- Pour supprimer d'un seul coup tous les contacts, sélectionnez *Tout supprimer*, puis choisissez la mémoire voulue (*Téléphone* ou *Carte SIM*) et appuyez sur **Suppr.**. Appuyez sur **Oui** et confirmez à l'aide du code de sécurité.

# <span id="page-102-0"></span>**Modifier ou supprimer les informations sur les contacts**

Recherchez le contact à modifier ou à supprimer, puis appuyez sur **Détails**. Faites défiler jusqu'au nom, numéro, texte ou image que vous voulez modifier ou supprimer.

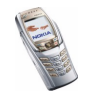

• Pour le modifier, appuyez sur **Modifier** (ou sur **Changer**) ou appuyez sur **Options** et sélectionnez *Modifier nom*, *Modifier numéro*, *Modifier détail*, ou sur *Changer photo*, selon l'option *Affichage de Contacts* sélectionnée à la section [Sélectionner les paramètres des contacts](#page-98-1), page [99](#page-98-1).

Notez que vous ne pouvez pas modifier ou supprimer un ID figurant dans la liste de *Contacts Chat* ou de *Noms interrogés*.

- Pour supprimer un numéro ou une note de texte, appuyez sur **Options**, puis *Supprimer numéro* ou *Supprimer détail*, respectivement.
- Pour supprimer une image associée à un contact, appuyez sur **Options** et sélectionnez *Supprimer photo*. L'effacement d'une image des contacts <sup>n</sup>'entraîne pas celui de l'image de la *Galerie*.

# <span id="page-103-0"></span>**Ma présence**

Grâce au service de présence (service réseau), vous pouvez partager vos informations de présence avec d'autres utilisateurs, comme par exemple, votre famille, vos amis et vos collègues. Ces informations comprennent votre état de disponibilité, un message d'état et un logo personnalisé. Les utilisateurs qui ont souscrit au service et qui souhaitent accéder à vos informations peuvent voir votre état de disponibilité. Cette information est accessible à la section *Noms interrogés* du menu *Contacts* des intéressés. Vous pouvez personnaliser les informations que vous partagez avec d'autres personnes et contrôler la liste des personnes ayant accès à votre état.

Avant de pouvoir utiliser cette fonction, vous devez vous abonner au service correspondant. Pour connaître la disponibilité de celui-ci et les modalités d'abonnement, contactez l'opérateur réseau ou le prestataire de service qui vous a

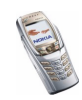

fourni votre ID unique et votre mot de passe, ainsi que les paramètres requis pour ce service. Pour définir les paramètres requis pour le service de présence, voir [Paramètres Chat et de présence](#page-128-0), page [129](#page-128-0). Vous pouvez utiliser les autres fonctions disponibles sur le téléphone tout en étant connecté au service de présence. Celui-ci passe alors en arrière-plan.

Appuyez sur **Menu** et sélectionnez *Contacts*, puis *Ma présence*. Sélectionnez

- *Connexion à 'Ma présence'* (ou *Déconnexion*) pour vous connecter au service (ou vous en déconnecter).
- *Ma présence actuelle* pour changer les informations relatives à votre présence. Sélectionnez
	- *Afficher la présence actuelle*, puis *Présence privée* ou *Prés. publique* pour afficher votre état actuel (privé ou public).
	- *Ma disponibilité* pour définir votre état de disponibilité à *Présent* (signalé par **I**), à *Occupé* (signalé par **I**) ou à *Non disponible* (signalé par **I**).
	- *Mon message de présence* et saisissez le texte destiné aux autres personnes, ou appuyez sur **Options** et sélectionnez *Msgs précédents*, puis un ancien message qui servira de message d'état.
	- *Mon logo de présence* pour sélectionner un logo personnalisé dans le dossier *Icones* de la galerie. Si vous choisissez le logo par défaut, celui-ci <sup>n</sup>'est pas publié.
	- *Montrer à* pour choisir les groupes qui pourront accéder ou non à vos informations de présence.

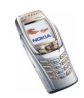

Sélectionnez *Privés et publics* pour que les contacts qui figurent dans votre liste privée puissent accéder à toutes vos informations de présence (disponibilité, message d'état et logo). Les autres contacts n'ont accès qu'à votre état de disponibilité.

Sélectionnez *Visiteurs privés* pour que les contacts qui figurent dans votre liste privée puissent accéder à toutes vos informations de présence (disponibilité, message d'état et logo). Les autres utilisateurs n'ont accès à aucune de ces informations.

Si vous sélectionnez *Personne*, aucun autre utilisateur ne peut accéder à vos informations de présence.

- *Visiteurs*, puis
	- *Visit. actuels* pour afficher la liste de toutes les personnes ayant demandé à accéder à vos informations de présence.
	- *Liste privée* pour afficher la liste des utilisateurs autorisés à accéder à toutes vos informations de présence (y compris à votre état de disponibilité, message d'état et logo). Vous pouvez gérer votre propre liste privée. Les contacts qui ne figurent pas sur votre liste privée n'ont accès qu'à votre état de disponibilité.
	- *Visit. bloqués* pour afficher la liste de toutes les personnes auxquelles vous avez bloqué l'accès à vos informations de présence.
- *Paramètres*, puis
	- *Montrer présence quand tél. inactif* pour afficher le témoin représentant votre état actuel en mode veille.

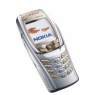

- *Synchroniser avec les modes* pour indiquer si vous souhaitez mettre à jour les paramètres *Mon message de présence* et *Ma disponibilité* manuellement ou automatiquement en les associant au mode actif. Voir aussi [Modes](#page-114-0), page [115.](#page-114-0) Notez que vous ne pouvez pas associer un logo personnalisé à un mode.
- *Type de connexion* pour définir si le téléphone se connecte automatiquement au service de présence lorsqu'il est sous tension.
- *Param. connexion* (voir [Paramètres Chat et de présence](#page-128-0), page [129](#page-128-0)).

## **Noms interrogés**

Vous pouvez créer une liste de contacts dont vous voulez connaître les informations de présence. Vous pouvez consulter ces informations si les contacts vous y autorisent et si l'accès à celles-ci n'est pas bloqué par le contact ou le réseau. Vous pouvez afficher ces contacts en faisant défiler la liste des contacts ou via le menu *Noms interrogés*.

Assurez-vous que la mémoire utilisée est *Téléphone* ou *Tél. et carte SIM*. Voir [Sélectionner les paramètres des contacts](#page-98-1), page [99](#page-98-1).

Pour vous connecter au service de présence, appuyez sur **Menu**, puis sélectionnez *Contacts*, *Ma présence* et *Connexion à 'Ma présence'*. Vous pouvez afficher la liste de ces contacts même lorsque vous n'êtes pas connecté à ce service, mais vous ne pouvez pas voir les informations de présence du contact.

#### **Ajouter des contacts aux noms interrogés**

1. Appuyez sur **Menu** et sélectionnez *Contacts*, puis *Noms interrogés*. Si vous <sup>n</sup>'êtes pas connecté au service de présence, un message s'affiche sur le téléphone pour vous demander si vous souhaitez vous connecter maintenant.

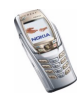

- 2. Si vous n'avez enregistré aucun contact dans votre liste, appuyez sur **Ajouter**. Sinon, appuyez sur **Options** et sélectionnez *Nvlle interrogation*. La liste de vos contacts s'affiche.
- 3. Sélectionnez un contact dans la liste. Si l'ID correspondant est déjà enregistré, le contact est alors ajouté à la liste des noms interrogés. Si plusieurs ID existent, vous devez en sélectionner un. Lorsque vous être inscrit auprès du contact, le texte *Interrogation activée* s'affiche.

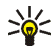

**Conseil :** Pour vous inscrire auprès d'un contact de la liste *Contacts*, appuyez sur  $\Box$  en mode veille, puis faites défiler jusqu'au contact voulu. Appuyez sur **Détails** et **Options**. Pour vous inscrire, sélectionnez *Interroger*, puis *En continu*.

Si vous souhaitez afficher les informations de présence sans pour autant vous inscrire auprès d'un contact, sélectionnez *Interroger*, puis *Une seule fois*.

## <span id="page-107-0"></span>**Afficher les noms interrogés**

Voir aussi [Rechercher un contact](#page-101-0), page [102](#page-101-0), pour afficher les informations de présence.

1. Appuyez sur **Menu** et sélectionnez *Contacts*, puis *Noms interrogés*.

Les informations de présence du premier contact de la liste des noms interrogés s'affichent. Les informations que l'utilisateur partage peuvent comprendre du texte et certaines des icônes ci-dessous :

 $\Box$ ,  $\Box$  ou  $\Box$  indique que la personne est respectivement disponible, discrète ou indisponible.

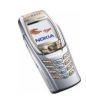
indique qu'aucune information de présence n'est disponible pour la personne.

- 2. Appuyez sur **Options** et sélectionnez :
	- *Nvlle interrogation* pour ajouter un contact à la liste des noms interrogés.
	- *Chat* pour démarrer une conversation Chat.
	- *Envoyer message* pour envoyer un message texte au contact sélectionné.
	- *Envoyer mail SMS* pour envoyer un e-mail au contact sélectionné.
	- *Envoyer carte vis.* pour envoyer la carte de visite du contact sélectionné.
	- *Ne plus interroger* pour supprimer le contact sélectionné de la liste des noms interrogés.

#### **Se désinscrire auprès d'un contact**

- Pour vous désinscrire auprès d'un contact de la liste *Contacts*, appuyez sur en mode veille, puis faites défiler jusqu'au contact voulu. Appuyez sur **Détails**, sélectionnez l'ID utilisateur voulu et appuyez sur **Options**. Pour vous désinscrire, sélectionnez *Ne plus interroger*, puis appuyez sur **Valider** pour confirmer l'opération.
- Pour vous désinscrire via le menu *Noms interrogés*, voir [Afficher les noms](#page-107-0)  [interrogés](#page-107-0), page [108](#page-107-0).

### <span id="page-108-0"></span>**Copier des contacts**

Vous pouvez copier des noms et des numéros de téléphone de la mémoire du téléphone vers celle de la carte SIM et vice versa. Notez que tout texte enregistré dans la mémoire interne du téléphone, comme une adresse e-mail, n'est pas copié sur la carte SIM.

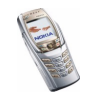

- 1. Appuyez sur **Menu** et sélectionnez *Contacts*, puis *Copier*.
- 2. Choisissez le sens de la copie, *Copier du tél. à la carte SIM* ou *Copier de la carte SIM au téléphone*.
- 3. Choisissez *Un par un*, *Tout* ou *Nº par défaut*.
	- Si vous sélectionnez *Un par un*, faites défiler jusqu'au nom que vous souhaitez copier et appuyez sur **Copier**.

*Nº par défaut* est affiché si vous copiez du téléphone vers la carte SIM. Seuls les numéros par défaut seront copiés.

- 4. Choisissez si vous conservez ou effacez les noms et numéros originaux en sélectionnant *Garder une copie* ou *Déplacer*.
	- Si vous sélectionnez *Tout* ou *Nº par défaut*, appuyez sur **Oui** lorsque *Commencer la copie?* ou *Commencer le déplacement?* est affiché.

### **Envoyer et recevoir une carte de visite**

Vous pouvez envoyer et recevoir des informations de contact provenant d'un périphérique compatible supportant la norme vCard, sous forme de carte de visite.

Après réception d'une carte de visite, appuyez sur **Afficher**, puis sur **Enreg.** pour enregistrer la carte dans la mémoire du téléphone. Pour effacer la carte de visite, appuyez sur **Quitter** puis sur **Oui**.

Pour envoyer une carte de visite, recherchez dans les contacts le nom et le numéro de téléphone auxquels envoyer la carte, appuyez sur **Détails**, puis **Options** et sélectionnez *Envoyer carte vis.*.

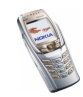

- Pour envoyer la carte de visite via infrarouge, sélectionnez *Par infrarouge*. Voir [Infrarouge](#page-120-0), page [121](#page-120-0).
- Pour envoyer la carte de visite sous forme de message OTA (Over The Air) (cette fonction doit être supportée par le réseau), sélectionnez *Par SMS*.

# **Appels abrégés**

Pour attribuer un numéro à une touche d'appel abrégé, appuyez sur **Menu** et sélectionnez *Contacts* et *Appels abrégés*, puis faites défiler jusqu'à la touche d'appel abrégé souhaitée.

Appuyez sur **Attribuer** ou, si un numéro est déjà attribué à cette touche, appuyez sur **Options** et sélectionnez *Changer*. Appuyez sur **Chercher** et sélectionnez le nom, puis le numéro que vous souhaitez attribuer. Si la fonction *Appels abrégés* est désactivée, le téléphone vous propose de l'activer. Voir aussi *Appels abrégés* à la section [Paramètres d'appel](#page-124-0), page [125](#page-124-0).

Pour appeler à partir des touches d'appel abrégé, voir [Appel abrégé d'un numéro](#page-42-0)  [de téléphone](#page-42-0), page [43](#page-42-0).

# **Numérotation vocale**

Vous pouvez établir un appel téléphonique à l'aide d'un identificateur vocal associé au numéro de téléphone. Tout mot prononcé, par exemple le nom d'une personne, peut constituer un identificateur vocal. Vous pouvez ajouter jusqu'à 10 identificateurs vocaux.

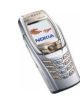

Avant d'utiliser la numérotation vocale, notez les points suivants :

- Les identificateurs vocaux sont indépendants de la langue. Ils ne dépendent que de la voix du locuteur.
- Les identificateurs vocaux sont sensibles au bruit de fond. Enregistrez-les et émettez vos appels dans un environnement silencieux.
- Lorsque vous enregistrez un identificateur vocal ou que vous le prononcez pour appeler, tenez votre téléphone en position normale, près de l'oreille.
- Les noms très courts ne sont pas acceptés. Utilisez par conséquent des noms longs et évitez l'utilisation de noms similaires pour des numéros différents.

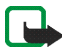

**Remarque :** Vous devez prononcer le nom exactement comme lors de son enregistrement. Cela est parfois difficile, par exemple dans un environnement bruyant ou en situation d'urgence. Vous ne devez donc pas compter uniquement sur la numérotation vocale en toutes circonstances.

### <span id="page-111-0"></span>**Ajouter et gérer les identificateurs vocaux**

Enregistrez ou copiez dans la mémoire du téléphone les contacts auxquels vous souhaitez ajouter un identificateur vocal. Vous pouvez aussi ajouter des identificateurs vocaux à des noms stockés sur la carte SIM, mais si vous remplacez celle-ci par une nouvelle, vous devrez supprimer ces identificateurs pour pouvoir en attribuer de nouveaux.

Les identificateurs vocaux utilisent la mémoire partagée (voir [Mémoire partagée](#page-19-0), page [20](#page-19-0)).

- 1. En mode veille, appuyez sur  $\Box$ .
- 2. Faites défiler jusqu'au contact auquel vous souhaitez attribuer un identificateur vocal et appuyez sur **Détails**. Faites défiler jusqu'au numéro de téléphone voulu et appuyez sur **Options**.

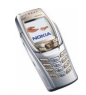

- 3. Sélectionnez *Ajouter Id. vocal*.
- 4. Appuyez sur **Début** et prononcez distinctement le(s) mot(s) que vous souhaitez enregistrer comme identificateur vocal. Après l'enregistrement, le téléphone rejoue l'identificateur enregistré.

Lorsque l'identificateur est correctement enregistré, *Id. vocal enregistré* s'affiche, un bip est émis et le symbole  $\mathfrak D$  signale que le numéro de téléphone a un identificateur.

Pour contrôler les identificateurs vocaux, appuyez sur **Menu**, puis sélectionnez *Contacts* et *Id. vocaux*. Après avoir sélectionné le contact voulu avec identificateur vocal, vous pouvez l'écouter, le supprimer ou modifier l'identificateur vocal enregistré.

## <span id="page-112-0"></span>**Appeler par identification vocale**

Si une application du téléphone envoie ou reçoit des données par le biais de la connexion GPRS, vous devez fermer cette application pour pouvoir établir un appel par identification vocale.

- 1. En mode veille, maintenez enfoncée la touche permettant de diminuer le volume ou appuyez sur la touche écran  $\|\cdot\|$ . Le téléphone émet un bref signal et affiche le message *Parlez maintenant*.
- 2. Prononcez l'identificateur vocal distinctement. Le téléphone rejoue l'identificateur reconnu et compose le numéro de téléphone qui lui est associé une seconde et demie plus tard.

Si vous utilisez un kit oreillette compatible doté d'une touche, maintenez la touche de celui-ci appuyée pour activer la numérotation vocale.

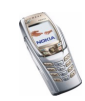

# **Numéros d'information et numéros de service**

Votre prestataire de services peut avoir inclu des numéros d'information et numéros de service dans votre carte SIM.

Appuyez sur **Menu**, et sélectionnez *Contacts* et *Numéros Info* ou *Nº de service*. Faites défiler une catégorie jusqu'au numéro d'information ou de service voulu et appuyez sur  $\| \cdot \|$  pour l'appeler.

### **Mes numéros**

Les numéros de téléphone attribués à votre carte SIM sont enregistrés sous *Mes numéros* si votre carte le gère. Pour afficher ces numéros, appuyez sur **Menu** et sélectionnez *Contacts*, puis *Mes numéros*. Faites défiler jusqu'au nom ou numéro voulu et appuyez sur **Afficher**.

# **Groupes d'appel**

Vous pouvez regrouper les noms et numéros de téléphone enregistrés dans les *Contacts* en groupes d'appel. Pour chaque groupe d'appel, vous pouvez configurer votre téléphone afin qu'une sonnerie spécifique retentisse et qu'un logo choisi <sup>s</sup>'affiche à l'écran lorsque vous recevez un appel d'un numéro de ce groupe (voir ci-dessous). Pour que le téléphone sonne uniquement pour les appels provenant des numéros appartenant au groupe d'appel sélectionné, voir *Signalisation pour* à la section [Paramètres de tonalité](#page-115-0), page [116](#page-115-0).

Appuyez sur **Menu**, sélectionnez *Contacts* puis *Groupes d'appel* et choisissez le groupe voulu. Sélectionnez

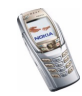

- *Nom du groupe*, saisissez un nouveau nom pour le groupe d'appel et appuyez sur **Valider**.
- *Sonnerie du groupe* et choisissez la sonnerie voulue pour ce groupe. *Par défaut* est la sonnerie choisie pour le mode actuellement sélectionné.
- *Logo du groupe* et sélectionnez *Affiché* pour que le téléphone affiche le logo du groupe, *Non affiché* pour ne pas l'afficher, ou *Visualiser* pour le consulter.
- *Membres du groupe* pour ajouter un nom à un groupe d'appel, appuyez sur **Ajouter**. Faites défiler jusqu'au nom que vous souhaitez ajouter et appuyez sur **Ajouter**.

Pour retirer un nom du groupe d'appel, faites défiler jusqu'à ce nom et appuyez sur **Options**, puis sélectionnez *Retirer contact*.

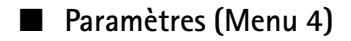

#### <span id="page-114-0"></span>**Modes**

Votre téléphone contient divers groupes de paramètres appelés modes qui vous servent à personnaliser les modalités de signalisation du téléphone en fonction des événements ou des situations. Tout d'abord, personnalisez les modes à votre convenance ; par la suite, il vous suffira d'activer le mode que vous souhaitez utiliser. Les modes disponibles sont *Général*, *Silencieux*, *Réunion*, *Extérieur*, *Mon style 1* et *Mon style 2*.

Appuyez sur **Menu**, sélectionnez *Paramètres*, puis *Modes*. Faites défiler jusqu'au mode voulu et appuyez sur **Sélect.**.

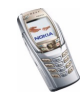

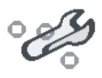

- Pour activer le mode choisi, sélectionnez *Activer*.
- Pour que le mode reste actif pendant une durée donnée (maximum 24 heures), sélectionnez *Programmer* et indiquez l'heure d'expiration. Lorsque le mode expire, le mode précédent sans délai programmé redevient actif.
- Pour personnaliser le mode, sélectionnez *Personnaliser*. Sélectionnez le paramètre à modifier et effectuez les changements voulus. Vous pouvez également changer ces paramètres dans le menu *Paramètres de tonalité* (voir [Paramètres de tonalité](#page-115-0), page [116](#page-115-0)).

Pour changer les informations relatives à votre présence, sélectionnez *Ma présence*. Ce menu est disponible si vous avez défini l'option *Synchroniser avec les modes* à *Activé* (voir [Ma présence](#page-103-0), page [104\)](#page-103-0). Sélectionnez *Ma disponibilité* pour modifier votre état de disponibilité et *Mon message de présence* pour l'éditer votre message d'état.

Pour renommer un mode, sélectionnez *Nom du mode*. Toutefois, le mode *Général* ne peut pas être renommé.

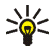

**Conseil :** En mode veille, pour changer de mode rapidement lorsque le clavier n'est pas verrouillé, ouvrez la liste des modes et faites défiler jusqu'au mode voulu en appuyant brièvement sur la touche marche/arrêt. Pour activer ce mode, maintenez la touche marche/arrêt enfoncée.

# <span id="page-115-0"></span>**Paramètres de tonalité**

Appuyez sur **Menu**, sélectionnez *Paramètres* puis *Paramètres de tonalité*. Vous trouverez les mêmes paramètres dans le menu *Modes* (voir [Modes](#page-114-0), page [115\)](#page-114-0). Notez que les paramètres que vous réglez s'appliquent au mode actif.

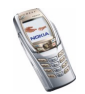

Sélectionnez *Signalisation des appels* pour choisir la manière dont le téléphone signale les appels vocaux entrants. Les options sont *Sonne*, *De + en + fort*, *Une sonnerie*, *Un bip* et *Désactivée*.

Sélectionnez *Sonnerie* pour les appels vocaux entrants. Pour sélectionner les sonneries enregistrées dans la *Galerie*, sélectionnez *Ouvrir Galerie* depuis la liste des sonneries.

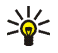

**Conseil :** Si vous recevez une sonnerie par connexion infrarouge ou si vous en téléchargez une, vous pouvez l'enregistrer dans la *Galerie*.

Sélectionnez *Volume sonnerie* et *Vibreur* pour les appels vocaux et messages entrants. La signalisation par vibration ne fonctionne pas lorsque le téléphone est connecté à un chargeur, à une console de bureau ou à un kit d'installation véhicule.

Sélectionnez *Signalisation des messages* et *Signalisation Chat* pour que le téléphone émette un bip de signalisation à la réception de messages, *Bips touches* ou *Bips d'avertissement* pour que le téléphone émette des bips pour signaler, par exemple que la batterie est presque épuisée.

Sélectionnez *Signalisation pour* afin que le téléphone sonne uniquement pour les appels provenant des numéros appartenant au groupe d'appel sélectionné. Faites défiler jusqu'au groupe d'appel voulu ou jusqu'à *Tous les appels*, puis appuyez sur **Marquer**.

### **Paramètres d'affichage**

Appuyez sur **Menu**, sélectionnez *Paramètres*, puis *Paramètres d'affichage*.

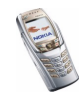

• Sélectionnez *Fond d'écran* pour paramétrer le téléphone pour qu'un fond d'écran s'affiche en mode veille. Certaines images sont préenregistrées dans le menu *Galerie*. Vous pouvez également recevoir des images par message multimédia, par exemple, ou les transférer avec PC Suite depuis votre ordinateur, puis les enregistrer dans la *Galerie*. Votre téléphone supporte les formats JPEG, GIF, WBMP, BMP, OTA-BMP et PNG, mais pas nécessairement toutes les variantes de ces formats de fichier.

Pour sélectionner un fond d'écran, activez *Sélect. fond d'écr.* et ouvrez l'un des dossiers. Faites défiler jusqu'à l'image que vous souhaitez utiliser comme fond d'écran, appuyez sur **Options** et sélectionnez *Déf. en fd d'écran*.

Pour activer ou désactiver le fond d'écran, sélectionnez respectivement *Activé* ou *Désactivé*.

Notez que le fond d'écran ne s'affiche pas lorsque l'économiseur d'écran est activé.

- Sélectionnez *Schéma de couleurs* pour changer la couleur d'affichage de composants comme par exemple la couleur d'arrière-plan des menus et les barres de charge et de puissance du signal.
- Sélectionnez *Logo de l'opérateur* pour afficher ou masquer le logo opérateur. Si vous n'avez pas enregistré le logo opérateur, le menu *Logo de l'opérateur* est grisé. Celui-ci ne s'affiche pas lorsque le téléphone active l'économiseur d'écran.

Pour connaître la disponibilité des logos d'opérateur, renseignez-vous auprès de votre opérateur réseau ou de votre prestataire de services. Voir aussi [PC](#page-181-0)  [Suite](#page-181-0), page [182](#page-181-0).

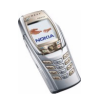

- Sélectionnez *Ecran de veille*, puis *Activé* pour activer l'écran de veille. Sélectionnez *Délai* pour définir le délai au terme duquel l'économiseur d'écran du mini-écran est activé. Sélectionnez *Sélect. écon. écran*, puis ouvrez le dossier *Econ. écran* pour sélectionner une image comme économiseur d'écran.
- Sélectionnez *Affichage du menu* pour définir l'affichage du menu principal sur le téléphone. Sélectionnez *Liste* pour afficher le menu sous forme de liste, et *Icones* pour afficher le menu sous forme de grille.

# **Paramètres heure et date**

Appuyez sur **Menu**, sélectionnez *Paramètres*, puis *Paramètres heure et date*.

• Sélectionnez *Horloge*, puis *Afficher* (ou *Masquer*) pour afficher (ou masquer) l'heure en haut à droite de l'écran en mode veille. Sélectionnez *Régler l'heure* pour régler l'horloge et *Format heure* pour choisir le format 12 ou 24 heures. L'horloge sert entre autres aux fonctions *Messages*, *Journal*, *Réveil*, *Modes* programmés, *Agenda*, *Notes* et écran de veille.

Si la batterie est retirée du téléphone pendant une durée prolongée ou qu'elle reste vide, vous devrez peut-être régler l'heure à nouveau.

- Sélectionnez *Date*, puis *Afficher date* (ou *Masquer date*) pour que le téléphone affiche (ou masque) la date sur l'écran principal et le mini-écran en mode veille. Sélectionnez *Régler la date* pour régler la date. Vous pouvez aussi choisir le format et le séparateur de date.
- Sélectionnez *Mise à jour auto. date et heure* (service réseau), puis *Avec* pour que le téléphone mette à jour automatiquement la date et l'heure en fonction du fuseau horaire actuel. Pour que le téléphone vous demande de confirmer la mise à jour, sélectionnez *Avec confirmation*.

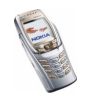

La mise à jour automatique de la date et de l'heure ne change pas les heures programmées pour le réveil, l'agenda ou les notes avec alarme. Celles-ci sont interprétées en heure locale. La mise à jour peut entraîner l'expiration de certaines alarmes programmées.

Pour plus d'informations sur la disponibilité de cette fonction, renseignez-vous auprès de votre opérateur réseau ou de votre prestataire de service.

### **Raccourcis personnels**

Vous pouvez définir une fonction spécifique pour la touche écran droite. Voir [Mode veille](#page-32-0), page [33](#page-32-0).

Toute une liste de fonctions du téléphone peuvent être activées par identification vocale. Vous pouvez ajouter jusqu'à dix identificateurs vocaux de commande.

Appuyez sur **Menu**, sélectionnez *Paramètres*, puis *Raccourcis personnels*. Sélectionnez

- *Touche écran droite* pour afficher la liste des fonctions disponibles à partir de la touche écran droite. Faites défiler jusqu'à la fonction voulue et sélectionnez-la.
- *Commandes vocales*, puis le dossier de commandes voulu et sélectionnez la commande à laquelle vous souhaitez associer une commande vocale et appuyez sur **Ajouter**. Vous pouvez ajouter jusqu'à 10 commandes vocales. Si la commande possède déjà son identificateur vocal, le témoin  $\mathfrak D$  apparaît.

Pour ajouter une commande vocale, voir [Ajouter et gérer les identificateurs](#page-111-0)  [vocaux](#page-111-0), page [112.](#page-111-0)

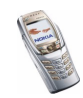

Pour activer une commande vocale, voir [Appeler par identification vocale](#page-112-0), page [113](#page-112-0).

Durant un appel ou lorsqu'une application utilisant la connexion (E)GPRS envoie ou reçoit des données, vous ne pouvez pas activer ou ajouter de commande vocale.

# **Connectivité**

#### <span id="page-120-0"></span>**Infrarouge**

Ne dirigez pas les rayons infrarouges vers les yeux d'une personne ou veillez à ce qu'ils ne soient pas en interférence avec d'autres appareils émettant des rayons infrarouges. Cet appareil est un produit laser de Classe 1.

Vous pouvez configurer votre téléphone pour la réception de données par son port infrarouge. Pour que la liaison infrarouge soit possible, l'appareil avec lequel vous souhaitez établir la connexion doit être compatible IrDA. Vous pouvez échanger (envoyer ou recevoir) des données telles que des cartes de visite et des notes d'agenda par le port infrarouge de votre téléphone, avec un autre téléphone ou équipement compatible (par exemple un ordinateur).

### **Envoyer et recevoir des données par infrarouge**

- Assurez-vous que les ports infrarouges des appareils d'émission et de réception sont dirigés l'un vers l'autre et qu'aucun obstacle ne les sépare. La distance optimale entre deux appareils en liaison infrarouge est d'1 mètre au maximum.
- Pour activer le port infrarouge du téléphone pour la réception de données via infrarouge, appuyez sur **Menu**, sélectionnez *Paramètres*, *Connectivité*, puis *Infrarouge*.

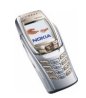

• L'utilisateur du téléphone émetteur sélectionne la fonction infrarouge voulue pour lancer le transfert des données.

Si le transfert de données ne démarre pas dans les 2 minutes qui suivent l'activation du port infrarouge, la connexion est interrompue et devra être réactivée.

#### **Témoin de connexion infrarouge**

- $\bullet$  Lorsque  $\mathsf{P}\text{-}$  est affiché en permanence, la connexion infrarouge est activée et votre téléphone est prêt à envoyer ou à recevoir des données par son port IR.
- $\bullet~$  Lorsque  $\blacktriangleright$  clignote, votre téléphone essaie d'établir la connexion avec l'autre appareil ou bien la connexion a été interrompue.

# **(E)GPRS**

Le GPRS (General Packet Radio Service) est un service réseau permettant l'utilisation des téléphones mobiles pour émettre et recevoir des données via un réseau IP (Internet Protocol). C'est une porteuse de données permettant l'accès sans fil aux réseaux de données comme Internet.

L'EGPRS (Enhanced GPRS), appelé également EDGE (Enhanced Data Rates for Global Evolution) est une technologie très similaire au GPRS. L'EDGE est une technique de modulation utilisant une interface radio qui permet d'améliorer le débit de données GPRS. Pour connaître la disponibilité de la technologie (E)GPRS et les vitesses de transfert de données, renseignez-vous auprès de votre opérateur réseau ou de votre prestataire de service.

Les messageries MMS, Chat et SMS (Short Message Service), les sessions de navigation, l'e-mail, la synchronisation à distance, le téléchargement d'applications Java et les connexions PC distantes (par exemple, Internet et e-mail) utilisent l'(E)GPRS.

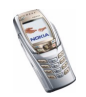

Pour pouvoir utiliser la technologie (E)GPRS :

- Pour connaître la disponibilité de ce service et les modalités d'abonnement, renseignez-vous auprès de votre opérateur réseau ou de votre prestataire de service.
- Enregistrez les paramètres (E)GPRS pour chacune des applications utilisant cette technologie.

Pour plus d'informations sur la tarification de cette fonction, renseignez-vous auprès de votre opérateur réseau ou de votre prestataire de services.

Notez que si vous sélectionnez le GPRS comme porteuse de données, le téléphone utilise l'EGPRS au lieu du GPRS, si cette technologie est supportée par le réseau. Vous ne pouvez pas choisir entre l'EGPRS et le GPRS mais, pour certaines applications, il est possible de sélectionner le GPRS ou *Données GSM* (CSD, Circuit Switched Data).

### **Connexion (E)GPRS**

Appuyez sur **Menu**, sélectionnez *Paramètres*, *Connectivité*, *GPRS* et *Connexion GPRS*.

• Sélectionnez *Permanente* pour que le téléphone s'inscrive automatiquement sur un réseau (E)GPRS à la mise sous tension. Le témoin  $\bf{G}$  est affiché dans le coin supérieur gauche de l'écran lorsque le service (E)GPRS est disponible.

Lorsque vous lancez une application via (E)GPRS, la connexion entre le téléphone et le réseau est établie, le témoin **G** s'affiche et le transfert de données devient possible. Lorsque vous arrêtez l'application, la connexion (E)GPRS est close, mais l'inscription sur le réseau (E)GPRS demeure.

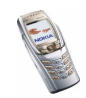

Si vous recevez un appel téléphonique ou un message texte ou si vous émettez un appel téléphonique durant une connexion (E)GPRS, le témoin  $\ddot{\mathbf{c}}$  apparaît en haut à droite de l'écran pour signaler que la connexion est interrompue (en garde).

Notez que le GPRS et l'EGPRS sont signalés par le même témoin.

• Si vous sélectionnez *Si nécessaire*, l'inscription sur le réseau (E)GPRS est effectuée, et la connexion à celui-ci est établie lorsqu'une application en a besoin, et coupée lorsque vous quittez cette application.

Notez que le téléphone peut gérer trois connexions (E)GPRS simultanément. Vous pouvez, par exemple, naviguer sur des pages XHTML et recevoir des messages multimédia durant une connexion PC distante.

## **Paramètres modem (E)GPRS**

Vous pouvez connecter le téléphone par liaison infrarouge ou par câble à un ordinateur compatible, et utiliser ensuite le téléphone comme modem pour permettre la connectivité (E)GPRS à partir de l'ordinateur.

Pour définir les paramètres de connexion (E)GPRS depuis votre ordinateur, appuyez sur **Menu**, puis sélectionnez *Paramètres*, *Connectivité*, *GPRS* et *Paramètres modem GPRS*.

- Sélectionnez *Point d'accès actif* et choisissez le point d'accès que vous souhaitez utiliser.
- Sélectionnez *Modifier point d'accès actif* pour changer les paramètres du point d'accès.
	- Sélectionnez *Nom du point d'accès*. Tapez l'alias qui vous convient pour le point d'accès activé et appuyez sur **Valider**.

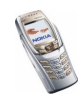

• Sélectionnez *Point d'accès GPRS*. Saisissez le nom du point d'accès (APN) pour établir la connexion à un réseau (E)GPRS, et appuyez sur **Valider**. Pour connaître ce nom, contactez votre opérateur réseau ou votre prestataire de services.

Vous pouvez également définir les paramètres d'appel du serveur (E)GPRS (nom APN) sur l'ordinateur en utilisant le logiciel Nokia Modem Options (voir [PC Suite](#page-181-0), page [182](#page-181-0)). Si vous avez défini les paramètres sur l'ordinateur et sur le téléphone, ce sont les paramètres de l'ordinateur qui seront utilisés.

# <span id="page-124-0"></span>**Paramètres d'appel**

Appuyez sur **Menu**, sélectionnez *Paramètres*, puis *Paramètres d'appel*.

• Sélectionnez *Renvoi d'appel* (service réseau). Le renvoi d'appel vous permet de rediriger les appels entrants vers un autre numéro, par exemple vers votre boîte vocale. Pour plus de détails, contactez votre prestataire de services. Les options de renvoi qui ne sont pas supportées par votre carte SIM ou par votre opérateur réseau risquent de ne pas s'afficher.

Sélectionnez l'option de renvoi voulue, par exemple *Renvoi si occupé* pour renvoyer les appels vocaux lorsque votre numéro est occupé ou que vous rejetez un appel entrant.

Pour activer le paramètre de renvoi, sélectionnez *Activer* puis fixez le délai au terme duquel l'appel est renvoyé, si cette option est disponible pour le paramètre de renvoi. Pour désactiver le renvoi d'appels, sélectionnez *Annuler* ou sélectionnez l'option *Vérifier état* si elle est disponible pour la fonction de renvoi afin de déterminer si cette dernière est ou non activée. Plusieurs options de renvoi peuvent être actives en même temps.

Pour afficher les témoins de renvoi en mode veille, voir [Mode veille](#page-32-0), page [33.](#page-32-0)

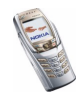

Copyright © 2004 Nokia. All rights reserved. **<sup>125</sup>**

- Sélectionnez *Réglage automatique du volume* et *Activé* pour régler automatiquement le volume de l'écouteur au niveau que vous avez défini à l'aide des touches de volume. Par exemple, si l'environnement est bruyant, le volume sonore de l'écouteur augmente ; et à l'inverse, si votre interlocuteur parle très fort, le volume diminue.
- Sélectionnez *Rappel automatique*, puis *Activé* pour que le téléphone effectue jusqu'à 10 tentatives d'appel après un appel infructueux.
- Sélectionnez *Appels abrégés*, puis *Activés* pour que les numéros de téléphone attribués aux touches d'appel abrégé  $\left(\frac{2}{\pi\epsilon_0}\right)$  à  $\left(\frac{9}{\pi x}u\right)$  puissent être composés en maintenant la touche correspondante appuyée.
- Sélectionnez *Mise en attente des appels*, puis *Activer* pour que le réseau vous signale un nouvel appel même si vous avez un appel en cours (service réseau). Voir [Mise en attente des appels](#page-43-0), page [44](#page-43-0).
- Sélectionnez *Résumé après appel*, puis *Oui* pour que le téléphone affiche brièvement après chaque appel la durée et le coût de celui-ci (service réseau).
- Sélectionnez *Envoyer mon numéro*, puis *Oui* pour que votre numéro de téléphone s'affiche sur le téléphone du destinataire (service réseau). Sélectionnez *Défini par réseau* pour que le paramètre convenu avec votre prestataire de services soit utilisé.
- Sélectionnez *Ligne des appels sortants* : service réseau permettant de choisir la ligne téléphonique 1 ou 2, c'est-à-dire le numéro d'abonné, pour effectuer vos appels. Vous pouvez, par exemple, disposer d'une ligne privée et d'une ligne professionnelle. Pour connaître la disponibilité de cette fonction, renseignez-vous auprès de votre opérateur réseau ou de votre prestataire de services.

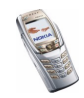

Si vous sélectionnez *Ligne 2* alors que vous n'êtes pas abonné à ce service réseau, vous ne pourrez pas établir d'appel. Toutefois, des appels peuvent être reçus sur les deux lignes indépendamment de la ligne sélectionnée.

Si votre carte SIM gère cette fonction, vous pouvez empêcher le choix de la ligne en sélectionnant l'option *Verrouiller*.

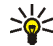

- **Conseil :** En mode veille, vous pouvez basculer d'une ligne à l'autre en maintenant la touche  $\sqrt{\frac{a}{n}}$  appuyée.
- Sélectionnez *Egaliseur appels vocaux* pour obtenir une meilleure qualité de son en mode Combiné en sélectionnant l'un des jeux de sons prédéfinis sur votre téléphone ou en créant les vôtres. Sélectionnez *Aigu* ou *Grave* pour amplifier les hautes ou les basses fréquences, *Intensité* pour amplifier à la fois les hautes et les basses fréquences, ou *Normal* pour désactiver l'égaliseur. Vous pouvez aussi faire défiler jusqu'à un jeu et appuyer sur **Options** pour le modifier. Vous ne pouvez pas modifier les jeux de sons prédéfinis.

## **Paramètres du téléphone**

Appuyez sur **Menu**, sélectionnez *Paramètres*, puis *Paramètres du téléphone*.

• *Paramètres de langue*, puis *Langue du téléphone* pour choisir la langue d'affichage des textes. Si l'option *Automatique* est sélectionnée, le téléphone choisit la langue en fonction des informations de la carte SIM. Si vous souhaitez utiliser une autre langue pour l'affichage des textes, sélectionnez *Langue d'écriture*. Pour changer temporairement la langue de saisie des textes, voir *Langue d'écriture* à la section [Rédiger un texte](#page-46-0), page [47](#page-46-0).

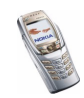

• Sélectionnez *Etat de la mémoire* faites défiler pour afficher la quantité de mémoire disponible, la quantité totale de mémoire utilisée et la quantité de mémoire utilisée pour chaque fonction de la liste.

Vous trouverez également les données sur la mémoire dans le menu de certaines de ces fonctions, par exemple dans le dossier Galerie.

• Sélectionnez *Verrou de sécurité*, puis *Activé* pour que le téléphone vous demande le code de sécurité lorsque vous déverrouillez le clavier.

Voir aussi [Verrouillage du clavier](#page-38-0), page [39](#page-38-0).

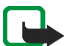

- **Remarque :** Lorsque le verrouillage du clavier est activé, il peut être possible d'émettre des appels au numéro d'urgence programmé dans votre téléphone (par exemple, 112, 911 ou tout autre numéro d'urgence officiel). Entrez le numéro d'urgence, puis appuyez sur  $\lfloor \cdot \rfloor$ . Le numéro ne s'affiche qu'après la saisie du dernier chiffre.
- Sélectionnez *Affichage infos cellule*, puis *Affichées* pour que le téléphone indique s'il utilise un réseau cellulaire basé sur la technologie MCN (Micro Cellular Network).
- Sélectionnez *Message d'accueil*, puis saisissez la note à afficher brièvement à chaque mise sous tension du téléphone. Pour enregistrer la note, appuyez sur **Enreg.**.
- Sélectionnez *Sélection de l'opérateur*, puis *Automatique* pour que le téléphone sélectionne automatiquement l'un des réseaux cellulaires disponibles dans votre zone géographique.

Si vous sélectionnez *Manuel*, vous pouvez choisir un réseau à condition qu'il ait un accord d'itinérance avec votre opérateur de réseau nominal. Si *Accès* 

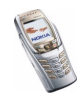

*interdit* est affiché, vous devez sélectionner un autre réseau. Le téléphone reste en mode manuel jusqu'à ce que vous sélectionniez le mode automatique ou que vous insériez une autre carte SIM dans le téléphone.

- Sélectionnez *Confirmer actions service SIM*. Voir [Services SIM \(Menu 10\)](#page-179-0), page [180](#page-179-0).
- Sélectionnez *Activation de l'aide* pour indiquer si les textes d'aide doivent être affichés ou non. Voir aussi [Utiliser le menu](#page-50-0), page [51](#page-50-0).
- Sélectionnez *Bip d'allumage* pour que le téléphone émette ou non un bip à la mise sous tension.

# **Paramètres Chat et de présence**

Appuyez sur **Menu** et sélectionnez *Paramètres*, puis *Paramètres Chat et de présence* pour modifier ou activer les paramètres requis pour ces services. Pour connaître la disponibilité de ces paramètres, contactez votre opérateur réseau ou votre prestataire de service.

Pour entrer manuellement les paramètres, sélectionnez *Param. Chat et de présence actifs*, faites défiler jusqu'au jeu à activer et appuyez sur **Activer**. Sélectionnez *Modif. param. Chat et de prés. actifs*. Sélectionnez les paramètres un par un et saisissez la valeur requise selon les données que vous avez reçues de l'opérateur réseau ou du prestataire de service. Notez que l'ensemble des paramètres de connexion sont accessibles depuis le menu *Paramètres de connexion*.

Pour obtenir les paramètres de Chat et de présence par message OTA, voir [Paramètres du service OTA \(Over The Air\)](#page-39-0), page [40](#page-39-0).

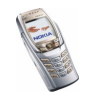

# **Paramètres des accessoires**

Le menu Paramètres des accessoires n'apparaît que si le téléphone est connecté, ou l'a été, à des accessoires mobiles compatibles, chargeurs ou unités mains libres, par exemple.

Appuyez sur **Menu**, sélectionnez *Paramètres*, puis *Paramètres des accessoires*. Vous pouvez sélectionner le menu d'un accessoire si l'accessoire correspondant est connecté au téléphone, ou qu'il l'a été. Selon les accessoires, vous pouvez sélectionnez certaines des options suivantes :

- *Mode par défaut* pour choisir le mode qui sera automatiquement activé lorsque vous connectez l'accessoire sélectionné. Vous pouvez choisir un autre mode une fois l'accessoire connecté.
- *Réponse automatique* pour que le téléphone décroche automatiquement au bout de 5 secondes à la réception d'un appel. Si la *Signalisation des appels* est définie à *Un bip* ou à *Désactivée*, le décrochage automatique est désactivé.
- *Eclairage*, puis *Activées* pour que les voyants restent allumés en permanence. Sélectionnez *Automatique* pour que les voyants s'allument pendant 15 secondes sur pression d'une touche.
- Lorsque le téléphone est connecté à la solution confort routier, sélectionnez *Détecteur du contact* et *Activé* pour que le téléphone soit désactivé automatiquement au bout d'environ 20 secondes lorsque vous coupez le contact du véhicule.
- Pour *Téléimprimeur*, sélectionnez *Utiliser téléimprimeur*, puis *Oui* pour utiliser les paramètres de téléimprimeur plutôt que ceux du kit oreillette ou du kit à induction.

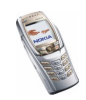

Si votre téléimprimeur supporte les envois de type CTM et Baudot, sélectionnez ce dernier. Utilisez toujours les câbles d'origine fournis avec le téléimprimeur.

### **Paramètres de sécurité**

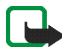

**Remarque :** Lorsque vous utilisez des fonctions de sécurité restreignant les appels (restriction d'appels, groupe limité et appels autorisés), il peut être possible d'émettre des appels vers des numéros d'urgence dans certains réseaux (par exemple, 112, 911 ou tout autre numéro d'urgence officiel).

Appuyez sur **Menu**, sélectionnez *Paramètres*, puis *Paramètres de sécurité*. Sélectionnez

- *Demande du code PIN* pour que le téléphone demande le code PIN à chaque mise sous tension. Certaines cartes SIM ne permettent pas de désactiver la demande du code PIN.
- *Limitation des appels* (service réseau) pour restreindre vos appels entrants et sortants. Le mot de passe de limitation est requis.
- *Liste de numéros autorisés* pour restreindre vos appels et vos messages texte sortants à certains numéros sélectionnés, si votre carte SIM le permet. Le code PIN2 est nécessaire.

Lorsque la fonction d'appels autorisés est activée, toute connexion (E)GPRS est impossible, excepté pour l'envoi de messages texte. Dans ce cas, le numéro de téléphone du destinataire et le numéro du centre de messages doivent figurer dans la liste des appels autorisés.

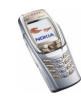

- • *Groupe limité d'utilisateurs* (service réseau) pour spécifier le groupe de correspondants que vous pouvez appeler et qui peuvent vous appeler. Pour de plus amples informations, contactez votre opérateur réseau ou votre prestataire de services.
- *Niveau de sécurité*, puis sélectionnez *Téléphone* pour que le téléphone demande le code de sécurité quand une nouvelle carte SIM y est insérée.

Sélectionnez *Mémoire* pour que le téléphone demande le code de sécurité lorsque la mémoire de la carte SIM est sélectionnée et que vous changez la mémoire utilisée (voir [Sélectionner les paramètres des contacts](#page-98-0), page [99](#page-98-0)) ou lorsque vous copiez d'une mémoire à l'autre (voir [Copier des contacts](#page-108-0), page [109](#page-108-0)).

• *Codes d'accès* pour changer le code de sécurité, les codes PIN et PIN2, ainsi que le mot de passe de limitation. Ces codes peuvent uniquement comporter les chiffres 0 à 9.

## **Rétablir la configuration d'origine**

Pour rétablir les valeurs d'origine des paramètres des menus, appuyez sur **Menu**, sélectionnez *Paramètres* et *Rétablir la configuration d'origine*. Saisissez le code de sécurité et appuyez sur **Valider**. Notez que les données que vous avez saisies ou téléchargées, par exemple les noms et les numéros de téléphone enregistrés dans les contacts ne sont pas effacés.

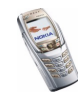

# ■ **Galerie (Menu 5)**

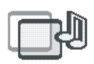

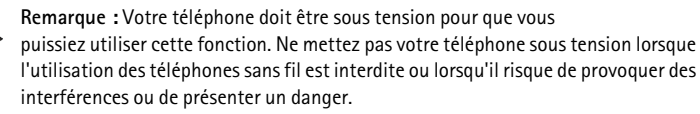

Vous pouvez enregistrer des images et des sonneries, reçues par message multimédia par exemple, dans les dossiers de la galerie (voir [Lire un message](#page-67-0)  [multimédia et y répondre](#page-67-0), page [68](#page-67-0)).

Votre téléphone dispose d'un système DRM (Digital Rights Management) à des fins de protection du contenu. Un contenu spécifique, comme par exemple une sonnerie, peut être protégé et associé à cette fin à certaines règles d'utilisation, comme un nombre et une période d'utilisation donnés, par exemple. Ces règles sont définies dans le document relatif à la clé d'activation du contenu. En fonction des prestataires de service, ce document peut vous être fourni en même temps que le contenu ou séparément. Les clés d'activation peuvent faire l'objet de mises à jour. Avant de récupérer du contenu ou une clé d'activation, veillez à toujours contrôler les conditions qui y sont associées, car ils peuvent être payants.

La galerie utilise la mémoire partagée (voir [Mémoire partagée](#page-19-0), page [20](#page-19-0)).

1. Appuyez sur **Menu** et sélectionnez *Galerie*. La liste des dossiers s'affiche. *Photos*, *Clips vidéo*, *Icones*, *Tonalités* et *Enreg.* sont les dossiers d'origine du téléphone.

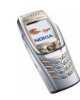

- 2. Faites défiler jusqu'au dossier voulu et appuyez sur **Ouvrir** pour afficher la liste des fichiers du dossier, ou appuyez sur **Options** pour afficher la liste des options disponibles.
	- *Ajouter dossier*, *Supprimer dossier*, *Déplacer*, *Renommer dossier*, *Détails* ou *Trier*.

Vous ne pouvez pas supprimer, renommer ou déplacer les dossiers d'origine du téléphone.

- *Liste clés d'activ.* pour afficher la liste de toutes les clés d'activation disponibles. Vous pouvez supprimer des clés, comme celles dont le délai de validité a expiré, par exemple.
- *Téléch. Galerie* pour télécharger d'autres images et sonneries. Choisissez *Téléch. icones* ou *Téléch. tonalités*. La liste des signets disponibles dans le navigateur s'affiche. Sélectionnez *Autres signets* pour accéder à la liste des signets du menu *Services* (voir [Signets](#page-172-0), page [173](#page-172-0)).

Sélectionnez le signet approprié pour vous connecter à la page voulue. Si la connexion échoue, vous ne pourrez peut-être pas accéder à la page à partir du service dont les paramètres de connexion sont actifs à ce moment-là. Dans ce cas, entrez dans le menu *Services* et activez un autre jeu de paramètres de service (voir [Se connecter à un service](#page-168-0), page [169](#page-168-0)). Essayez à nouveau de vous connecter à la page.

Pour connaître la disponibilité des différents services et leurs tarifs, contactez votre opérateur réseau et/ou votre prestataire de service. Nous vous recommandons de ne télécharger du contenu qu'à partir de sources de confiance.

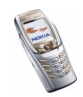

3. Si vous avez ouvert un dossier, faites défiler jusqu'au fichier voulu.

Pour afficher le contenu du fichier, appuyez sur **Ouvrir**, ou sur  $\mathbf{u}$  pour envoyer le fichier via MMS. Ce téléphone lit les clips vidéo au format 3GP (ligne de base H.263 et mpeg-4 profil simple).

Appuyez sur **Options** et sélectionnez l'option voulue dans la liste. Voir [Options](#page-134-0)  [des fichiers de la galerie](#page-134-0), page [135](#page-134-0).

### <span id="page-134-0"></span>**Options des fichiers de la galerie**

Certaines des options ci-dessous, par exemple, sont accessibles pour les fichiers de la galerie :

- *Supprimer* pour supprimer le fichier sélectionné.
- *Envoyer* pour envoyer par MMS ou infrarouge le fichier sélectionné.
- *Modifier photo* pour modifier le fichier image sélectionné.
- *Déplacer* pour déplacer un fichier vers un autre dossier.
- *Renommer* pour renommer un fichier.
- *Activer contenu* pour mettre à jour la clé d'activation du fichier sélectionné. Cette option n'est affichée que si la mise à jour de la clé d'activation est supportée par le fichier.
- *Déf. en fd d'écran* pour définir le fichier image sélectionné comme fond d'écran.
- *Déf. en sonnerie* pour définir le fichier son sélectionné comme sonnerie active.
- *Détails* pour afficher les propriétés d'un fichier, comme par exemple sa date de création ou de modification.

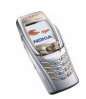

- •*Trier* pour trier les fichiers et dossiers par date, type, nom ou taille.
- *Tout supprimer* pour supprimer tous les fichiers du dossier sélectionné.
- •*Ouvrir en série* pour afficher les fichiers du dossier de façon séquentielle.
- *Ajouter dossier* pour ajouter un nouveau dossier.
- *Liste clés d'activ.* pour afficher la liste de toutes les clés d'activation disponibles. Vous pouvez supprimer des clés, comme celles dont le délai de validité a expiré, par exemple.

Notez que certaines images, sonneries et autres contenus protégés par un copyright peuvent être impossible à copier, à modifier ou à transférer.

# ■ **Multimédia (Menu 6)**

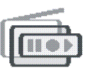

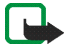

**Remarque :** Votre téléphone doit être sous tension pour que vous puissiez utiliser les fonctions du menu *Multimédia*. Ne mettez pas votre téléphone sous tension lorsque l'utilisation des téléphones sans fil est interdite ou lorsqu'il risque de provoquer des interférences ou de présenter un danger.

### **Appareil photo**

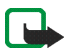

**Remarque :** Respectez le droit local régissant la prise de vues. N'utilisez pas cette fonction de manière illégale.

Grâce à l'appareil photo intégré du téléphone, vous pouvez prendre des photos ou enregistrer des clips vidéo. L'objectif de l'appareil se trouve sur le rabat du

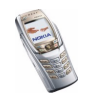

téléphone, et l'écran principal de celui-ci sert de viseur. L'appareil photo génère des images au format JPEG et des clips vidéo au format H.263 (QCIF dégradé). Si la mémoire est insuffisante pour prendre une photo, vous devez en libérer une partie en supprimant d'anciennes photos ou d'autres fichiers de la galerie. Notez que l'appareil photo utilise la mémoire partagée (voir [Mémoire partagée](#page-19-0), page [20](#page-19-0)).

#### **Pour prendre une photo**

1. Appuyez sur **Menu** et sélectionnez *Multimédia*, *Appareil photo* et *Photo standard* ou *Photo portrait*, ou si l'éclairage n'est pas suffisant pour prendre des photos, sélectionnez *Mode nuit*. Pour associer la photo à un nom ou un numéro de téléphone enregistré dans les contacts, sélectionnez l'option *Photo portrait*.

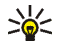

- **Conseil :** En mode veille, pour ouvrir rapidement le viseur de l'appareil photo en vue photo standard, appuyez sur  $\Box$ . Pour changer de mode rapidement (pour passer en mode vidéo, par exemple), maintenez la touche  $\Box$  ou  $\Box$  pressée.
- 2. L'image que reçoit l'objectif s'affiche sur l'écran, ce qui vous permet d'utiliser ce dernier comme viseur.

Pour accéder aux options du viseur, appuyez sur **Options** et, par exemple, choisissez le mode de fonctionnement voulu, activez le retardateur ou accédez à la galerie.

3. Pour prendre une photo, appuyez sur **Capturer**. Lorsque vous prenez une photo, le téléphone émet un son d'obturateur. La photo est enregistrée dans le dossier *Photos* du menu *Galerie*, et la photo enregistrée s'affiche sur l'écran.

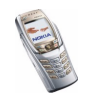

Pour définir le nom par défaut de la photo, voir *Titre par défaut* à la section [Paramètres de l'appareil photo](#page-138-0), page [139](#page-138-0).

4. Sélectionnez **Retour** pour prendre une autre photo ou appuyez sur **Suppr.** pour supprimer la photo, ou appuyez sur **Options** et choisissez par exemple une option pour renommer la photo enregistrée, l'envoyer comme message multimédia ou via infrarouge, l'associer à un nom ou un numéro de téléphone dans les contacts ou encore accéder à la galerie.

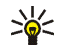

**Conseil :** Vous pouvez activer le retardateur de l'appareil photo pour une photo à la fois. Appuyez sur **Menu**, puis sélectionnez *Multimédia*, *Appareil photo* et *Photo standard* ou *Photo portrait* ou *Mode nuit*. Appuyez sur **Options** et sélectionnez *Retardateur*. Appuyez sur **Début** ; l'appareil prend la photo au terme du délai et l'enregistre dans le menu *Galerie*. Un bip est émis pendant l'exécution du retardateur.

#### **Enregistrer un clip vidéo**

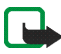

**Remarque :** Respectez la réglementation locale en vigueur en matière de transmission vidéo. N'utilisez pas cette fonction de manière illégale.

- 1. Appuyez sur **Menu**, sélectionnez *Multimédia*, *Appareil photo*, puis *Vidéo*.
- 2. Pour commencer à enregistrer un clip vidéo, appuyez sur **Enreg.**. Durant l'enregistrement, le témoin **de la** ainsi que le temps d'enregistrement restant sont affichés en haut de l'écran.

Pour mettre l'enregistrement en pause, appuyez sur **Pause**, puis sur **Contin.** pour reprendre.

3. Pour arrêter l'enregistrement, appuyez sur **Arrêter**. Celui-ci est alors enregistré dans le dossier *Clips vidéo* du menu *Galerie*.

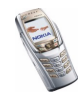

Appuyez sur **Lecture** pour visualiser l'enregistrement, ou appuyez sur **Options** et choisissez de supprimer ou de renommer le clip vidéo enregistré, de l'envoyer comme message multimédia ou par infrarouge ou encore d'accéder à la galerie.

#### <span id="page-138-0"></span>**Paramètres de l'appareil photo**

Appuyez sur **Menu**, sélectionnez *Multimédia*, *Appareil photo*, puis *Paramètres*. Sélectionnez

- *Qualité photo* pour définir le taux de compression du fichier pour l'enregistrement de la photo. Sélectionnez *Haute*, *Normale* ou *De base*. *Haute* offre une qualité d'image sensiblement supérieure, mais requiert plus d'espace mémoire.
- *Durée clip vidéo* pour sélectionner la taille des clips vidéo que vous enregistrez. La durée maximale d'un clip vidéo est d'une durée approximative de 10 à 15 secondes, selon les cas.
- *Sons de l'appareil photo* pour définir les sons de l'obturateur et du retardateur sur *Activés* ou *Désactivés*.
- *Titre par défaut* pour définir le titre à utiliser lors de l'enregistrement d'une photo. Si vous sélectionnez *Automatique*, le titre par défaut est utilisé, et si vous sélectionnez *Mon titre*, vous pouvez saisir ou éditer un nouveau titre.

### **Radio**

Pour écouter la radio avec votre téléphone, connectez un kit oreillette compatible au connecteur correspondant à la base du téléphone. Le fil du kit oreillette sert d'antenne à la radio, aussi laissez-le pendre librement.

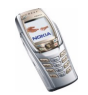

Notez que la qualité de la diffusion radiophonique dépend de la couverture de la station radio dans le secteur où vous vous trouvez.

- 1. Pour allumer la radio, appuyez sur **Menu** et sélectionnez *Multimédia* et *Radio*. Sur l'écran, sont affichés :
	- Les numéro d'emplacement et nom de la station de radio si vous l'avez enregistrée.
	- La fréquence de cette station.
- 2. Si vous avez enregistré des stations radio, vous pouvez les parcourir pour choisir celle que vous voulez écouter ou bien sélectionner son numéro, 1 à 9, en appuyant sur la touche numérique correspondante.

Si vous utilisez le kit oreillette compatible fourni doté d'une touche, appuyez sur celle-ci pour faire défiler jusqu'à la station enregistrée voulue.

3. Lorsque la radio est allumée, appuyez sur **Options** et sélectionnez *Eteindre* pour l'éteindre.

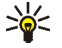

**Conseil :** Pour éteindre la radio rapidement, maintenez la touche pressée.

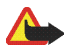

**Attention :** Il est recommandé d'écouter la musique à un volume modéré. Écouter en continu de la musique à un volume élevé risque d'endommager votre audition.

Vous pouvez fermer le rabat du téléphone pendant que vous écoutez la radio.

#### <span id="page-139-0"></span>**Régler une station radio**

Lorsque la radio est allumée, maintenez la touche  $\Box$  ou  $\Box$  pressée pour lancer la recherche d'une station. La recherche s'arrête dès qu'une station est trouvée.

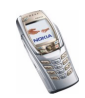

Pour enregistrer cette station, appuyez sur **Options** et sélectionnez *Enreg. station*. Saisissez le nom de la station et appuyez sur **Valider**. Sélectionnez le numéro d'emplacement où enregistrer cette station.

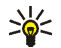

**Conseil :** Pour enregistrer rapidement la station dans un emplacement 1 à 9, appuyez longuement sur la touche numérique correspondante puis saisissez le nom de la station et appuyez sur **Valider**.

#### **Utiliser la radio**

Lorsque la radio est allumée, appuyez sur **Options** et sélectionnez :

- *Eteindre* pour éteindre la radio.
- *Enreg. station* pour enregistrer la station radio trouvée (voir [Régler une station](#page-139-0)  [radio](#page-139-0) ci-dessus). Vous pouvez enregistrer jusqu'à 20 stations radio.
- *Réglage autom.*. Appuyez brièvement sur  $\Box$  ou  $\Box$  pour lancer la recherche de station vers le haut ou vers le bas. La recherche s'arrête dès qu'une station a été trouvée, appuyez sur **Valider**. Pour enregistrer la station, voir *Enreg. station* ci-dessus.
- *Réglage manuel*. Appuyez brièvement sur ( \_\_) ou ( \_\_) pour lancer la recherche de station par pas de 0,1 MHz en amont ou en aval, ou appuyez sur la touche  $\Box$  ou  $\Box$  pour la recherche rapide. Pour enregistrer la station, appuyez sur **Valider** (voir *Enreg. station* ci-dessus).

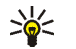

**Conseil :** Pour sélectionner rapidement *Réglage manuel*, appuyez sur lorsque vous êtes dans le menu *Radio*.

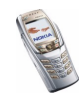

• *Réglag. fréquence*. Si vous connaissez la fréquence de la station radio que vous souhaitez écouter (entre 87,5 MHz et 108,0 MHz), saisissez-la et appuyez sur **Valider**. Pour enregistrer la station, voir *Enreg. station* ci-dessus.

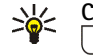

**Conseil :** Pour sélectionner rapidement *Réglag. fréquence*, appuyez sur lorsque vous êtes dans le menu *Radio*.

- *Supprimer station*. Pour effacer une station enregistrée, faites défiler jusqu'à cette station, appuyez sur **Suppr.**, puis sur **Valider**.
- *Renommer*, puis saisissez un nouveau nom pour la station enregistrée et appuyez sur **Valider**.
- *Haut-parleur* (ou *Kit oreillette*) pour écouter la radio par le haut-parleur (ou par le kit oreillette). Laissez le kit oreillette connecté au téléphone. Le fil du kit oreillette sert d'antenne à la radio. Dans ce cas, tenez-le éloigné de votre oreille, car le volume peut être extrêmement fort.

Vous pouvez aussi fermer le rabat du téléphone pendant que vous écoutez la radio.

• *Sortie mono* (ou *Sortie stéréo*) pour écouter la radio en mono (ou en stéréo).

Vous pouvez passer et prendre les appels normalement tout en écoutant la radio. Le volume de la radio est alors coupé. Lorsque vous terminez l'appel, le volume de la radio revient automatiquement à son niveau initial.

Lorsqu'une application utilisant une connexion (E)GPRS ou HSCSD envoie ou reçoit des données, elle peut créer des interférences avec la radio.

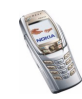

# **Mémo vocal**

Vous pouvez enregistrer des extraits d'un discours, d'une musique ou d'un appel sur une durée maximale de trois minutes. Par exemple, il est pratique d'enregistrer un nom et un numéro de téléphone afin de les noter ultérieurement. Vous pouvez également définir un enregistrement comme sonnerie.

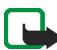

**Remarque :**Respectez la réglementation locale en vigueur pour l'enregistrement des appels. N'utilisez pas cette fonction de manière illégale.

# **Enregistrer**

- 1. Appuyez sur **Menu**, sélectionnez *Multimédia*, puis *Mémo vocal*.
- 2. Pour démarrer l'enregistrement, sélectionnez *Enregistrer*. Pour lancer l'enregistrement durant une communication téléphonique, appuyez sur **Options**, puis sélectionnez *Enregistrer*. Lors de l'enregistrement d'une communication téléphonique, tous les interlocuteurs peuvent entendre un faible bip toutes les cinq secondes environ.

Pendant l'enregistrement, tenez votre téléphone en position normale près de l'oreille.

- 3. Pour arrêter l'enregistrement, appuyez sur **Arrêter**. Celui-ci est alors enregistré dans le dossier *Enreg.* du menu *Galerie*.
- 4. Pour écouter le dernier enregistrement, sélectionnez *Ecouter dern. clip*. Pour envoyer l'enregistrement sous forme de message multimédia ou par infrarouge, sélectionnez *Envoyer*.

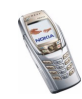

### **Liste des enregistrements**

Appuyez sur **Menu** et sélectionnez *Multimédia*, *Mémo vocal* et *Liste des mémos*. La liste des dossiers disponibles dans la *Galerie* s'affiche. Ouvrez le dossier *Enreg.*, puis l'enregistrement que vous voulez écouter. Pour connaître les options d'enregistrement disponibles, reportez-vous à la section [Options des fichiers de la](#page-134-0)  [galerie](#page-134-0), page [135](#page-134-0).

# ■ **Organiseur (Menu 7)**

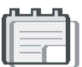

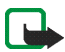

**Remarque :** Votre téléphone doit être sous tension pour que vous puissiez utiliser les fonctions du menu *Organiseur*. Ne mettez pas votre téléphone sous tension lorsque l'utilisation des téléphones sans fil est interdite ou lorsqu'il risque de provoquer des interférences ou de présenter un danger.

## **Réveil**

L'alarme du réveil utilise le format horaire défini pour l'horloge. Si la batterie est suffisamment chargée, le réveil fonctionne même lorsque le rabat est fermé ou que le téléphone est éteint.

Appuyez sur **Menu**, sélectionnez *Organiseur*, puis *Réveil*.

• Sélectionnez *Heure du réveil*, saisissez l'heure de sonnerie et appuyez sur **Valider**.

Pour modifier l'heure de sonnerie, sélectionnez *Activé*.

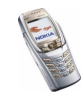
• Sélectionnez *Sonnerie du réveil* puis la sonnerie par défaut, ou bien personnalisez la sonnerie du réveil en choisissant celle que vous souhaitez dans la liste des sonneries ou dans la galerie, ou sélectionnez une station radio comme sonnerie d'alarme.

Si vous sélectionnez la radio comme sonnerie d'alarme, branchez le kit oreillette sur le téléphone. C'est la dernière station écoutée qui sert de sonnerie et est diffusée par le haut-parleur. Si le kit oreillette est débranché, la sonnerie par défaut remplace la radio.

### **Lorsque l'heure programmée est atteinte**

Le téléphone sonne et le texte *C'est l'heure!* , accompagné de l'heure courante, est affiché et clignote.

Appuyez sur **Arrêter** pour arrêter la sonnerie. Si vous laissez la sonnerie retentir pendant une minute ou si vous appuyez sur **Répéter** ou sur toute autre touche excepté **Arrêter**, la sonnerie s'arrête pendant 10 minutes environ puis recommence.

Si le rabat est fermé, appuyez sur l'une des touches de volume pour activer la fonction de répétition du réveil.

Si l'heure définie pour l'alarme est atteinte alors que le téléphone est hors tension, le téléphone se met automatiquement sous tension et émet un signal sonore correspondant à l'alarme. Si vous appuyez sur **Arrêter**, le téléphone demande si vous voulez l'activer pour des appels, *Allumer le téléphone?*. Appuyez sur **Non** pour mettre le téléphone hors tension ou sur **Oui** pour émettre et recevoir des appels.

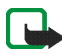

**Remarque :** N'appuyez pas sur **Oui** lorsque l'utilisation des téléphones sans fil est interdite ou lorsque votre téléphone risque de provoquer des interférences ou de présenter un danger.

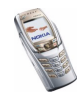

# **Agenda**

Vous pouvez utiliser l'agenda du téléphone comme aide-mémoire, pour vous rappeler les appels à passer, les réunions ou les anniversaires.

L'agenda utilise la mémoire partagée (voir [Mémoire partagée](#page-19-0), page [20\)](#page-19-0).

Appuyez sur **Menu**, sélectionnez *Organiseur*, puis *Agenda*.

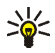

**Conseil** : Pour ouvrir rapidement le menu  $A$ genda, appuyez sur  $\Box$  en mode veille.

Faites défiler jusqu'au jour voulu. Le jour courant est entouré d'un cadre. Si des notes existent à ce jour, il est affiché en gras.

- Appuyez sur **Afficher** pour consulter les notes du jour.
	- Pour afficher une seule note, faites défiler jusqu'à celle que vous souhaitez lire et appuyez sur **Afficher**. Cette vue vous permet de consulter les détails de la note sélectionnée. Vous pouvez parcourir la note.
	- Appuyez sur **Options** pour accéder, par exemple, aux options permettant de rédiger un note ou de l'envoyer via infrarouge ou directement vers l'agenda d'un téléphone compatible, ou encore sous forme de message texte.

Des options vous permettent de supprimer, d'éditer, de déplacer, de répéter une note ou de la copier à un autre jour.

*Paramètres* pour définir la date, l'heure, le format de date et d'heure, ou le premier jour de la semaine. L'option *Suppr. automat.* vous permet de configurer le téléphone pour supprimer automatiquement toutes les notes anciennes au bout d'un délai spécifié. Cependant, les notes répétées, comme les anniversaires, ne seront pas supprimées.

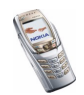

• Appuyez sur **Options** pour accéder à l'option *Affichage par sem.* pour afficher l'ensemble de la semaine. Des options vous permettent également, par exemple, de rédiger une note, d'accéder à la liste A faire, de supprimer toutes les notes d'agenda ou de sélectionner des paramètres.

#### **Rédiger une note sur l'agenda**

Pour la saisie des lettres et des chiffres, voir [Rédiger un texte](#page-46-0), page [47](#page-46-0).

Appuyez sur **Menu**, sélectionnez *Organiseur*, puis *Agenda*. Faites défiler jusqu'à la date voulue, appuyez sur **Options**, puis sélectionnez *Rédiger note*. Sélectionnez l'un des types de note suivants :

- *Réunion* Saisissez l'objet (ou appuyez sur **Options** et cherchez le nom dans les contacts), puis appuyez sur **Enreg.**. Saisissez le lieu de la réunion et appuyez sur **Enreg.**. Saisissez l'heure de début de la réunion et appuyez sur **Valider**, puis l'heure de fin et appuyez sur **Valider**. Pour programmer une alarme pour cette note, sélectionnez *Avec sonnerie* ou *Silencieuse* (pas d'alarme sonore) et réglez l'heure d'alarme.
- *Appel* Saisissez le numéro de téléphone et appuyez sur **Enreg.**. Saisissez le nom et appuyez sur **Enreg.**. Au lieu d'entrer le numéro de téléphone, vous pouvez appuyer sur **Options** pour rechercher le nom et le numéro dans les contacts. Ensuite, saisissez l'heure d'appel et appuyez sur **Valider**. Pour programmer une alarme pour cette note, sélectionnez *Avec sonnerie* ou *Silencieuse* (pas d'alarme sonore) et réglez l'heure d'alarme.
- *Anniversaire* Saisissez le nom de la personne (ou appuyez sur **Options** et cherchez son nom dans les contacts), puis appuyez sur **Enreg.**. Ensuite, saisissez l'année de naissance et appuyez sur **Valider**. Pour programmer une

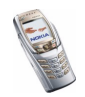

alarme pour cette note, sélectionnez *Avec sonnerie* ou *Silencieuse* (pas d'alarme sonore) et réglez l'heure d'alarme.

- *Mémo* Saisissez l'objet et appuyez sur **Enreg.**. Saisissez la date de début pour la note, appuyez sur **Valider**, puis saisissez la date de fin et appuyez sur **Valider**. Pour programmer une alarme pour cette note, sélectionnez *Avec sonnerie* ou *Silencieuse* (pas d'alarme sonore) et réglez l'heure d'alarme.
- *Rappel* Saisissez l'objet du rappel et appuyez sur **Enreg.**. Pour programmer une alarme pour cette note, sélectionnez *Activer alarme* et réglez l'heure d'alarme.

Lorsqu'une alarme est programmée, le témoin  $\blacktriangledown$  apparaît lorsque vous affichez les notes.

### **Alarme déclenchée par une note**

Le téléphone émet des bips et la note est affichée. Lorsqu'une note d'appel  $\mathbb T$  est affichée, vous pouvez appeler le numéro indiqué en appuyant sur  $\mathbf \downarrow$ 

- Pour arrêter l'alarme et consulter la note, appuyez sur **Afficher**. Appuyez sur **Répéter** pour revenir en mode veille.
- Pour arrêter l'alarme sans consulter la note, appuyez sur **Quitter**.

Si le rabat est fermé, appuyez sur l'une des touches de volume pour couper l'alarme associée à une note.

# **A faire**

Vous pouvez enregistrer une note concernant une tâche à faire, lui associer un niveau de priorité et la marquer comme effectuée une fois la tâche terminée. Vous pouvez trier les notes par priorité ou par date.

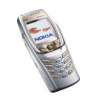

La fonction A faire utilise la mémoire partagée (voir [Mémoire partagée](#page-19-0), page [20\)](#page-19-0). Appuyez sur **Menu**, sélectionnez *Organiseur*, puis *A faire*.

• Pour ajouter une note lorsque la liste est vide, appuyez sur **Nv. note**, ou, si une ou plusieurs notes sont déjà enregistrées, appuyez sur **Options** et sélectionnez *Ajouter*. Saisissez la note et appuyez sur **Enreg.**. Sélectionnez la priorité de la note, *Haute*, *Moyenne* ou *Faible*. Le téléphone définit automatiquement l'échéance sans alarme d'une note. Pour modifier l'échéance d'une note, affichez la note et sélectionnez l'option appropriée.

*Dictionnaire*, reportez-vous à la section [Rédiger un texte](#page-46-0), page [47](#page-46-0).

- Lorsque la liste des notes est affichée, faites défiler jusqu'à celle de votre choix et
	- appuyez sur **Afficher** pour la lire. Pour modifier la note affichée, appuyez sur **Modifier**.

Pendant la consultation d'une note, vous pouvez, par exemple, modifier son échéance ou son niveau de priorité, ou encore indiquer que la tâche correspondante a été effectuée.

• appuyez sur **Options** et choisissez, par exemple, de supprimer la note sélectionnée et l'ensemble des notes. Vous pouvez trier les notes en fonction de leur priorité ou de leur échéance, envoyer une note à un autre téléphone, enregistrer une note comme note d'agenda ou accéder à l'agenda.

### **Notes**

Vous pouvez utiliser l'application *Notes* pour rédiger et envoyer des notes vers des périphériques compatibles par infrarouge, texte ou message multimédia.

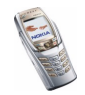

L'application Notes utilise la mémoire partagée (voir [Mémoire partagée](#page-19-0), page [20](#page-19-0)). Pour accéder aux *Notes*, appuyez sur **Menu** et sélectionnez *Organiseur*, puis *Notes*. Lorsque vous créez une note, le téléphone vous demande de régler la date et l'heure si ce n'est pas déjà fait.

• Pour ajouter une note, appuyez sur **Nv. note** si la liste des tâches est vide, ou appuyez sur **Options** et sélectionnez *Rédiger note*. Saisissez la note et appuyez sur **Enreg.** pour l'enregistrer.

Si vous appuyez sur **Options** tout en saisissant une note, vous avez accès à l'option *Ins. heure & date* qui permet d'insérer la date et l'heure actuelles dans la note. Si l'espace disponible dans la note est insuffisant, le téléphone vous demande d'effacer le nombre de caractères correspondant.

- Faites défiler jusqu'à la note voulue dans la liste et appuyez sur
	- **Afficher** pour afficher la note, et sur **Modifier** pour l'éditer. Lorsque vous éditez une note, appuyez sur **Options** et sélectionnez *Fermer* pour quitter l'éditeur de texte sans enregistrer les modifications.
	- Appuyez sur **Options** pour, par exemple, envoyer la note vers un périphérique compatible par infrarouge, ou sous forme de message texte ou multimédia. Si la note est trop longue pour pouvoir être envoyée sous forme de message, le téléphone vous demande de supprimer un certain nombre de caractères dans celle-ci.

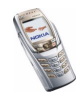

# **Synchronisation**

La synchronisation vous permet d'enregistrer des données d'agenda et de contact sur un PC compatible ou sur un serveur Internet distant. Si vous avez enregistré des données sur le serveur Internet distant, vous pouvez synchroniser les données de votre téléphone en lançant la synchronisation à partir de ce dernier. La synchronisation des données au serveur distant est un service réseau. Vous pouvez également synchroniser les données de contacts et de l'agenda du téléphone pour qu'elles correspondent à celles d'un PC compatible en lançant la synchronisation à partir de ce dernier. Les données de contacts stockées sur votre carte SIM ne seront pas synchronisées.

Notez que si vous répondez à un appel pendant la synchronisation, cette dernière s'arrête et vous devez la recommencer.

# **Synchroniser à partir du téléphone**

Avant d'effectuer la synchronisation à partir du téléphone, il se peut que vous deviez effectuer les opérations suivantes :

- Vous abonner à un service de synchronisation. Pour connaître la disponibilité et les paramètres de ce service, renseignez-vous auprès de votre opérateur réseau ou de votre prestataire de services.
- Pour obtenir les paramètres du service de synchronisation, contactez votre opérateur réseau ou votre prestataire de services, voir [Paramètres de](#page-151-0)  [synchronisation](#page-151-0), page [152](#page-151-0).
- Configurez les paramètres de connexion nécessaires à la synchronisation. Voir [Configurer le téléphone pour un service](#page-167-0), page [168](#page-167-0).

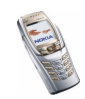

Pour lancer la synchronisation à partir du téléphone :

- 1. Activez les paramètres de connexion nécessaires à la synchronisation. Voir [Configurer le téléphone pour un service](#page-167-0), page [168](#page-167-0).
- 2. Appuyez sur **Menu**, sélectionnez *Organiseur*, *Synchroniser*, *Paramètres* et *Param. de synchr. Internet actifs*. Faites défiler jusqu'au jeu de paramètres que vous souhaitez activer et appuyez sur **Activer**. Marquez les données à synchroniser. Voir *Données à synchroniser* à la section [Paramètres de](#page-151-0)  [synchronisation](#page-151-0), page [152](#page-151-0).
- 3. Appuyez sur **Menu**, sélectionnez *Organiseur*, *Synchroniser*, puis *Synchroniser*.
- 4. Les données marquées du jeu actif sont synchronisées après confirmation. Notez que la toute première synchronisation ou une synchronisation interrompue peut durer jusqu'à 30 minutes si la mémoire des contacts ou de l'agenda est pleine.

### <span id="page-151-0"></span>**Paramètres de synchronisation**

Vous pouvez recevoir les paramètres de synchronisation sous forme de message OTA provenant de votre opérateur réseau ou de votre prestataire de service. Pour obtenir les paramètres par message OTA, voir [Paramètres du service OTA \(Over The](#page-39-0)  [Air\)](#page-39-0), page [40](#page-39-0).

#### **Saisir les paramètres manuellement**

- 1. Appuyez sur **Menu**, sélectionnez *Organiseur*, *Synchroniser* et *Paramètres*.
- 2. Sélectionnez *Param. de synchr. Internet actifs*.
- 3. Faites défiler jusqu'au jeu de paramètres que vous souhaitez activer et appuyez sur **Activer**.

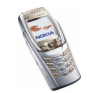

Vous devez activer le jeu dans lequel vous souhaitez enregistrer les paramètres de synchronisation. Un jeu est un ensemble de paramètres indispensables pour établir la connexion à un service.

- 4. Sélectionnez *Modif. param. synchr. Internet actifs*. Sélectionnez les paramètres un par un et saisissez la valeur requise.
	- *Nom des paramètres*. Saisissez le nom du jeu et appuyez sur **Valider**.
	- *Données à synchroniser*. Marquez les données à synchroniser, *Contacts* et/ ou *Agenda*, et appuyez sur **Effect.**.
	- *Adresses base de données*. Sélectionnez *Base de données Contacts* et/ou *Base de données agenda* pour les éditer/l'éditer. Saisissez le nom de la base de données et appuyez sur **Valider**.
	- *Nom d'utilisateur*. Saisissez le nom d'utilisateur et appuyez sur **Valider**.
	- *Mot de passe*. Saisissez le mot de passe et appuyez sur **Valider**.
	- *Serveur de synchronisation*. Saisissez le nom du serveur et appuyez sur **Valider**.
	- *Paramètres de connexion* pour définir les paramètres de connexion requis pour la synchronisation. Voir [Saisir manuellement les paramètres de](#page-168-0)  [service](#page-168-0), page [169](#page-168-0).

Sélectionnez les paramètres, un par un, et saisissez la valeur requise. Pour connaître ces paramètres, contactez votre opérateur réseau ou votre prestataire de service.

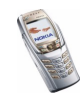

Sélectionnez *Paramètres de synchr. PC* afin de saisir les paramètres requis pour la synchronisation du serveur. Sélectionnez

- *Nom d'utilisateur*. Saisissez le nom d'utilisateur et appuyez sur **Valider**.
- •*Mot de passe*. Saisissez le mot de passe et appuyez sur **Valider**.

Le nom d'utilisateur et le mot de passe utilisés sur le téléphone et le PC doivent être les mêmes.

### **Synchroniser des données à partir d'un PC compatible**

Pour synchroniser vos données de contacts et d'agenda à partir du PC, utilisez soit une connexion infrarouge, soit le câble de données. Le logiciel PC Suite du téléphone doit également être installé sur le PC (reportez-vous [PC Suite](#page-181-0), page [182](#page-181-0)). Lancez la synchronisation à partir du PC à l'aide du logiciel PC Suite.

# <span id="page-153-0"></span>**Portefeuille**

Dans *Portefeuille*, vous pouvez enregistrer des informations personnelles comme celles relatives à vos cartes de crédit par exemple. Tout en navigant, les données enregistrées dans le portefeuille peuvent être récupérées facilement et insérées automatiquement dans les champs requis, par exemple, lorsque vous réalisez des achats. Vous pouvez également enregistrer vos codes d'accès aux services mobiles nécessitant un nom d'utilisateur et un mot de passe.

Les données du portefeuille sont protégées par un code portefeuille que vous pouvez définir lorsque vous accédez au portefeuille pour la première fois. À l'invite *Créer code portefeuille:*, saisissez le code et appuyez sur **Valider** pour le confirmer, et à l'invite *Vérification du code portefeuille:*, saisissez le code à nouveau et appuyez sur **Valider**. Voir aussi [Code portefeuille \(4 à 10 chiffres\)](#page-17-0), page [18](#page-17-0).

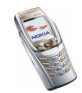

Si vous souhaitez effacer tout le contenu du portefeuille et son code d'accès, saisissez \*#7370925538# (\*#res wallet# en caractères alphabétiques) en mode veille. Il vous faut également le code de sécurité du téléphone (voir [Codes d'accès](#page-15-0), page [16](#page-15-0)).

Pour ajouter du contenu dans le menu Portefeuille et le modifier, ouvrez le menu Portefeuille. Pour utiliser le contenu du portefeuille lorsque vous êtes connecté à un service mobile et pour accéder au portefeuille via le navigateur, voir [Services](#page-166-0)  [\(Menu 9\)](#page-166-0), page [167](#page-166-0).

### **Accéder au menu Portefeuille**

Pour accéder au menu Portefeuille, appuyez sur **Menu**, sélectionnez *Organiseur* puis *Portefeuille*. Saisissez votre code portefeuille et appuyez sur **Valider** (voir [Paramètres du portefeuille](#page-158-0), page [159](#page-158-0)). Sélectionnez

- *Profils portef.* pour créer des combinaisons de cartes, par exemple, pour différents services. Les modes de portefeuille sont utiles lorsque le service auquel vous êtes connecté vous demande de fournir différents types de donnée. Vous pouvez alors choisir le mode de portefeuille le plus approprié plutôt que de sélectionner différentes cartes séparément.
- *Cartes* pour enregistrer les informations personnelles relatives aux cartes. Vous pouvez enregistrer des informations relatives à des cartes telles que les cartes bancaires, de fidélité et d'accès, comme par exemple, des combinaisons nom d'utilisateur et mot de passe d'accès à différents services, ainsi que des adresses et des données utilisateur. Voir [Enregistrer les informations relatives à](#page-155-0)  [une carte](#page-155-0), page [156.](#page-155-0)

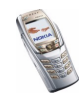

- *Tickets* pour enregistrer les notifications de reçus ("e-tickets") concernant les achats que vous avez effectués. Pour afficher les reçus, appuyez sur **Options** et sélectionnez *Afficher*.
- *Reçus* pour enregistrer les reçus relatifs à des achats effectués.
- *Notes perso* pour enregistrer toutes les informations personnelles dont vous souhaitez préserver la confidentialité (à l'aide du code PIN du portefeuille). Voir [Notes personnelles](#page-156-0), page [157](#page-156-0).
- *Paramètres* (voir [Paramètres du portefeuille](#page-158-0), page [159](#page-158-0)).

### <span id="page-155-0"></span>**Enregistrer les informations relatives à une carte**

- 1. Accédez au portefeuille et sélectionnez *Cartes*.
- 2. Sélectionnez le type de carte afin d'enregistrer les informations appropriées :
	- *Carte de paiement* pour les cartes de crédit et les cartes de débit.
	- *Carte de fidélité* pour les cartes de membre.
	- *Carte d'accès* pour les noms d'utilisateur et mots de passe d'accès à des services en ligne.
	- *Carte d'infos utilisateur* pour vos préférences personnelles concernant les services en ligne.
	- *Cartes d'adresses* pour les informations de contact, comme par exemple, des adresses de livraison et de facturation.
- 3. Si la liste ne contient aucune carte, appuyez sur **Ajouter** ; sinon, appuyez sur **Options** et sélectionnez *Ajouter nouvelle*.
- 4. Renseignez tous les champs requis.

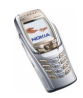

Si votre prestataire de services le propose, vous pouvez également recevoir les informations relatives à une carte directement sur votre téléphone par le biais d'un message OTA. Vous serez alors informé de la catégorie à laquelle la carte appartient. Enregistrez les informations relatives à la carte dans la mémoire du téléphone ou ignorez-les. Vous pouvez afficher et renommer ces informations, mais vous ne pouvez pas les modifier. Pour connaître la disponibilité de ce service, contactez l'émetteur de la carte ou votre prestataire de services.

### <span id="page-156-0"></span>**Notes personnelles**

Vous pouvez enregistrer des notes personnelles comme des numéros de compte bancaire ou différents codes, par exemple.

Accédez au portefeuille et sélectionnez *Notes perso*. Pour créer une note personnelle, appuyez sur **Ajouter**.

Pour afficher une note, faites défiler jusqu'à celle de votre choix et appuyez sur **Afficher**. Pour modifier la note affichée, appuyez sur **Modifier**.

Lorsque vous consultez une note, appuyez sur **Options** pour accéder aux options suivantes : *Supprimer* pour effacer la note, *Envoyer en texte* pour la copier sous forme de message texte et *Copier ds agenda* pour la copier dans l'agenda sous forme de mémo. *Utiliser détail* vous permet d'extraire les numéros, adresses e-mail et URL d'une note.

# **Créer un mode de portefeuille**

Après avoir enregistré des informations personnelles relatives à vos cartes, vous pouvez les combiner dans un mode de portefeuille spécifique. Vous pouvez ensuite utiliser ce mode pour récupérer les données de différentes cartes lorsque vous naviguez.

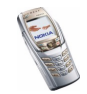

- 1. Accédez au portefeuille et sélectionnez *Profils portef.*.
- 2. Pour créer un mode de portefeuille, appuyez sur **Ajouter**. Sinon, appuyez sur **Options** et sélectionnez *Ajouter nouvelle*.
- 3. Renseignez les champs suivants : Certains champs contiennent des données provenant du portefeuille. Vous devez enregistrer les données avant de pouvoir créer un mode de portefeuille.
	- *Sélectionnez ensuite une carte de paiement* Sélectionnez une carte dans la liste des cartes de paiement.
	- *Sélectionnez ensuite une carte de fidélité* Sélectionnez une carte dans la liste des cartes de fidélité.
	- *Sélectionnez ensuite une carte d'accès* Sélectionnez une carte dans la liste des cartes d'accès.
	- *Sélectionnez ensuite une carte d'infos utilisateur* Sélectionnez une carte dans la liste des cartes de données utilisateur.
	- *Sélectionnez ensuite une adresse de facturation* Sélectionnez une adresse dans la liste des cartes d'adresse.
	- *Sélectionnez ensuite une adresse de livraison* Sélectionnez une adresse dans la liste des cartes d'adresse.
	- *Sélectionnez ensuite une adresse de livrais. du reçu* Sélectionnez une adresse dans la liste des cartes d'adresse.
	- *Sélectionnez ensuite un mode de livrais. du reçu* Sélectionnez le mode d'envoi du reçu (*A numéro de tél.* ou *A adresse e-mail*).

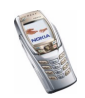

• *Nom du profil de portefeuille:* - Saisissez le nom de votre choix pour le mode.

### <span id="page-158-0"></span>**Paramètres du portefeuille**

Accédez au portefeuille et sélectionnez *Paramètres*. Sélectionnez

- •*Changer de code* pour changer le code portefeuille.
- *IDRF* pour définir le code RFID.

### **Procédure de paiement des achats avec le portefeuille**

• Accédez au site sur lequel vous souhaitez effectuer vos achats (celui-ci doit supporter le portefeuille). Le service doit supporter la norme ECML (Electronic Commerce Modeling Language). Voir [Se connecter à un service](#page-168-1), page [169](#page-168-1).

Choisissez les produits que vous souhaitez acheter et lisez attentivement toutes les informations disponibles avant de réaliser votre achat.

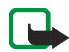

**Remarque :** Le texte peut ne pas tenir sur un seul écran. Par conséquent, assurez-vous en faisant défiler le texte de le lire entièrement avant d'effectuer un achat.

- Pour payer les articles choisis, le téléphone vous demande si vous voulez utiliser le portefeuille. Vous devez également saisir le code PIN du portefeuille.
- Dans la liste des cartes de paiement, sélectionnez la carte avec laquelle vous souhaitez payer. Si le formulaire de paiement que vous recevez du prestataire de service supporte la norme ECML (Electronic Commerce Modeling Language), le téléphone insère automatiquement dans les champs requis les informations de carte de crédit ou le mode à partir du portefeuille.

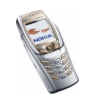

- •Validez l'achat. Les informations sont alors transmises.
- •Il se peut que vous receviez un accusé de réception ou un reçu numérique.
- Pour fermer le portefeuille, sélectionnez *Fermer portef.*. Si vous n'utilisez pas le portefeuille, celui-ci est automatiquement fermé au bout de 5 minutes.

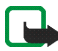

**Remarque :** Les informations ou services auxquels vous avez accédé sont enregistrés dans la mémoire cache de votre téléphone. La mémoire cache est une mémoire intermédiaire utilisée pour stocker temporairement les données. Si vous avez essayé d'accéder ou avez accédé à des informations confidentielles nécessitant l'utilisation d'un mot de passe (par exemple, à votre compte bancaire), videz la mémoire cache de votre téléphone après chaque utilisation. Pour vider la mémoire cache, voir [Mémoire cache](#page-175-0), page [176.](#page-175-0)

# ■ **Applications (Menu 8)**

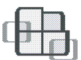

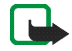

**Remarque :** Votre téléphone doit être sous tension pour que vous puissiez utiliser les fonctions du menu *Applications*. Ne mettez pas votre téléphone sous tension lorsque l'utilisation des téléphones sans fil est interdite ou lorsqu'il risque de provoquer des interférences ou de présenter un danger.

# <span id="page-159-0"></span>**Jeux**

Les jeux utilisent la mémoire partagée (voir [Mémoire partagée](#page-19-0), page [20\)](#page-19-0).

Appuyez sur **Menu**, sélectionnez *Applications*, puis *Jeux*. Sélectionnez

• *Sélectionner jeu* pour choisir un jeu et le lancer. Faites défiler jusqu'au jeu ou à l'ensemble de jeux voulu et appuyez sur **Quyrir** ou sur  $\| \cdot \|$ . Pour plus

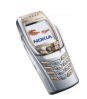

d'options, voir [Options disponibles pour une application ou un ensemble](#page-161-0)  [d'applications](#page-161-0), page [162](#page-161-0).

Après avoir ouvert un jeu, vous pouvez, par exemple, consulter les instructions brèves relatives à celui-ci.

- *Téléch. jeux* pour télécharger un jeu sur votre téléphone. Voir [Télécharger un](#page-161-1)  [jeu ou une application](#page-161-1), page [162](#page-161-1).
- *Mémoire* pour consulter l'espace mémoire disponible pour installer des jeux et des applications.
- *Paramètres* pour régler l'éclairage, les sons et le vibreur pour le jeu.

Notez que l'exécution de certains jeux peut décharger la batterie plus rapidement (vous devrez peut-être brancher le téléphone sur le chargeur).

# **Collection**

Les applications utilisent la mémoire partagée (voir [Mémoire partagée](#page-19-0), page [20](#page-19-0)).

Appuyez sur **Menu**, sélectionnez *Applications*, puis *Collection*. Sélectionnez

- *Sélect. application* pour choisir une application et la lancer. Faites défiler jusqu'à l'application ou à l'ensemble d'applications voulu et appuyez sur **Ouvrir** ou sur  $\left\| \cdot \right\|$ . Pour plus d'options, voir Options disponibles pour une app[lication ou un ensemble d'applications](#page-161-0), page [162](#page-161-0).
- *Téléch. applicat.* pour télécharger une application sur votre téléphone. Voir [Télécharger un jeu ou une application](#page-161-1), page [162](#page-161-1).
- *Mémoire* pour consulter l'espace mémoire disponible pour installer des jeux et des applications.

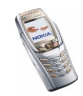

Notez que l'exécution de certains jeux peut décharger la batterie plus rapidement (vous devrez peut-être brancher le téléphone sur le chargeur).

#### <span id="page-161-0"></span>**Options disponibles pour une application ou un ensemble d'applications**

- *Supprimer* pour effacer l'application ou l'ensemble d'applications du téléphone.
- *Accès au Web* pour limiter l'accès réseau de l'application.
- *Vérifier version* pour vérifier si une nouvelle version de l'application est disponible par téléchargement à partir du service (service réseau).
- *Page Web* pour obtenir d'autres informations ou données supplémentaires pour l'application à partir d'une page Internet. Cette fonction doit cependant être supportée par le réseau. Elle n'apparaît que si une adresse Internet a été fournie avec l'application.
- *Connexion par* pour certaines applications nécessitant des paramètres de service spécifiques. Votre téléphone est alors configuré pour utiliser par défaut les paramètres de service du navigateur.
- *Détails* pour obtenir des informations supplémentaires sur l'application.

### <span id="page-161-1"></span>**Télécharger un jeu ou une application**

Votre téléphone supporte les applications J2METM Java. Avant de télécharger une application ou un jeu, assurez-vous qu'il ou elle est compatible avec votre téléphone. Vous pouvez télécharger de nouvelles applications Java de différentes manières :

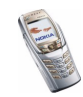

• Appuyez sur **Menu**, puis sélectionnez *Applications*, *Jeux* et *Téléch. jeux*, ou *Collection* et *Téléch. applicat.*.

La liste des signets disponibles s'affiche. Sélectionnez *Autres signets* pour accéder à la liste des signets du menu *Services* (voir [Signets](#page-172-0), page [173](#page-172-0)).

Sélectionnez le signet approprié pour vous connecter au site voulu. Si la connexion échoue, vous ne pourrez peut-être pas accéder à la page à partir du service dont les paramètres de connexion sont actifs à ce moment-là. Dans ce cas, entrez dans le menu *Services* et activez un autre jeu de paramètres de service (voir [Se connecter à un service](#page-168-1), page [169](#page-168-1)). Essayez à nouveau de vous connecter à la page.

Pour connaître la disponibilité des différents services et leurs tarifs, contactez votre opérateur réseau et/ou votre prestataire de service.

- • Appuyez sur **Menu**, sélectionnez *Services*, puis *Téléchargements*. Sélectionnez ensuite l'application ou le jeu à télécharger. Voir [Télécharger du contenu](#page-173-0), page [174](#page-173-0).
- Pour utiliser la fonction de téléchargement d'un jeu, voir [Jeux](#page-159-0), page [160](#page-159-0).
- • Nokia Application Installer de PC Suite vous permet de télécharger des applications sur votre téléphone.

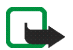

Remarque : Nokia décline toute responsabilité en ce qui concerne les applications provenant de sites non-Nokia. Si vous téléchargez des applications Java sur de tels sites, nous vous recommandons la même prudence en termes de sécurité et de contenu que pour tout autre site.

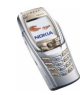

# **Suppléments**

# **Calculatrice**

La calculatrice du téléphone effectue l'addition, la soustraction, la multiplication, la division, le carré et la racine carrée, et convertit les devises.

- 1. Appuyez sur **Menu**, sélectionnez *Applications*, *Suppléments*, puis *Calculatrice*.
- 2. Lorsque "0" est affiché à l'écran, entrez le premier nombre du calcul. Appuyez sur  $\sqrt{s}$  =  $\sqrt{s}$  pour ajouter des décimales.
- 3. Appuyez sur **Options** et sélectionnez *Additionner*, *Soustraire*, *Multiplier*, *Diviser*, *Carré*, *Racine carrée* ou *Changer signe*.

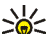

- **Conseil** : Vous pouvez aussi appuyer sur  $\vert * \vert$  une fois pour
- additionner, deux fois pour soustraire, trois fois pour multiplier et quatre fois pour diviser.
- 4. Saisissez le deuxième nombre, si celui-ci est nécessaire au calcul.
- 5. Pour obtenir le total, appuyez sur **Résultat**. Répétez les étapes 3 à 5 autant de fois que nécessaire.
- 6. Avant de commencer un autre calcul, maintenez la touche **Effacer** enfoncée.

La précision de la calculatrice étant limitée, des erreurs d'arrondi peuvent se produire, surtout dans les divisions longues.

### **Convertir des devises**

1. Appuyez sur **Menu**, sélectionnez *Applications*, *Suppléments*, puis *Calculatrice*.

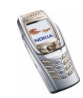

- 2. Pour enregistrer le taux de change, appuyez sur **Options** et sélectionnez *Taux de change*. Sélectionnez l'une des options affichées. Saisissez le taux de change (appuyez sur  $\sqrt{s}$ ) pour ajouter des décimales) puis appuyez sur **Valider**. Le taux de change reste en mémoire tant que vous ne le remplacez pas.
- 3. Pour effectuer la conversion de devises, entrez le montant à convertir, appuyez sur **Options** et choisissez *En nationale* ou *En étrangère*.

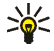

**Conseil** : Vous pouvez aussi effectuer les conversions de devises en mode veille. Saisissez le montant à convertir, appuyez sur **Options** et choisissez *En nationale* ou *En étrangère*.

### **Compte à rebours**

Appuyez sur **Menu**, sélectionnez *Applications*, *Suppléments*, puis *Compte à rebours*. Saisissez l'heure de sonnerie et appuyez sur **Valider**. Si vous le souhaitez, rédigez une note de texte qui s'affichera au terme du délai défini, puis appuyez sur **Valider** pour lancer le compte à rebours.

• Pour changer le délai du compte à rebours, sélectionnez *Changer temps* ; pour arrêter le compte à rebours, sélectionnez *Arrêter*.

Si le délai est atteint lorsque le téléphone est en mode veille, ce dernier sonne et la note correspondante, sinon le texte *Temps écoulé*, s'affiche en clignotant. Arrêtez l'alarme en appuyant sur n'importe quelle touche. Si aucune touche n'est appuyée, l'alarme s'arrête automatiquement au bout de 30 secondes. Pour arrêter l'alarme et effacer la note, appuyez sur **Quitter**. Appuyez sur **Redém.** pour lancer le compte à rebours.

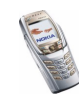

# **Chronomètre**

Grâce au chronomètre, vous relevez des durées, effectuez des relevés de temps intermédiaires ou mesurez des tours. Pendant que le chronomètre tourne, vous pouvez utiliser le téléphone normalement. Pour que le chronométrage s'effectue en arrière-plan, appuyez sur  $\int \mathbf{J}$ .

La fonction de chronométrage consomme de l'énergie et réduit l'autonomie du téléphone. Veillez à ne pas la laisser fonctionner en arrière-plan lorsque vous effectuez d'autres opérations sur votre téléphone.

### <span id="page-165-0"></span>**Observation de durée et fractions de temps**

- 1. Appuyez sur **Menu**, sélectionnez *Applications*, *Suppléments*, *Chronomètre* et *Tps intermédiaires*. Vous pouvez sélectionner *Continuer* si vous avez mis le chronomètre en arrière-plan.
- 2. Appuyez sur **Début** pour lancer l'observation du temps. Appuyez sur **Interval.** chaque fois que vous souhaitez relever un temps intermédiaire. Les temps intermédiaires relevés sont affichés sous la durée courante à l'écran. Vous pouvez les parcourir pour les consulter.
- 3. Appuyez sur **Arrêter** pour arrêter l'observation du temps.
- 4. Appuyez sur **Enreg.** pour enregistrer la durée. Saisissez un nom pour le temps mesuré et appuyez sur **Valider**. Si aucun nom n'est fourni, la durée totale est utilisée comme titre.

Si vous appuyez sur **Options**, sélectionnez *Commencer* pour relancer l'observation du temps. La nouvelle durée est ajoutée à la précédente. Sélectionnez *Remettre à zéro* pour remettre le compte à zéro sans l'enregistrer.

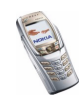

#### **Temps par tour**

Appuyez sur **Menu**, sélectionnez *Applications*, *Suppléments*, *Chronomètre* et *Tps de passage*. Appuyez sur **Début** pour lancer l'observation du temps et sur **Tour** pour mesurer un tour. Appuyez sur **Arrêter** pour arrêter la mesure du tour. Appuyez sur **Enreg.** pour enregistrer la durée ou sur **Options** pour relancer l'observation du temps ou pour réinitialiser les temps par tour. Voir [Observation de](#page-165-0)  [durée et fractions de temps](#page-165-0), page [166](#page-165-0).

#### **Consulter ou effacer les relevés de temps**

Appuyez sur **Menu**, sélectionnez *Applications*, *Suppléments*, puis *Chronomètre*.

Si le chronomètre n'a pas été remis à zéro, vous pouvez sélectionner *Dernier temps* pour consulter le dernier relevé de temps. Sélectionnez *Afficher temps* pour afficher la liste des noms et des durées finales de relevés, puis choisissez le relevé que vous souhaitez consulter. Pour effacer le temps, appuyez sur **Suppr.**.

Pour effacer les relevés enregistrés, sélectionnez *Supprimer temps*. Sélectionnez *Tout supprimer* et appuyez sur **Oui**, ou sélectionnez *Un par un*, faites défiler jusqu'au relevé que vous souhaitez supprimer et appuyez sur **Suppr.**, puis sur **Oui**.

# <span id="page-166-0"></span>■ **Services (Menu 9)**

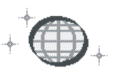

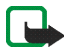

**Remarque :** Votre téléphone doit être sous tension pour que vous puissiez utiliser cette fonction. Ne mettez pas votre téléphone sous tension lorsque l'utilisation des téléphones sans fil est interdite ou lorsqu'il risque de provoquer des interférences ou de présenter un danger.

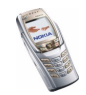

Vous pouvez accéder à divers services grâce au navigateur de votre téléphone. Ces services peuvent, par exemple, comprendre des bulletins météo, des actualités ou des horaires d'avion et des informations financières.

Pour connaître la disponibilité de ces services et leurs tarifs, contactez votre opérateur réseau et/ou le prestataire du service de votre choix. Les prestataires de service vous donneront également des instructions sur le mode d'emploi de leurs services.

Grâce au navigateur de votre téléphone, vous pouvez visualiser les services dont les pages utilisent le langage WML (Wireless Mark-Up Language) ou XHTML (extensible HyperText Mark-Up Language). L'apparence de ces pages peut varier en raison de la taille réduite de l'écran du téléphone. Celui-ci peut ne pas être en mesure d'afficher l'ensemble des informations contenues sur ces pages.

## **Procédure de base pour accéder aux services et les utiliser**

- 1. Enregistrez les paramètres de service indispensables pour accéder au service que vous souhaitez utiliser. Voir page [168](#page-167-0).
- 2. Connectez-vous au service voulu. Voir page [169](#page-168-1).
- 3. Naviguez dans les pages du service. Voir page [170](#page-169-0).
- 4. Une fois la navigation terminée, coupez la connexion au service. Voir page [172](#page-171-0).

# <span id="page-167-0"></span>**Configurer le téléphone pour un service**

Vous pouvez recevoir les paramètres du service qui vous intéresse sous la forme d'un message OTA (Over The Air) provenant de l'opérateur réseau ou du prestataire proposant ce service. Vous pouvez également saisir les paramètres manuellement ou les ajouter ou les modifier avec PC Suite.

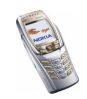

Pour plus d'informations et pour vous procurer les paramètres requis, renseignez-vous auprès de l'opérateur réseau ou du prestataire de services proposant ce service.

Pour obtenir les paramètres de service par message OTA, voir [Paramètres du](#page-39-0)  [service OTA \(Over The Air\)](#page-39-0), page [40](#page-39-0).

### <span id="page-168-0"></span>**Saisir manuellement les paramètres de service**

- 1. Appuyez sur **Menu**, sélectionnez *Services*, *Paramètres*, puis *Paramètres de connexion*.
- 2. Sélectionnez *Paramètres de service actifs*.
- 3. Faites défiler jusqu'à la connexion que vous souhaitez activer et appuyez sur **Activer**.

Vous devez activer le jeu de connexion dans lequel vous souhaitez enregistrer les paramètres de service. Un jeu de connexion est un ensemble de paramètres indispensables pour établir la connexion à un service.

4. Sélectionnez *Modifier param. de service actifs*.

Sélectionnez les paramètres un par un et saisissez la valeur requise selon les données que vous avez reçues de l'opérateur réseau ou du prestataire de service. Notez que l'ensemble des paramètres relatifs à la porteuse sont accessibles depuis le menu *Paramètres de la porteuse de donn.*.

# <span id="page-168-1"></span>**Se connecter à un service**

D'abord, vérifiez que les paramètres correspondant au service que vous souhaitez utiliser sont activés. Pour activer les paramètres :

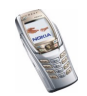

• Appuyez sur **Menu**, sélectionnez *Services*, *Paramètres*, puis *Paramètres de connexion*. Sélectionnez *Paramètres de service actifs*, faites défiler jusqu'au jeu de connexion voulu et appuyez sur **Activer**.

Ensuite, connectez-vous au service. Il existe 3 façons de se connecter :

• Ouvrez la page de démarrage, par exemple, la page d'accueil du prestataire de services :

Appuyez sur **Menu**, puis sélectionnez *Services* et *Page d'accueil*, ou en mode veille, maintenez la touche  $\sqrt{2}$  appuyée.

• Sélectionnez le signet du service :

Appuyez sur **Menu**, sélectionnez *Services*, *Signets* et choisissez le signet.

Si le signet ne fonctionne pas avec les paramètres de service actifs, activez un autre jeu de paramètres et réessayez.

• Saisissez l'adresse du service :

Appuyez sur **Menu**, sélectionnez *Services* puis *Aller à adresse*. Saisissez l'adresse du service et appuyez sur **Valider**.

# <span id="page-169-0"></span>**Parcourir les pages d'un service**

Une fois la connexion au service établie, vous pouvez parcourir les pages relatives à celui-ci. La fonction des touches du téléphone peut varier selon les services. Suivez les texte de guidage apparaissant à l'écran. Pour plus d'informations, contactez votre prestataire de services.

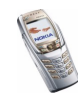

Notez que si GPRS est la porteuse de données sélectionnée, le témoin  $\blacksquare$  est affiché en haut à gauche de l'écran lors de la navigation. Si vous recevez un appel téléphonique ou un message texte ou si vous émettez un appel téléphonique durant une connexion (E)GPRS, le témoin  $\ddot{\mathbf{a}}$  apparaît en haut à droite de l'écran pour signaler que la connexion est interrompue (en garde). Après l'appel, par exemple, le téléphone tente à nouveau d'établir la connexion (E)GPRS.

## **Utilisation des touches du téléphone pendant la navigation**

- Utilisez les touches de défilement pour parcourir la page.
- Pour sélectionner l'option en surbrillance, appuyez sur  $\Box$ , ou sur **Ouvrir** pour ouvrir le lien.
- Pour saisir des lettres et des chiffres dans l'éditeur de texte, utilisez les touches  $\lceil \frac{\Box \varpi}{\Box \varpi} \rceil$  et pour saisir des caractères spéciaux, appuyez sur  $\lceil \frac{*}{*} \rceil$ .

# **Options accessibles pendant la navigation**

Appuyez sur **Options** pour pouvoir choisir parmi certaines des options suivantes. Le prestataire de services peut aussi proposer d'autres options. Sélectionnez

- *Infos portefeuille* pour utiliser les informations relatives aux cartes à partir de l'application *Portefeuille* (si la page supporte le portefeuille). Voir [Portefeuille](#page-153-0), page [154](#page-153-0).
- *Raccourcis* pour ouvrir une nouvelle liste d'options spécifiques à la page.
- *Page d'accueil* pour revenir à la page d'accueil du fournisseur de services.
- *Ajouter signet* pour enregistrer la page sous forme de signet.
- *Signets*. Voir [Signets](#page-172-0), page [173](#page-172-0).

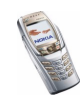

- *Liens de téléch.* pour afficher la liste des signets à télécharger.
- *Autres options* pour afficher une liste d'options complémentaires, comme par exemple, des options relatives au portefeuille et certaines options de sécurité.
- •*Actualiser* pour recharger et actualiser la page courante.
- *Quitter*. Voir [Se déconnecter d'un service](#page-171-0), page [172.](#page-171-0)

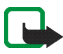

**Remarque :** Les informations ou services auxquels vous avez accédé sont enregistrés dans la mémoire cache de votre téléphone. La mémoire cache est une mémoire intermédiaire utilisée pour stocker temporairement les données. Si vous avez essayé d'accéder ou avez accédé à des informations confidentielles nécessitant l'utilisation d'un mot de passe (par exemple, à votre compte bancaire), videz la mémoire cache de votre téléphone après chaque utilisation. Pour vider la mémoire cache, voir [Mémoire cache](#page-175-0), page [176.](#page-175-0)

### **Appel direct**

Le navigateur prend en charge des fonctions auxquelles vous accédez tout en navigant. Vous pouvez établir un appel vocal, envoyer des signaux DTMF tout en ayant un appel vocal en cours, et enregistrer un nom et un numéro de téléphone à partir d'une page.

# <span id="page-171-0"></span>**Se déconnecter d'un service**

Pour quitter la navigation et clore la connexion, appuyez sur **Options** et sélectionnez *Quitter*. Lorsque *Abandonner navigation?* s'affiche, appuyez sur **Oui**. Vous pouvez aussi appuyer deux fois sur  $\int$  ou maintenir la touche  $\int$ enfoncée.

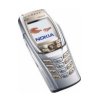

# **Paramètres d'apparence du navigateur**

Durant la navigation, appuyez sur **Options** et sélectionnez *Autres options*, puis *Param. apparence*, ou en mode veille, appuyez sur **Menu** et sélectionnez *Services*, *Paramètres* et *Paramètres d'apparence*. Sélectionnez

- *Renvoi à la ligne* et *Activé* pour que le texte continue sur la ligne suivante. Sélectionnez *Désactivé* pour que le texte soit affiché en abrégé.
- *Taille de police*, puis *Petite*, *Normale* ou *Grande*.
- *Afficher images*. et *Non* pour que les images de la page ne s'affichent pas. Cela peut accélérer la navigation dans les pages contenant beaucoup d'images.
- *Alertes*, *Alerte connexion non sécurisée*, puis *Oui* pour que le téléphone émette un bip de signalisation si la connexion n'est plus sécurisée durant la navigation. Sélectionnez *Alerte éléments non sécurisés* et *Oui* pour que le téléphone émette un bip de signalisation si une page sécurisée contient des éléments non sécurisés.
- *Encodage des caractères* et *Encodage du contenu* pour sélectionner le type d'encodage du contenu des pages de navigation.

Sélectionnez *Adresses Web Unicode (UTF-8)* et *Activé* pour que le téléphone encode les URL au format UTF-8.

# <span id="page-172-0"></span>**Signets**

Vous pouvez enregistrer les adresses de page sous forme de signets dans la mémoire du téléphone.

1. Lors de la navigation, appuyez sur **Options** et sélectionnez *Signets*, ou, en mode veille, appuyez sur **Menu**, et sélectionnez *Services* et *Signets*.

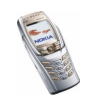

2. Faites défiler jusqu'au signet à utiliser et appuyez sur Sélect. ou sur  $\left| \bigcup \right|$  pour vous connecter à la page correspondante.

Appuyez sur **Options** et choisissez, par exemple, de visualiser, modifier, supprimer ou envoyer le signet.

Votre téléphone peut proposer quelques signets préinstallés renvoyant à des sites non affiliés à Nokia. Nokia décline toute responsabilité concernant ces sites. Si vous y accédez, nous vous recommandons d'user de la même prudence en termes de sécurité et de contenu que pour tout autre site Internet.

### **Recevoir un signet**

Lorsque vous recevez un signet (envoyé en tant que tel), le message *1 signet reçu* <sup>s</sup>'affiche. Appuyez sur **Afficher**, puis sur **Enreg.** pour enregistrer le signet, ou sur **Options** et sélectionnez *Afficher* ou *Rejeter*.

# <span id="page-173-0"></span>**Télécharger du contenu**

Pour télécharger d'autres sonneries, images, jeux ou applications sur votre téléphone durant la navigation, appuyez sur **Options**, puis sélectionnez *Liens de téléch.*.

Sélectionnez *Téléch. tonalités*, *Téléch. icones*, *Téléch. jeux* ou *Téléch. applicat.* pour télécharger des sonneries, images, jeux ou applications.

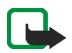

**Remarque :** Installez les éléments logiciels uniquement à partir de sources offrant une protection appropriée contre les virus et les autres logiciels nuisibles.

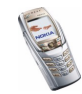

# **Messages services**

Le téléphone peut recevoir des messages de services envoyés par votre prestataire de service. Ces messages sont des notifications, par exemple gros titres d'actualités, et peuvent contenir un texte ou l'adresse d'un service.

- Pour consulter un message de service reçu, appuyez sur **Afficher**. Si vous appuyez sur **Quitter**, le message est placé dans le dossier *Messages services*. Pour accéder au dossier *Messages services* ultérieurement, appuyez sur **Menu**, sélectionnez *Services*, puis *Messages services*.
- Durant la navigation, appuyez sur **Options** et sélectionnez *Autres options* et *Messages services*. Faites défiler jusqu'au message voulu, puis appuyez sur **Récup.** pour télécharger le contenu marqué de la page, ou sur **Options** et sélectionnez *Détails* ou *Supprimer*.

### **Paramètres des messages services**

Appuyez sur **Menu**, sélectionnez *Services*, *Paramètres*, puis *Paramètres des msgs services*. Sélectionnez

- *Messages services* et *Activés* (ou *Désactivés*) pour que le téléphone reçoive (ou rejette) les messages de services.
- *Connexion automatique*. Si vous avez configuré le téléphone pour recevoir les messages de service et que vous sélectionnez l'option *Connexion automatique activée*, le téléphone active automatiquement le navigateur chaque fois que le téléphone reçoit un message de service (si celui-ci est en mode veille).

Si vous sélectionnez l'option *Connexion automatique désactivée*, le navigateur ne sera activé que lorsque vous aurez sélectionné *Récupérer* (après réception d'un message de service sur le téléphone).

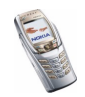

# <span id="page-175-0"></span>**Mémoire cache**

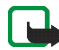

**Remarque :** Les informations ou services auxquels vous avez accédé sont enregistrés dans la mémoire cache de votre téléphone. La mémoire cache est une mémoire intermédiaire utilisée pour stocker temporairement les données. Si vous avez essayé d'accéder ou avez accédé à des informations confidentielles nécessitant l'utilisation d'un mot de passe (par exemple, à votre compte bancaire), videz la mémoire cache de votre téléphone après chaque utilisation.

Pour vider la mémoire cache :

- Lors de la navigation, appuyez sur **Options** et sélectionnez *Autres options* et *Vider le cache*, ou
- En mode veille, appuyez sur **Menu** et sélectionnez *Services* puis *Vider le cache*.

# **Cookies**

Un cookie contient des informations que le site enregistre dans la mémoire cache du navigateur de votre téléphone. Ces données sont, par exemple, vos informations utilisateur ou vos préférences de navigation. Les cookies demeurent enregistrés tant que vous ne videz pas la mémoire cache (voir [Mémoire cache](#page-175-0), page [176](#page-175-0)).

1. Lors de la navigation, appuyez sur **Options** et sélectionnez *Autres options*, *Sécurité* et *Cookies*,

ou, en mode veille, appuyez sur **Menu**, et sélectionnez *Services*, *Paramètres*, *Paramètres de sécurité* et *Cookies*.

2. Sélectionnez *Autorisés* ou *Rejetés* pour accepter ou refuser la réception des cookies.

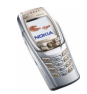

# **Sécurité du navigateur**

Des fonctions de sécurité peuvent être indispensables pour certains services, comme les services bancaires ou pour effectuer des achats sur un site. Pour de telles connexions, des certificats de sécurité ainsi qu'un module de sécurité pouvant être inclus dans la carte SIM sont nécessaires. Pour de plus amples informations, contactez votre prestataire de service.

### **Module de sécurité**

Le module de sécurité peut contenir des certificats, ainsi que des clés privées ou publiques. Le module de sécurité permet d'améliorer les services de sécurité offerts pour les applications nécessitant une connexion via un navigateur, et permet la signature numérique à partir du téléphone. Les certificats y sont enregistrés par le prestataire de service.

Appuyez sur **Menu** et sélectionnez *Services*, *Paramètres*, *Paramètres de sécurité* et *Paramètres module de sécurité*. Sélectionnez

- *Détails du module de sécurité* pour afficher le nom, l'état, le fabricant et le numéro de série du module de sécurité.
- *Demande de PIN module* pour que le téléphone demande le PIN module lors de toute utilisation des services fournis par le module de sécurité.
- *Changer PIN module* pour changer le PIN module (si cette opération est autorisée par le module de sécurité). Saisissez le code PIN module actuel, puis le nouveau code deux fois.
- *Modifier PIN de signature*. Sélectionnez le code que vous souhaitez changer. Saisissez le code PIN actuel, puis le nouveau code deux fois.

Voir aussi [Codes d'accès](#page-15-0), page [16](#page-15-0).

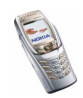

# **Certificats**

Il existe trois types de certificats : certificats de serveur, d'autorité et d'utilisateur.

• Le téléphone utilise un certificat de serveur pour permettre des connexions plus sécurisées vers le serveur de contenu. Ce dernier envoie au téléphone le certificat de serveur avant l'établissement de la connexion, et la validité du certificat est vérifiée à l'aide des certificats d'autorité enregistrés dans le téléphone. Les certificat de serveur ne sont pas enregistrés.

Le témoin de sécurité  $\bullet \bullet$  est affiché lors d'une connexion si la transmission des données entre le téléphone et le serveur de contenu est cryptée.

• Les certificats d'autorité sont utilisés par certains services, tels que les services bancaires, et pour la vérification de la validité d'autres certificats. Ils peuvent être soit enregistrés dans le module de sécurité par le prestataire de services, soit téléchargés à partir du réseau si le service supporte l'utilisation des certificats d'autorité.

Pour afficher les certificats d'autorité, appuyez sur **Menu** et sélectionnez *Services*, *Paramètres*, *Paramètres de sécurité*, *Certificats d'autorité*, puis *Liste des certificats*.

• Les certificats utilisateur sont délivrés aux utilisateurs par une autorité de certification. Ils sont indispensables, par exemple, pour effectuer une signature numérique, et associent l'utilisateur à une clé privée spécifique dans un module de sécurité.

Pour afficher les certificats d'utilisateur, appuyez sur **Menu** et sélectionnez *Services*, *Paramètres*, *Paramètres de sécurité*, *Certificats utilisateur*, puis *Liste des certificats*.

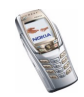

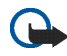

**Important :** Notez, toutefois, que si l'utilisation de certificats réduit considérablement les risques liés aux connexions à distance et à l'installation de logiciels, ceux-ci doivent être utilisés correctement pour offrir un niveau de sécurité maximal. L'existence d'un certificat en soi ne constitue en aucun cas une protection, et Certificate manager doit contenir des certificats valides, authentiques ou sécurisés afin d'assurer un niveau de sécurité amélioré.

**Important :** Les certificats ont une durée de vie limitée. Si le message Certificat expiré ou Certif. toujours pas valide s'affiche, et ce, alors même que le certificat devrait être valide, vérifiez que la date et l'heure actuelles de votre téléphone sont correctes.

**Important :** Avant de changer ces paramètres, vous devez être absolument sûr que le propriétaire du certificat constitue une source fiable et que le certificat en question lui appartient effectivement.

### **Signature numérique**

Vous pouvez signer numériquement avec votre téléphone. La signature permet de remonter jusqu'à vous via la clé privée du module de sécurité et le certificat utilisateur qui a été utilisé pour signer. La signature numérique équivaut à la signature de votre nom au bas d'une facture, d'un contrat ou de tout autre document.

Pour signer numériquement, sélectionnez un lien sur une page, par exemple le titre du livre que vous souhaitez acheter et son prix. Le texte à signer (avec éventuellement le montant, la date, etc.) est alors affiché.

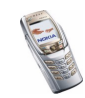

Vérifiez que le texte d'en-tête est *Lire* et que l'icône de signature numérique est affichée.

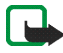

**Remarque :** Si l'icône de signature numérique n'apparaît pas, cela indique un défaut de sécurité, auquel cas il est déconseillé d'entrer toute information personnelle telle que votre code PIN de signature.

Pour signer le texte, sélectionnez **Signer** après l'avoir lu dans son intégralité.

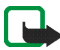

**Remarque :** Le texte peut ne pas tenir sur un seul écran. Par conséquent, assurez-vous en faisant défiler le texte de le lire entièrement avant de signer.

Sélectionnez le certificat utilisateur que vous souhaitez utiliser. Saisissez le code de signature (voir [Codes d'accès](#page-15-0), page [16](#page-15-1)) et appuyez sur **Valider**. L'icône de signature numérique disparaît et le service peut afficher une confirmation de votre achat.

# ■ Services SIM (Menu 10)

En plus des fonctions offertes par le téléphone, votre carte SIM peut proposer des services supplémentaires auxquels vous accédez par le menu 10. Ce menu est affiché uniquement si votre carte SIM le gère. Son nom et son contenu dépendent complètement des services disponibles.

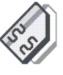

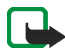

**Remarque :** Pour en savoir plus sur la disponibilité, les tarifs et l'utilisation des services SIM, contactez le fournisseur de votre carte SIM (par exemple, votre opérateur réseau, votre prestataire de service ou un autre distributeur).

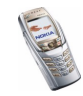
Vous pouvez configurer votre téléphone pour qu'il affiche les messages de confirmation échangés avec le réseau lors de l'utilisation des services SIM, en sélectionnant l'option *Oui* dans le menu *Confirmer actions service SIM*, sous *Paramètres du téléphone*.

Notez que l'accès à ces services peut comprendre l'envoi d'un message texte (SMS) ou l'établissement d'un appel téléphonique qui vous sera facturé.

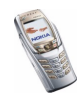

# **7. Connectivité PC**

Lorsque votre téléphone est connecté à un ordinateur compatible par connexion infrarouge ou câble de données, vous pouvez envoyer et recevoir des e-mails mais aussi accéder à Internet. Votre téléphone est compatible avec de nombreuses applications de communication de données et connectivité PC. Grâce au logiciel PC Suite, vous pouvez par exemple synchroniser des coordonnées, des notes d'agenda et A faire entre votre téléphone et un ordinateur compatible.

D'autres informations et fichiers téléchargeables sont disponibles sur le site Web de Nokia à l'adresse www.nokia.com/support/phones/7200.

# ■ **PC Suite**

PC Suite contient les applications suivantes :

- **Nokia Application Installer** pour installer des applications Java d'un PC compatible sur le téléphone, ou pour les supprimer de ce dernier.
- **Nokia Content Copier** pour copier ou sauvegarder des informations du téléphone vers un ordinateur compatible ou un autre téléphone Nokia compatible, ou pour les supprimer de ce dernier.
- **Nokia Connection Manager** pour sélectionner le type de connexion entre l'ordinateur et le téléphone.
- **Nokia Image Converter** pour convertir les images dans un format supporté afin de pouvoir les insérer dans des messages multimédia, les définir comme fond d'écran ou comme photos portrait pour les contacts et les transférer sur votre téléphone.

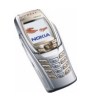

- **Nokia Modem Options** contient des paramètres pour connexions HSCSD et GPRS.
- **Nokia Multimedia Player** pour visualiser des sons, images et clips vidéo compatibles PC.
- **Nokia PC Sync** pour synchroniser les contacts, l'agenda et les notes A faire entre votre téléphone et un PC compatible.
- **Nokia Phone Browser** pour afficher le contenu du dossier Galerie du téléphone sur un PC compatible. Cette application vous permet de parcourir des fichiers image et audio et des clips vidéo, de modifier les fichiers stockés dans la mémoire du téléphone et de transférer des fichiers entre votre téléphone et un PC.
- **Nokia Phone Editor** pour envoyer des messages texte et éditer les contacts de votre téléphone.
- **Nokia Sound Converter** pour convertir les sonneries polyphoniques dans des formats supportés utilisables avec votre téléphone et pour les transférer sur votre téléphone.
- **Nokia Settings Manager** pour éditer et envoyer vos signets, ou mettre à jour les jeux de connexion sur votre téléphone. Vous pouvez aussi rechercher des stations radio, et supprimer, éditer ou modifier les stations radio déjà enregistrées sur votre téléphone.

Certaines images, sonneries et autres contenus protégés par un copyright peuvent être impossible à copier, à modifier ou à transférer.

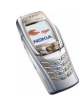

## **(E)GPRS, HSCSD et CSD**

Avec votre téléphone, vous pouvez utiliser les services de données à grande vitesse (E)GPRS (Enhanced GPRS), GPRS (General Packet Radio Service), HSCSD (High Speed Circuit Switched Data) et CSD (Circuit Switched Data, *Données GSM*).

Pour connaître la disponibilité de ce service et les modalités d'abonnement, renseignez-vous auprès de votre opérateur réseau ou de votre prestataire de service.

Notez que l'utilisation des services HSCSD consomme l'énergie de la batterie plus vite que les simples appels vocaux ou données. Vous devrez peut-être connecter le téléphone à un chargeur pendant le transfert des données.

Voir [Paramètres modem \(E\)GPRS](#page-123-0), page [124](#page-123-0).

## ■ **Utiliser les applications de communication de données**

Pour les information relatives à l'utilisation de l'application de communication de données, reportez-vous à la documentation de celle-ci.

Remarque : l'émission ou la réception d'appels téléphoniques durant la connexion à l'ordinateur est déconseillée car elle risque d'interrompre l'opération.

Pour une meilleure performance durant les appels de données, placez le téléphone sur une surface fixe, le clavier vers le bas. Ne déplacez pas le téléphone et ne le portez pas à la main lors de ce type d'appel.

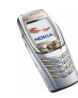

# **8. Informations sur la batterie**

## ■ **Charge et décharge**

Votre téléphone est alimenté par une batterie rechargeable.

Notez qu'une batterie neuve n'atteint le maximum de ses performances qu'après avoir été chargée et déchargée deux ou trois fois !

La batterie peut être chargée et déchargée des centaines de fois mais elle s'épuise à la longue. Lorsque la durée de fonctionnement (temps de conversation et de veille) est sensiblement plus courte que la normale, vous devez acheter une nouvelle batterie.

N'utilisez que des batteries agréées par le constructeur du téléphone et ne rechargez votre batterie qu'à l'aide de chargeurs approuvés par le constructeur. Lorsqu'un chargeur n'est pas en cours d'utilisation, déconnectez-le de sa source d'alimentation. Ne laissez pas la batterie connectée à un chargeur pendant plus d'une semaine, car la surcharge de la batterie risque d'abréger sa durée de vie. Si elle reste inutilisée, une batterie entièrement chargée se décharge progressivement.

Les températures extrêmes peuvent affecter la capacité de la batterie à se charger.

N'utilisez la batterie que dans le but pour lequel elle a été conçue.

N'utilisez jamais de chargeur ou de batterie endommagé(e).

Ne mettez pas la batterie en court-circuit. Un court-circuit accidentel peut se produire si, par exemple, vous avez une batterie de rechange dans votre poche ou dans un sac dans lequel (laquelle) un objet métallique (une pièce de monnaie, un trombone ou un stylo) provoque la connexion directe des pôles + et - de la batterie (les contacts métalliques situés sur la batterie). La mise en court-circuit des bornes risque d'endommager la batterie ou l'élément de connexion.

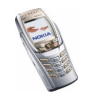

Si vous laissez la batterie dans un endroit chaud ou froid, par exemple, dans une voiture fermée exposée au soleil ou au froid, la capacité et la durée de vie de la batterie diminuent. Essayez de maintenir la batterie à une température comprise entre 15°C et 25°C (59°F et 77°F). Un téléphone utilisant une batterie chaude ou froide risque de ne pas fonctionner temporairement, même lorsque la batterie est entièrement chargée. Les performances des batteries sont particulièrement limitées à des températures très inférieures à 0°C (32°F).

Ne jetez pas les batteries au feu !

Les batteries doivent être recyclées ou jetées conformément à la réglementation locale. Elles ne doivent pas être jetées dans une poubelle réservée aux ordures ménagères.

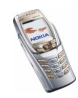

# **PRÉCAUTIONS D'UTILISATION ET MAINTENANCE**

Votre téléphone est un produit de conception et d'élaboration de haute technologie et doit être manipulé avec précaution. Les suggestions suivantes vous permettront de remplir toutes les conditions de garantie et d'exploiter ce produit pendant des années.

- Gardez le téléphone ainsi que tous ses composants et accessoires hors de portée des enfants.
- Maintenez le téléphone au sec. L'eau de pluie, l'humidité et les liquides contiennent des minéraux susceptibles de détériorer les circuits électroniques.
- N'utilisez pas ou ne stockez pas votre téléphone dans un endroit poussiéreux ou sale. Ses composants risquent de se détériorer.
- Ne stockez pas le téléphone dans des zones de température élevée. Des températures élevées peuvent abréger la vie des appareils électroniques, endommager les batteries et fausser ou fondre certains composants en plastique.
- Ne stockez pas le téléphone dans des zones de basse température. Lorsqu'il est en phase de chauffe (pour atteindre sa température normale), de l'humidité peut se former à l'intérieur, ce qui risque d'endommager les circuits électroniques.
- N'essayez pas d'ouvrir le téléphone. Une manipulation inappropriée risque de l'endommager.
- Ne faites pas tomber le téléphone, ne le heurtez pas ou ne le secouez pas. Une manipulation brutale risquerait de détruire les différents circuits internes.
- N'utilisez pas de produits chimiques durs, de solvants ou de détergents puissants pour nettoyer votre téléphone.

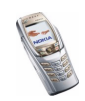

- Ne peignez pas le téléphone. La peinture risque d'encrasser ses composants et d'en empêcher le fonctionnement correct.
- Utilisez un chiffon doux, propre et sec pour nettoyer les objectifs (l'appareil photo, le détecteur de proximité et le capteur de luminosité, par exemple).
- N'utilisez que l'antenne fournie ou une antenne de remplacement agréée. Vous risquez d'endommager le téléphone et de violer la réglementation relative aux appareils de transmission par fréquences radioélectriques si vous utilisez une autre antenne, si vous modifiez l'antenne agréée ou encore si vous effectuez des adaptations non autorisées.

Les recommandations ci-dessus s'appliquent à votre téléphone ainsi qu'à la batterie, au chargeur et à tout autre accessoire. Si l'un deux ne fonctionne pas correctement, portez-le au service de maintenance habilité le plus proche. Ce service vous conseillera et, si nécessaire, prendra les dispositions appropriées.

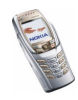

# **INFORMATIONS IMPORTANTES RELATIVES À LA SÉCURITÉ**

## ■ **Sécurité relative à la circulation**

N'utilisez pas de téléphone portatif lorsque vous êtes au volant d'un véhicule. Placez toujours le téléphone dans son support ; ne le laissez pas sur le siège du passager ou dans un endroit d'où il pourrait tomber lors d'une collision ou d'un arrêt brusque.

N'oubliez pas que la sécurité sur la route est toujours une priorité !

### ■ **L'utilisation et son environnement**

Veillez à toujours respecter la réglementation spécifique en vigueur dans le secteur où vous vous trouvez et éteignez toujours votre téléphone s'il vous est interdit de l'utiliser, ou s'il risque de provoquer des interférences ou de présenter un danger quelconque.

N'utilisez le téléphone que dans sa position de fonctionnement normale.

Certains composants du téléphone sont magnétiques. Le téléphone peut donc exercer une attraction sur les objets métalliques ; par conséquent, les personnes utilisant une prothèse auditive doivent ôter cette prothèse avant de porter le téléphone à leur oreille. Placez toujours le téléphone dans son support car l'écouteur peut exercer une attraction magnétique sur les objets métalliques. Ne placez pas de cartes de crédit ou d'autres supports de stockage magnétiques à proximité du téléphone car les informations qu'ils contiennent pourraient être effacées.

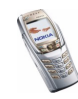

#### ■**Équipements électroniques**

La plupart des équipements électroniques modernes sont protégés des signaux de fréquences radioélectriques. Toutefois, certains équipements peuvent ne pas être protégés de ceux provenant de votre téléphone sans fil.

#### **Pacemakers**

Les constructeurs de pacemakers recommandent une distance de 20 cm (6 pouces) au minimum entre un téléphone sans fil portatif et un pacemaker pour éviter toute interférence possible avec le pacemaker. Ces indications sont conformes aux recherches indépendantes réalisées par le Centre de Recherche spécialisé dans la technologie sans fil (Wireless Technology Research) et aux recommandations qu'il prodigue. Les personnes possédant des pacemakers

- Doivent toujours garder le téléphone à une distance supérieure à 20 cm (6 pouces) de leur pacemaker lorsque le téléphone est allumé.
- Ne doivent pas transporter le téléphone dans la poche d'une chemise.
- Doivent utiliser l'oreille opposée au pacemaker pour éviter toute interférence.
- Si vous pensez qu'une interférence peut se produire, éteignez immédiatement votre téléphone.

#### **Prothèses auditives**

Certains téléphones numériques sans fil peuvent entrer en interférence avec des appareils de correction auditive. Dans ce cas, veuillez consulter votre prestataire de service.

#### **Autres appareils médicaux**

Les équipements de transmission par fréquences radioélectriques, y compris les téléphones cellulaires, peuvent être en interférence avec des appareils médicaux mal protégés. Consultez un technicien ou le constructeur de l'appareil médical pour déterminer s'ils sont

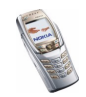

protégés correctement des signaux de fréquences radioélectriques externes ou si vous avez des questions. Éteignez votre téléphone dans les centres de soins médicaux où des inscriptions en interdisent l'utilisation. Les centres hospitaliers ou de santé peuvent utiliser des équipements sensibles aux signaux de fréquences radioélectriques externes.

#### **Véhicules**

Les signaux de fréquences radioélectriques peuvent affecter les systèmes électroniques mal installés ou insuffisamment protégés dans les véhicules à moteur (par exemple, les systèmes électroniques à injection, de freinage antidérapant, de régulation de vitesse ou les systèmes à air bag). N'hésitez pas à consulter le constructeur ou le concessionnaire de votre véhicule, ainsi que le constructeur des équipements qui ont été ajoutés à votre véhicule.

#### **Installations avec inscriptions spécifiques**

Éteignez votre téléphone dans toute installation où des inscriptions en interdisent l'utilisation.

### ■ **Atmosphères potentiellement explosives**

Éteignez votre téléphone dans des zones où l'atmosphère est potentiellement explosive et respectez tous les signes et instructions. Des étincelles dans certaines zones peuvent provoquer une explosion ou le feu, causant des blessures corporelles graves voire mortelles. Il est recommandé aux utilisateurs d'éteindre leur téléphone lorsqu'ils se trouvent dans une station-essence (station-service). Il leur est rappelé qu'ils doivent examiner attentivement les restrictions d'utilisation d'équipements de transmission par fréquences radioélectriques dans les dépôts de carburant (zones de stockage et de distribution), dans les usines chimiques ou dans les endroits où sont utilisés des explosifs.

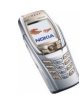

Les zones où l'atmosphère est potentiellement explosive sont souvent, mais pas toujours, signalées clairement. Il s'agit notamment de la zone située en dessous du pont des bateaux, des installations destinées au transfert ou au stockage de produits chimiques, des véhicules utilisant des gaz (tels que le propane ou le butane), des zones dont l'air contient des produits chimiques ou des particules, par exemple le grain, la poussière, les poudres métalliques et toute autre zone où il vous est généralement recommandé d'arrêter le moteur de votre véhicule.

### ■ **Véhicules**

Seul le personnel habilité peut procéder à la maintenance du téléphone ou à son installation dans un véhicule. Une installation ou une maintenance défectueuse peut s'avérer dangereuse et annuler toute garantie pouvant s'appliquer à l'unité.

Vérifiez régulièrement l'installation de votre équipement téléphonique sans fil dans votre véhicule ainsi que son fonctionnement.

Ne stockez pas ou ne transportez pas de liquides inflammables, de gaz ou de matériaux explosifs dans le même compartiment que le téléphone, ses composants ou ses accessoires.

Pour les véhicules équipés d'un air bag, n'oubliez pas que l'air bag gonfle avec beaucoup de puissance. Ne placez aucun objet, y compris des équipements de transmission sans fil intégrés ou portatifs, dans la zone située au-dessus de l'airbag ou dans la zone de déploiement de celui-ci. Si des équipements de transmission sans fil intégrés au véhicule sont mal installés et si l'airbag gonfle, il peut en résulter des blessures graves.

L'utilisation de votre téléphone dans les avions est interdite. Éteignez votre téléphone avant de monter à bord d'un avion. L'utilisation de téléphones sans fil dans un avion peut s'avérer dangereuse pour le fonctionnement de l'avion, peut endommager le réseau des téléphones sans fil et peut être illégale.

En cas de non-respect de ces instructions, le contrevenant peut encourir la suspension ou l'annulation des services téléphoniques, ou encore une action en justice, voire les deux.

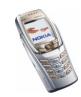

Copyright © 2004 Nokia. All rights reserved. **<sup>192</sup>**

### ■ **Appels d'urgence**

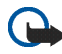

**Important :** Ce téléphone, comme tout téléphone sans fil, fonctionne grâce aux signaux radioélectriques, aux réseaux cellulaires et terrestres ainsi qu'aux fonctions programmées par l'utilisateur. De ce fait, il ne peut pas garantir une connexion dans tous les cas. Aussi, vous ne devez pas compter uniquement sur un téléphone sans fil pour les communications de première importance (par exemple, les urgences médicales).

Les appels d'urgence risquent de ne pas être possibles sur tous les réseaux téléphoniques sans fil, ou lorsque certains services de réseau et/ou fonctions téléphoniques sont en cours d'utilisation. Renseignez-vous auprès des prestataires de service les plus proches.

#### **Pour émettre un appel d'urgence :**

- 1. Si le téléphone est éteint, allumez-le. Vérifiez que la puissance du signal est appropriée. Certains réseaux peuvent nécessiter l'insertion correcte d'une carte SIM valide dans le téléphone.
- 2. Appuyez sur  $\int \int$  autant de fois que nécessaire (ex. terminer un appel, sortir d'un menu, etc.) pour effacer l'écran et préparer le téléphone à émettre un appel.
- 3. Entrez le numéro d'urgence correspondant à l'endroit où vous vous trouvez (par exemple, 112, 911 ou tout autre numéro d'urgence officiel). Ces numéros varient selon les endroits où vous vous trouvez.
- 4. Appuyez sur la touche  $\cup$

Si certaines fonctions sont en cours d'utilisation, vous devez d'abord les désactiver pour pouvoir émettre un appel d'urgence. Consultez ce manuel et le prestataire de service cellulaire le plus proche de chez vous.

Lorsque vous émettez un appel d'urgence, n'oubliez pas d'indiquer toutes les informations nécessaires de façon aussi précise que possible. Sachez que votre téléphone sans fil peut constituer le seul moyen de communication sur le lieu d'un accident. Aussi, n'interrompez pas l'appel avant d'en avoir reçu l'autorisation.

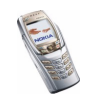

#### ■ **Informations relatives à la certification (SAR)** CE MODÈLE DE TÉLÉPHONE EST CONFORME À LA RÉGLEMENTATION DE L'UNION EUROPÉENNE EN MATIÈRE D'EXPOSITION AUX FRÉQUENCES RADIOÉLECTRIQUES.

Votre téléphone portatif est un émetteur-récepteur radio. Il a été conçu et fabriqué de manière à respecter les limites recommandées par le Conseil de l'Union Européenne en matière d'exposition aux fréquences radioélectriques. Ces limites font l'objet de directives et définissent les niveaux autorisés d'exposition aux fréquences radioélectriques pour la population. Ces directives ont été établies par des organismes scientifiques indépendants à partir d'évaluations complètes et régulières tirées d'études scientifiques. Ces normes intègrent une marge de sécurité importante destinée à assurer la sécurité de tous, indépendamment de l'âge et de la santé.

La norme d'exposition applicable aux téléphones portatifs est fondée sur une unité de mesure appelée Débit d'Absorption Spécifique ou SAR (Specific Absorption Rate). La limite SAR recommandée par le Conseil de l'Union Européenne est de 2,0 W/kg. \*Lors des tests visant à déterminer le SAR, le téléphone est utilisé dans des positions de fonctionnement standard et fonctionne à son niveau de puissance certifié le plus élevé dans toutes les bandes de fréquences testées. Bien que le SAR soit déterminé au niveau de puissance certifié le plus élevé, le niveau de SAR réel du téléphone en cours d'utilisation peut être nettement inférieur à la valeur maximale. Cela est dû au fait que le téléphone est conçu pour fonctionner à différents niveaux de puissance de manière à n'utiliser que la puissance nécessaire pour atteindre le réseau. Généralement, plus vous êtes proche d'une antenne de borne d'accès, plus la puissance de sortie est faible.

Avant d'être commercialisé, tout modèle de téléphone doit être soumis à des tests visant à garantir sa conformité à la directive européenne R&TTE. Cette directive énonce comme exigence fondamentale la protection de la santé et la sécurité des utilisateurs et de toute autre personne. La valeur SAR la plus élevée enregistrée pour ce modèle lors d'une utilisation contre l'oreille est de 0,36 W/kg. Même si les niveaux SAR mesurés varient selon les téléphones et les positions, tous sont conformes aux exigences de l'Union Européenne en matière d'exposition aux fréquences radioélectriques.

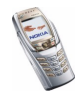

Copyright © 2004 Nokia. All rights reserved. **<sup>194</sup>**

Ce produit est conforme aux directives en matière d'exposition aux fréquences radioélectriques lorsqu'il est utilisé soit dans sa position normale contre l'oreille, soit à une distance minimale de 2,2 cm du corps. Lorsqu'un étui, un clip ceinture ou un support est utilisé à des fins de transport sur soi, il ne doit pas contenir de parties métalliques et doit garantir une distance minimale de 2,2 cm entre le produit et le corps.

\* La limite SAR applicable aux téléphones portatifs utilisés par le public est de 2,0 watts/kilogramme (W/kg) en moyenne sur un tissu de dix grammes. Cette norme intègre une marge de sécurité importante afin de fournir une protection supplémentaire pour la population et de tenir compte des variations obtenues dans les mesures. Les valeurs SAR peuvent varier selon les normes de présentation des informations en vigueur dans les différents pays et selon la bande de réseau. Pour connaître les valeurs SAR autorisées dans les autres pays, veuillez consulter la rubrique des informations relatives aux produits sur le site www.nokia.com.

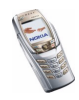